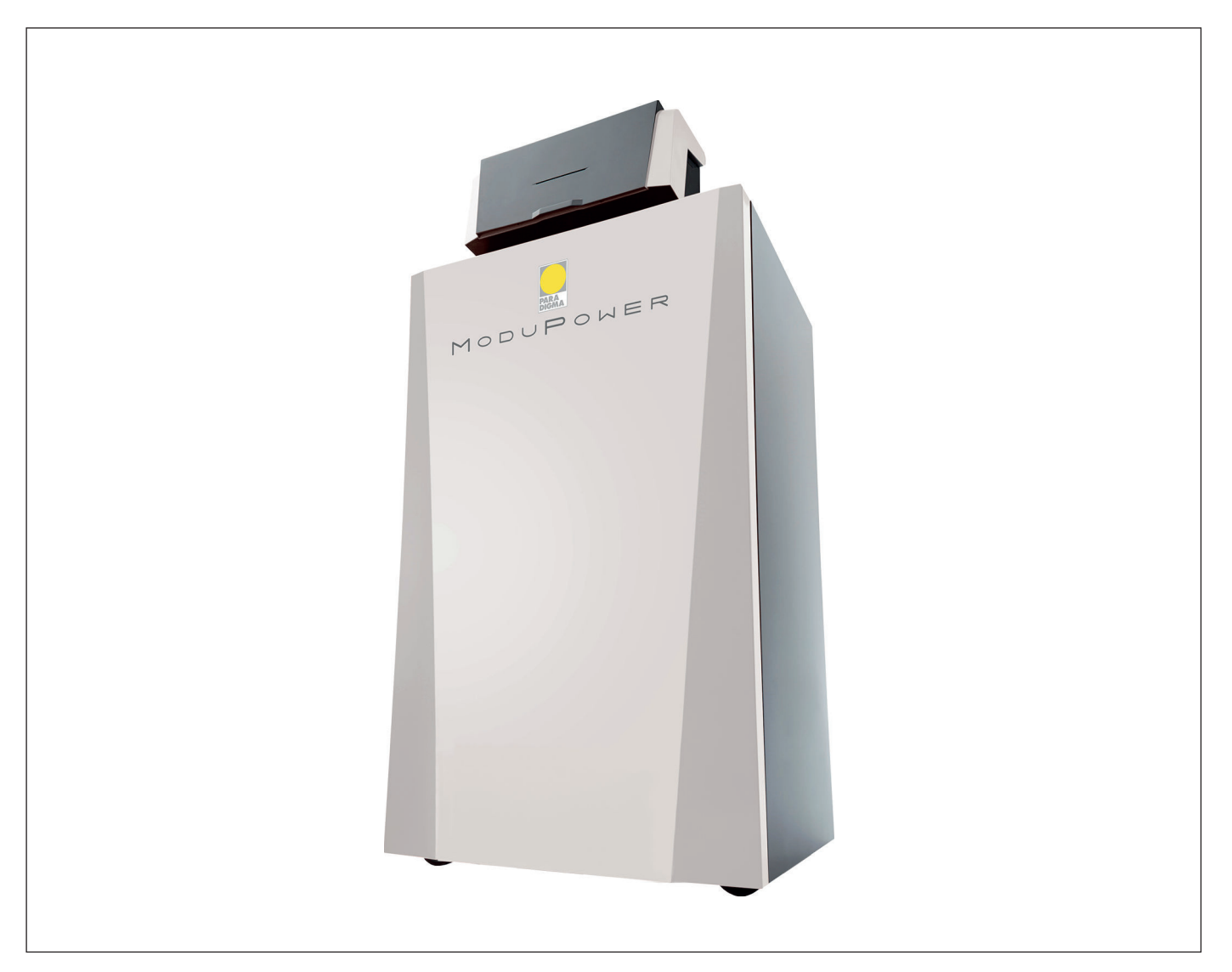

# Manuale di installazione e d'uso

Caldaia a pavimento ad alta efficienza

ModuPower 220 160 - 200 - 250 - 300

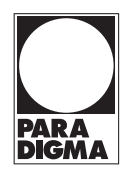

# Gentile cliente,

grazie per aver acquistato questo apparecchio.

Legga attentamente il presente manuale prima di utilizzare il prodotto e lo riponga in un luogo sicuro per consultazioni successive. Per garantire un costante funzionamento efficiente e sicuro, consigliamo di eseguire regolarmente la manutenzione del prodotto. La nostra organizzazione di assistenza e post-vendita può fornire sostegno a riguardo.

Ci auguriamo possa usufruire per anni di un funzionamento privo di inconvenienti di questo prodotto.

# Indice

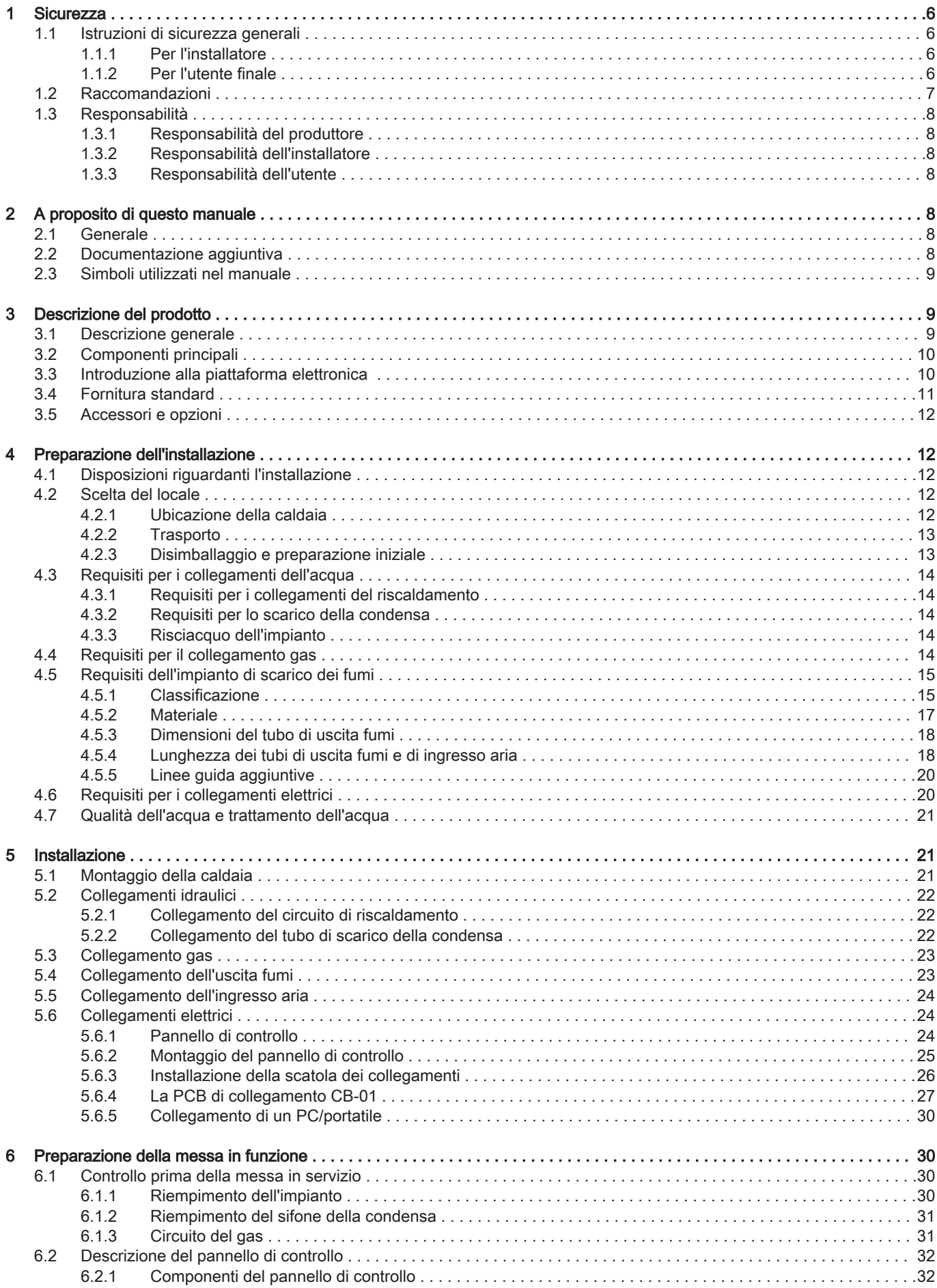

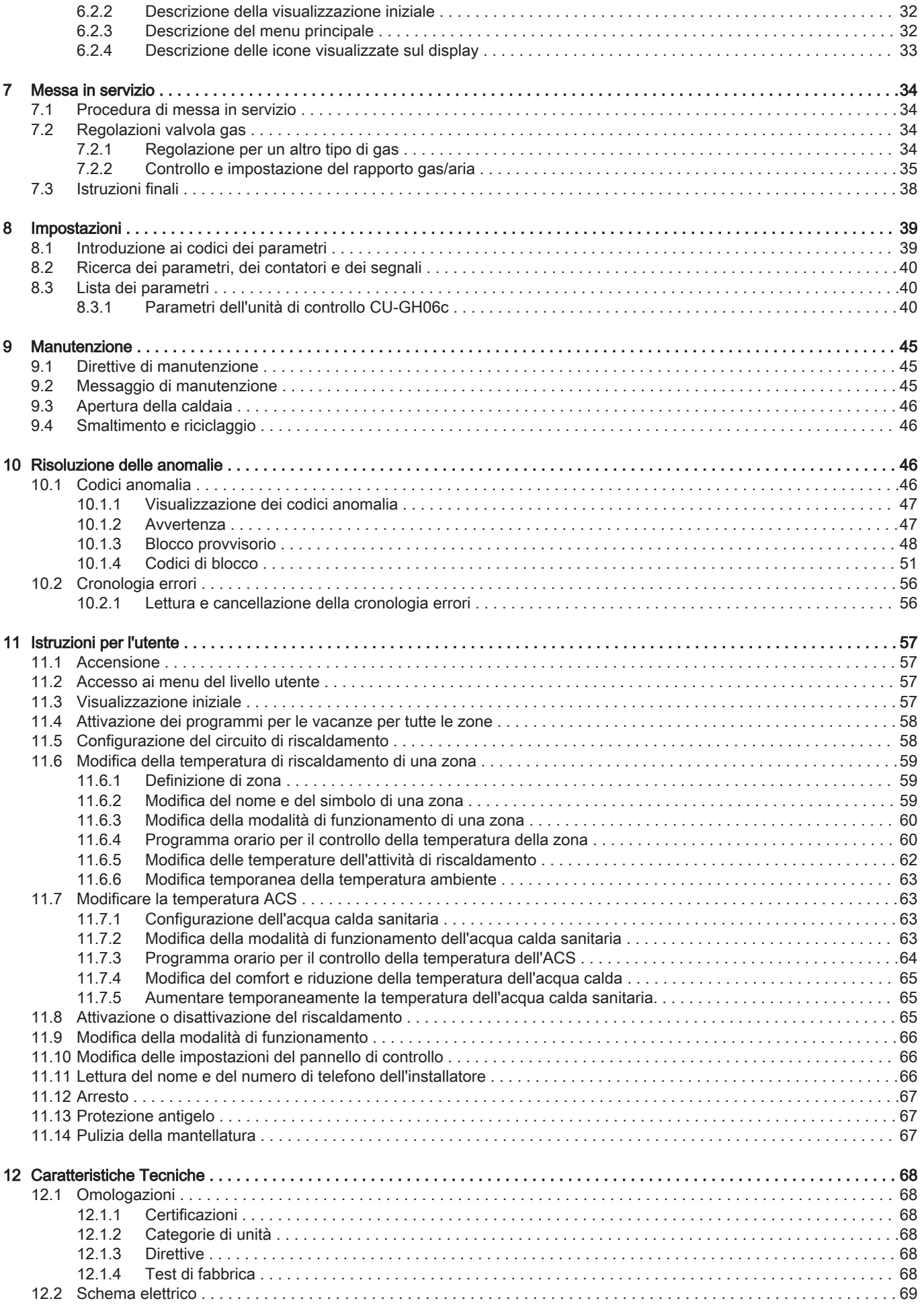

### Indice

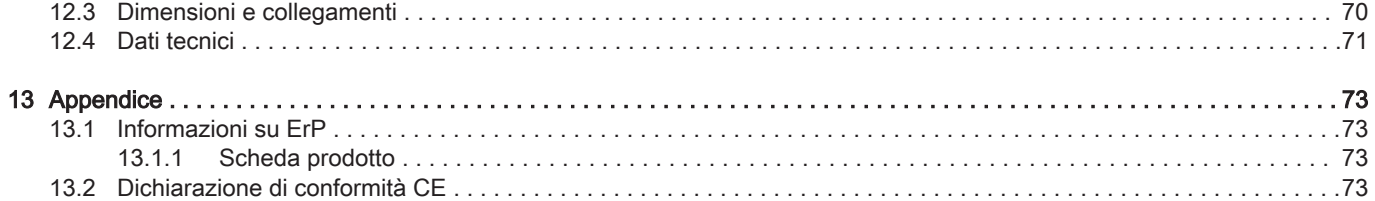

# <span id="page-5-0"></span>1 Sicurezza

### 1.1 Istruzioni di sicurezza generali

### 1.1.1 Per l'installatore

### Pericolo

Se c'è odore di gas:

- 1. Non utilizzare fiamme libere, non fumare e non azionare contatti o interruttori elettrici (campanelli, luci, motori, ascensori, ecc.).
- 2. Sospendere l'alimentazione del gas.
- 3. Aprire le finestre.
- 4. Individuare le eventuali perdite ed eliminarle immediatamente.
- 5. Se la perdita è a monte del contatore del gas, avvertire la società distributrice del gas.

# Pericolo

In caso di esalazioni di fumo:

- 1. Spegnere la caldaia.
- 2. Aprire le finestre.
- 3. Individuare le eventuali perdite ed eliminarle immediatamente.

### Attenzione

Terminati gli interventi di manutenzione o riparazione, controllare tutto l'impianto di riscaldamento e accertarsi che non vi siano perdite.

### 1.1.2 Per l'utente finale

# Pericolo

Se c'è odore di gas:

- 1. Non utilizzare fiamme libere, non fumare e non azionare contatti o interruttori elettrici (campanelli, luci, motori, ascensori, ecc.).
- 2. Sospendere l'alimentazione del gas.
- 3. Aprire le finestre.
- 4. Abbandonare i locali.
- 5. Contattare un installatore qualificato.

# Pericolo

In caso di esalazioni di fumo:

- 1. Spegnere la caldaia.
- 2. Aprire le finestre.
- 3. Abbandonare i locali.
- 4. Contattare un installatore qualificato.

### Avvertenza

Non toccare i tubi dei fumi. A seconda delle impostazioni della caldaia, la temperatura dei tubi dei fumi può superare i 60 °C.

### Avvertenza

Non toccare i radiatori per periodi di tempo prolungati. A seconda delle impostazioni della caldaia, la temperatura dei radiatori può superare i 60 °C.

# Avvertenza

Prestare attenzione quando si utilizza l'acqua calda sanitaria. A seconda delle impostazioni della caldaia, la temperatura dell'acqua calda sanitaria può superare i 65 °C.

# Avvertenza

L'uso della caldaia e l'installazione in qualità di utente finale devono limitarsi alle operazioni descritte in questo manuale. Qualsiasi altra operazione deve essere effettuata solo da un installatore qualificato/tecnico.

### <span id="page-6-0"></span>Avvertenza

Lo scarico della condensa non deve essere modificato o sigillato. Se viene utilizzato un sistema di neutralizzazione della condensa, questo deve essere regolarmente sottoposto a pulizia secondo le istruzioni fornite dal produttore.

# Attenzione

Aver cura di sottoporre la caldaia a una manutenzione regolare. Per la manutenzione della caldaia, rivolgersi a un installatore qualificato o stipulare un contratto di manutenzione.

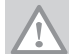

# **Attenzione** Utilizzare esclusivamente ricambi originali.

### Importante

Verificare con regolarità la presenza di acqua e pressione nell'impianto di riscaldamento.

### 1.2 Raccomandazioni

### Pericolo

L'apparecchio può essere utilizzato da bambini di età pari o superiore a 8 anni e da persone con capacità fisiche, sensoriali o mentali ridotte o prive di competenza ed esperienza qualora siano soggette a supervisione o vengano loro fornite istruzioni sull'uso sicuro dell'apparecchio e dopo essersi accertati che abbiano compreso i rischi correlati. Non lasciare che i bambini giochino con l'apparecchio. Le operazioni di pulizia e manutenzione non devono essere effettuate da bambini senza supervisione.

### **Avvertenza**

L'installazione e la manutenzione della caldaia devono essere effettuate da un installatore autorizzato, in conformità alle vigenti leggi, norme e prescrizioni nazionali e locali.

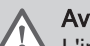

### Avvertenza

L'installazione e la manutenzione della caldaia devono essere effettuate da un installatore qualificato in conformità con le informazioni riportate nel manuale in dotazione. In caso contrario, si potrebbe ricorrere in situazioni pericolose o infortuni.

# Avvertenza

La rimozione e lo smaltimento della caldaia devono essere eseguiti da un installatore qualificato in conformità alle normative locali e nazionali.

### Avvertenza

Per evitare situazioni di pericolo, se il cavo di alimentazione è danneggiato la sua sostituzione deve essere eseguita dal produttore, da un suo concessionario o da un'altra persona in possesso delle opportune competenze.

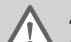

### Avvertenza

Quando si interviene sulla caldaia, scollegare sempre l'alimentazione elettrica e chiudere il rubinetto principale del gas.

### **Avvertenza**

Una volta terminati tali interventi, verificare l'eventuale presenza di perdite nell'intero sistema.

### Pericolo

Per questioni di sicurezza, si raccomanda il montaggio di rilevatori di fumo in posizioni adeguate e di un rilevatore di monossido di carbonio nelle vicinanze dell'apparecchio.

### Attenzione

- Accertarsi che la caldaia sia accessibile in qualsiasi momento.
- La caldaia deve essere installata in un locale protetto dal gelo.
- In caso di collegamento fisso del cavo dell'alimentazione, occorre sempre montare un interruttore principale bipolare con una distanza di apertura dei contatti pari o superiore a 3 mm (EN 60335-1).
- Svuotare la caldaia e l'impianto di riscaldamento se l'abitazione non sarà utilizzata per un lungo periodo e in caso di rischio di gelo.
- La protezione antigelo viene disattivata quando la caldaia non è in funzione.
- La protezione della caldaia riguarda esclusivamente la caldaia e non l'intero impianto.
- Verificare regolarmente la pressione dell'acqua nell'impianto. Se la pressione dell'acqua è inferiore a 0,8 bar, rabboccare l'impianto (pressione consigliata dell'acqua compresa fra 1,5 e 2,0 bar).

<span id="page-7-0"></span>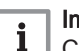

i

i

### Importante

Conservare questo documento in prossimità della caldaia.

### Importante

È consentito rimuovere gli elementi del mantello solo per gli interventi di manutenzione e riparazione. Rimontare tutti i pannelli una volta completati i lavori di manutenzione e assistenza.

### Importante

Le targhette di istruzione e avvertimento non devono mai essere rimosse né coperte e devono risultare leggibili per tutta la durata di vita della caldaia. Sostituire in modo tempestivo le etichette di istruzione e avvertimento rovinate o illeggibili.

### Importante  $\mathbf i$

Le modifiche alla caldaia richiedono l'approvazione scritta di Paradigma.

### 1.3 Responsabilità

### 1.3.1 Responsabilità del produttore

I nostri prodotti sono fabbricati conformemente ai requisiti delle varie Direttive applicabili. Vengono pertanto consegnati con le marcature C E, nonché con i documenti necessari. Nell'interesse della qualità dei nostri prodotti, cerchiamo continuamente di migliorarli. Ci riserviamo pertanto il diritto di modificare le specifiche riportate nel presente documento.

La nostra responsabilità in qualità di produttore non potrà essere chiamata in causa nei casi seguenti:

- Mancato rispetto delle istruzioni d'installazione e manutenzione dell'apparecchio.
- Mancata osservanza delle istruzioni d'uso dell'apparecchio.
- Mancata o insufficiente manutenzione dell'apparecchio.

### 1.3.2 Responsabilità dell'installatore

L'installatore è responsabile dell'installazione e della prima messa in funzione dell'apparecchio. L'installatore deve rispettare le seguenti istruzioni:

- Leggere e seguire le istruzioni contenute nei manuali forniti con l'apparecchio.
- Installare l'apparecchio in conformità alle norme e alle leggi vigenti.
- Effettuare la messa in servizio iniziale e gli eventuali controlli necessari.
- Spiegare l'installazione all'utente.
- In caso di necessità di manutenzione, informare l'utente circa l'obbligo di eseguire un controllo dell'apparecchio e di preservare quest'ultimo in condizioni di funzionamento corrette.
- Consegnare all'utente tutti i manuali di istruzione.

### 1.3.3 Responsabilità dell'utente

Per garantire un funzionamento ottimale del sistema, rispettare le seguenti istruzioni:

- Leggere e seguire le istruzioni contenute nei manuali forniti con l'apparecchio.
- Rivolgersi a un professionista qualificato per effettuare l'installazione e la messa in servizio iniziale.
- Chiedere all'installatore di spiegare il funzionamento dell'impianto.
- Far eseguire a un installatore qualificato la manutenzione e le ispezioni necessarie.
- Conservare il manuale di istruzioni in buone condizioni e vicino all'apparecchio.

# 2 A proposito di questo manuale

# 2.1 Generale

In questo manuale vengono descritti l'installazione, l'utilizzo e la manutenzione della caldaia ModuPower 220. Il presente manuale è parte della documentazione completa fornita con la caldaia.

### 2.2 Documentazione aggiuntiva

È disponibile la seguente documentazione in aggiunta a questo manuale:

- Manuale di manutenzione
- Istruzioni sulla qualità dell'acqua

### <span id="page-8-0"></span>2.3 Simboli utilizzati nel manuale

Questo manuale contiene istruzioni speciali, contrassegnate con simboli specifici. Si prega di prestare la massima attenzione a questi simboli.

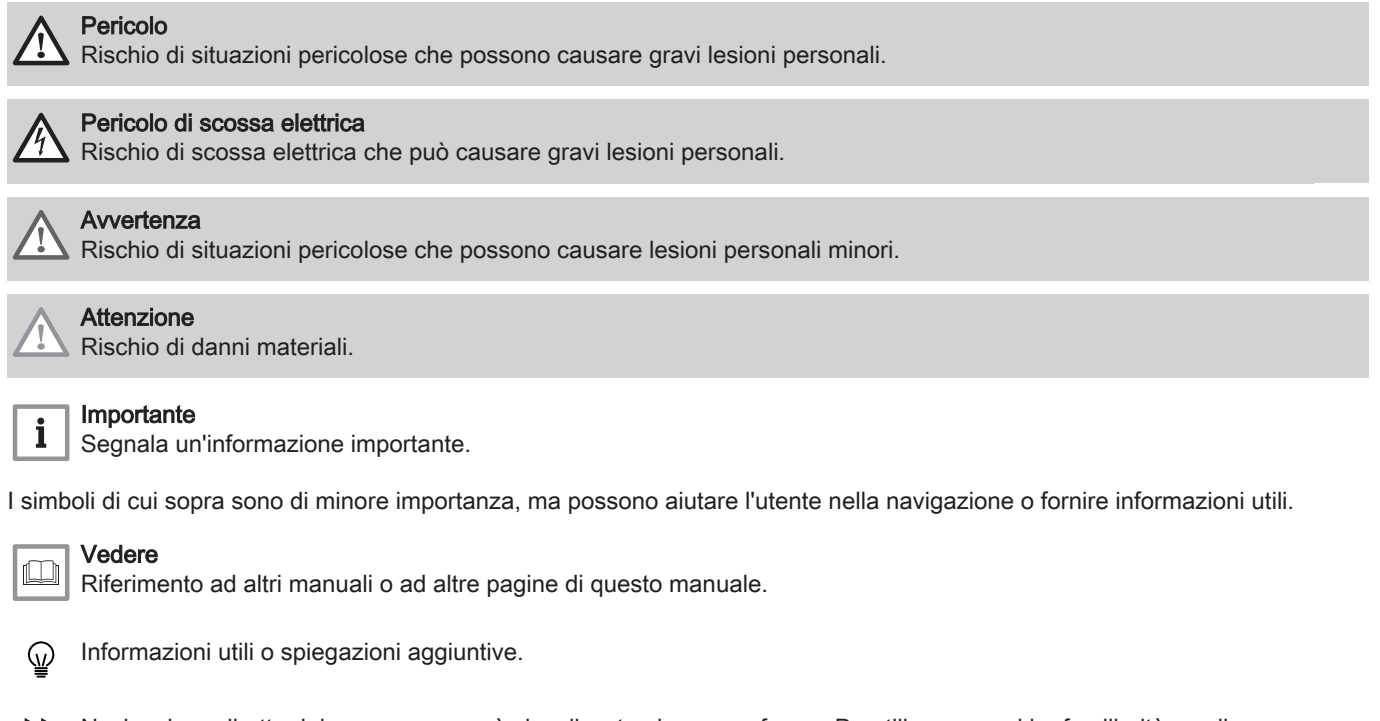

Navigazione diretta del menu, non verrà visualizzata alcuna conferma. Da utilizzare se si ha familiarità con il ÞÞ sistema.

# 3 Descrizione del prodotto

### 3.1 Descrizione generale

La caldaia è una caldaia a basamento ad alta efficienza con le seguenti caratteristiche:

- Riscaldamento ad alto rendimento.
- Scambiatore di calore in alluminio pressofuso.
- Emissioni ridotte di sostanze inquinanti.

Le ruote per il trasporto sono fornite di serie.

Sono disponibili i seguenti tipi di caldaia:

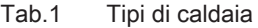

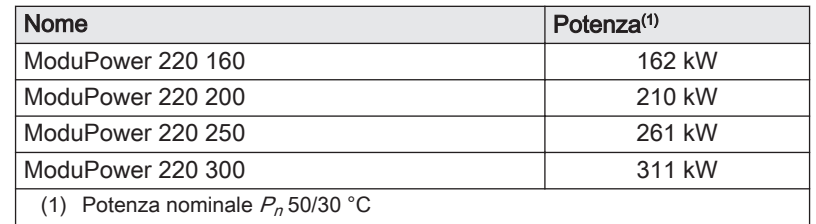

# <span id="page-9-0"></span>3.2 Componenti principali

### Fig.1 Componenti principali

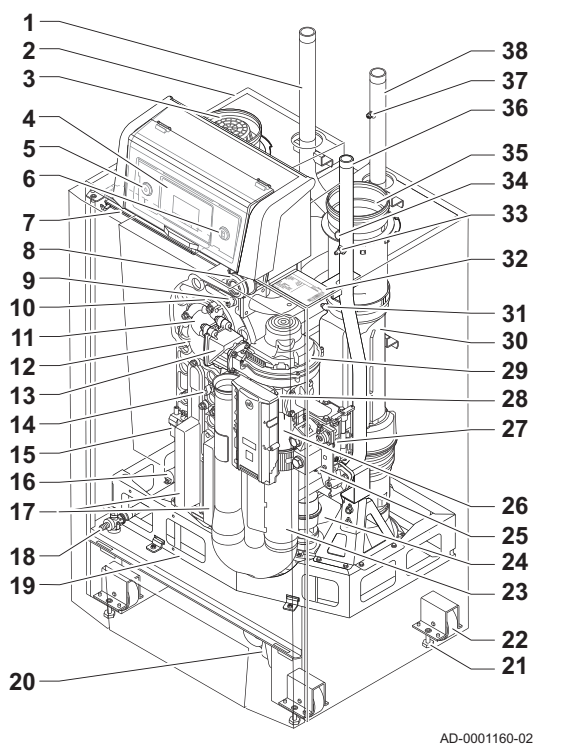

- 1 Tubo ritorno riscaldamento<br>2 Telaio/camera stagna
- 2 Telaio/camera stagna<br>3 Collegamento dell'ingi
- 3 Collegamento dell'ingresso aria<br>4 Pannello di controllo
- 4 Pannello di controllo<sup>5</sup>
- 5 Interruttore on/off<br>6 Connettore di serv
- 6 Connettore di servizio (collegamento PC)
	- Luce interna LED
- 8 Pressostato differenziale per aria
- 9 Sensore della temperatura di mandata<br>10 Bruciatore
	- **Bruciatore**
- 11 Adattatore<br>12 Scambiato
- 12 Scambiatore di calore<br>13 Valvola di non ritorno
- 13 Valvola di non ritorno<br>14 Sensore di temperatu
- 14 Sensore di temperatura per lo scambiatore primario<br>15 Trasformatore di accensione
- 15 Trasformatore di accensione<br>16 Sensore di pressione idraulic
- 16 Sensore di pressione idraulica<br>17 Coperchio di ispezione dello so
- 17 Coperchio di ispezione dello scambiatore di calore<br>18 Valvola di riempimento e di svuotamento
- 18 Valvola di riempimento e di svuotamento<br>19 Telaio
	- **Telaio**
- 20 Sifone
- 21 Vite di regolazione<br>22 Ruota di trasporto
- 22 Ruota di trasporto<br>23 Silenziatore presa
- 23 Silenziatore presa d'aria<br>24 Raccogli condensa
- 24 Raccogli condensa<br>25 Presa di pressione
- 25 Presa di pressione del gas<br>26 Venturi
- 26 Venturi<br>27 Valvola
	- 27 Valvola di comando gas<br>28 PCB principale (CU-GH)
	- 28 PCB principale (CU-GH)<br>29 Ventola
	- 29 Ventola<br>30 Tubo di
	- 30 Tubo di raccordo fumi<br>31 Sonda della temperatu Sonda della temperatura dei fumi
	- 32 Targa matricola
	- 33 Punto di misurazione della pressione del gas<br>34 Punto di misurazione dei fumi
	- 34 Punto di misurazione dei fumi<br>35 Collegamento dei condotti di s
	- 35 Collegamento dei condotti di scarico fumi<br>36 Collegamento gas
	- 36 Collegamento gas<br>37 Sfiato manuale
	- **37** Sfiato manuale
		- Tubo mandata riscaldamento

### 3.3 Introduzione alla piattaforma elettronica

La caldaia ModuPower 220 è munita di piattaforma elettronica . Si tratta di un sistema modulare, che offre compatibilità e connettività tra tutti i prodotti che utilizzano la stessa piattaforma.

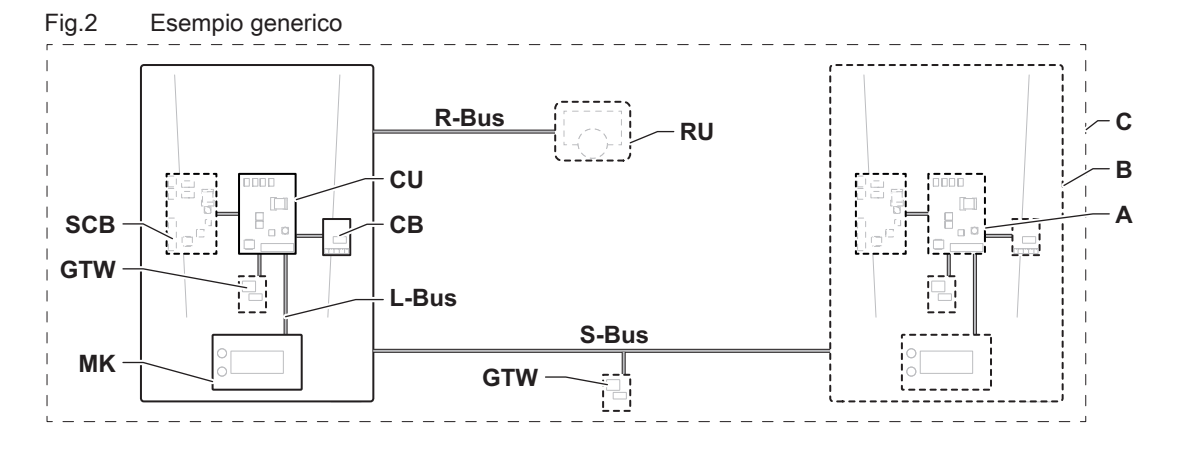

AD-3001366-02

<span id="page-10-0"></span>Tab.2 Componenti nell'esempio

| Voce       | <b>Descrizione</b>                                        | <b>Funzione</b>                                                                                                    |  |  |
|------------|-----------------------------------------------------------|----------------------------------------------------------------------------------------------------|--|--|
| <b>CU</b>  | Control Unit: Unità di comando                            | L'unità di comando gestisce tutte le funzionalità di base del-<br>l'apparecchio.                                                        |  |  |
| CB         | PCB di collegamento Connection Board:                     | La PCB di collegamento consente un facile accesso a tutti i<br>connettori dell'unità di comando.                                        |  |  |
| <b>SCB</b> | Smart Control Board: PCB di espansione                    | Una PCB di espansione mette a disposizione funzionalità ag-<br>giuntive quali, ad esempio, un bollitore interno o zone multiple.        |  |  |
| <b>GTW</b> | Gateway: PCB di conversione                               | È possibile dotare l'apparecchio o l'impianto di un gateway, in<br>modo da mettere a disposizione una delle seguenti funzionali-<br>tà: |  |  |
|            |                                                           | • Connettività aggiuntiva (wireless)<br>• Connessioni per la manutenzione<br>• Comunicazione con altre piattaforme                      |  |  |
| <b>MK</b>  | Control panel: Pannello di controllo e display            | Il pannello di controllo è l'interfaccia utente dell'apparecchio.                                                                       |  |  |
| <b>RU</b>  | Room Unit: Unità ambiente (per esempio, un<br>termostato) | Un'unità ambiente misura la temperatura in un locale di riferi-<br>mento.                                                               |  |  |
| L-Bus      | Local Bus: Collegamento tra dispositivi                   | Il bus locale fornisce comunicazione tra i dispositivi.                                                                                 |  |  |
| S-Bus      | System Bus: Collegamento tra apparecchi                   | Il bus dell'impianto fornisce comunicazione tra gli apparecchi.                                                                         |  |  |
| R-Bus      | Room unit Bus: Collegamento ad un'unità am-<br>biente     | Il bus dell'unità ambiente offre comunicazione ad un'unità am-<br>biente.                                                               |  |  |
| A          | Dispositivo                                               | Un dispositivo può essere una PCB, un pannello di controllo<br>oppure un'unità ambiente.                                                |  |  |
| B          | Modello                                                   | Un apparecchio è un insieme di dispositivi collegati tramite lo<br>stesso L-Bus                                                         |  |  |
| C          | Impianto                                                  | Un impianto è un insieme di apparecchi collegati tramite lo<br>stesso S-Bus                                                             |  |  |

Tab.3 Dispositivi specifici consegnati unitamente alla caldaia ModuPower 220

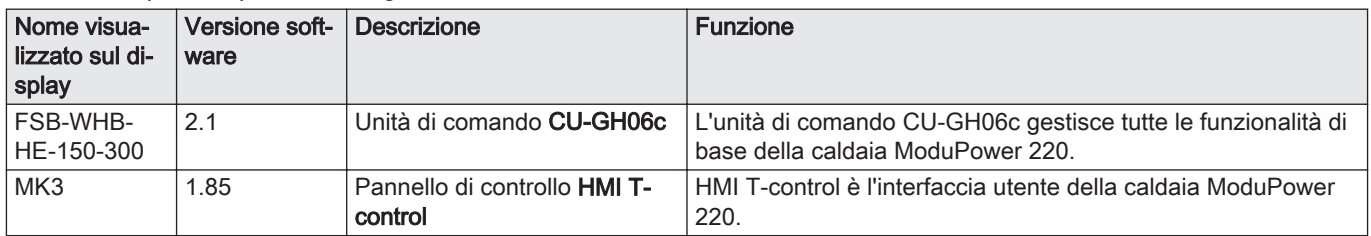

### 3.4 Fornitura standard

### Tab.4 La fornitura comprende 2 colli

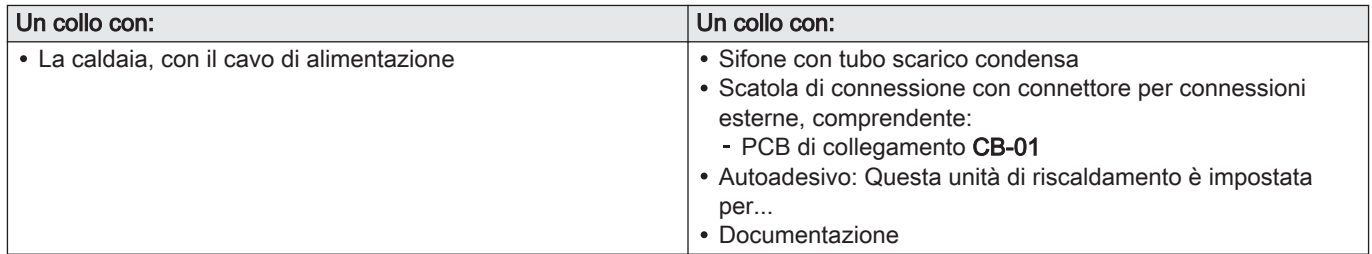

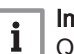

### Importante

Questo manuale tratta solo la fornitura di base. Per l'installazione o il montaggio di accessori della caldaia, fare riferimento alle istruzioni di montaggio corrispondenti.

### <span id="page-11-0"></span>3.5 Accessori e opzioni

Sono disponibili diversi accessori per la caldaia.

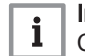

Importante Contattateci per ulteriori informazioni.

# 4 Preparazione dell'installazione

### 4.1 Disposizioni riguardanti l'installazione

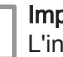

i

Importante

L'installazione dell'apparecchio ModuPower 220 deve essere eseguita da un installatore qualificato, ai sensi dei regolamenti locali e nazionali in vigore.

### 4.2 Scelta del locale

### 4.2.1 Ubicazione della caldaia

Fig.3 Distanza richiesta

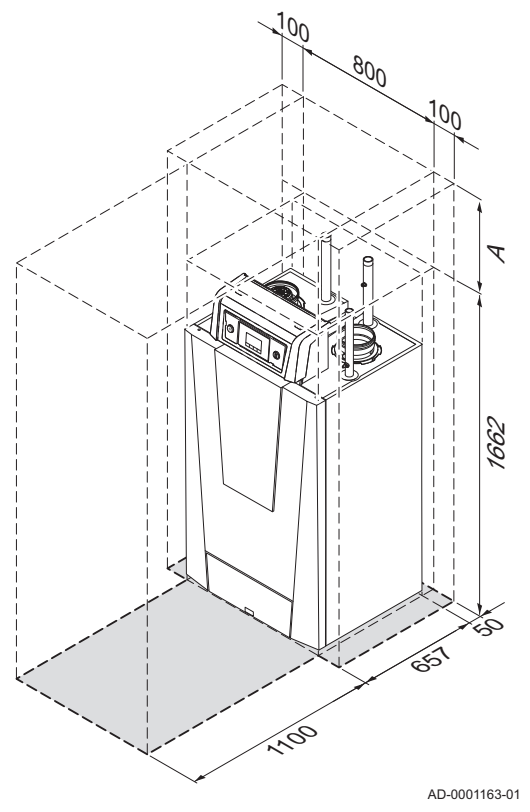

A 500 mm (in caso di utilizzo del filtro di alimentazione dell'aria, è necessario un gioco di almeno 650 mm)

Le operazioni di ispezione e manutenzione standard effettuate su caldaia sono realizzate dalla parte anteriore. Sono inoltre qui localizzati anche i portelli di ispezione dello scambiatore di calore. Le connessioni idrauliche e l'uscita fumi sono situate sulla parte anteriore della caldaia. L'alloggiamento del pannello di controllo si trova anch'esso sulla parte anteriore della caldaia.

- Utilizzare le linee guida e lo spazio di installazione necessario come base per determinare la posizione corretta di installazione della caldaia. Per stabilire il punto di installazione corretto, tenere conto della posizione consentita delle aperture di uscita fumi e/o ingresso aria.
- Verificare che ci sia spazio sufficiente attorno alla caldaia per un facile accesso e una semplice manutenzione.

### Pericolo

È vietato conservare, anche temporaneamente, prodotti combustibili e sostanze all'interno o in prossimità della caldaia.

### Attenzione

- La caldaia deve essere installata in un locale protetto dal gelo.
- Il collegamento elettrico della caldaia deve essere dotato di messa a terra.
- In prossimità della caldaia deve essere disponibile un collegamento allo scarico attraverso cui far defluire la condensa.
- È richiesto uno spazio tecnico minimo di 1100 mm nella parte anteriore della caldaia (lato manutenzione). Si consiglia uno spazio di almeno 500 mm sopra alla caldaia.

### Attenzione

In caso di collegamento fisso del cavo dell'alimentazione, occorre sempre montare un interruttore principale bipolare con una distanza di apertura dei contatti almeno pari a 3 mm (EN 60335-1).

### <span id="page-12-0"></span>4.2.2 Trasporto

Fig.4 Collo caldaia

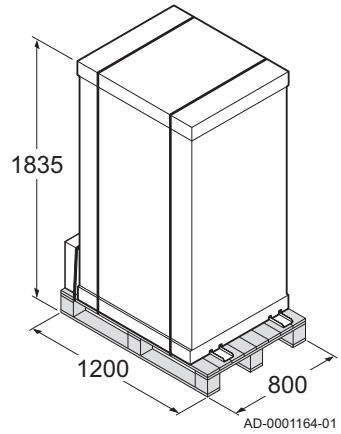

La caldaia viene fornita completamente assemblata e imballata su pallet. Senza imballaggio, la caldaia passerà attraverso tutte le porte aventi dimensioni standard.

La caldaia è dotata di ruote di trasporto integrate per una movimentazione agevole.

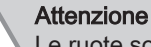

Le ruote sono state progettate esclusivamente per il trasporto e non devono essere utilizzate quando la caldaia è installata nella sua posizione definitiva.

### 4.2.3 Disimballaggio e preparazione iniziale

Fig.5 Disimballaggio della caldaia

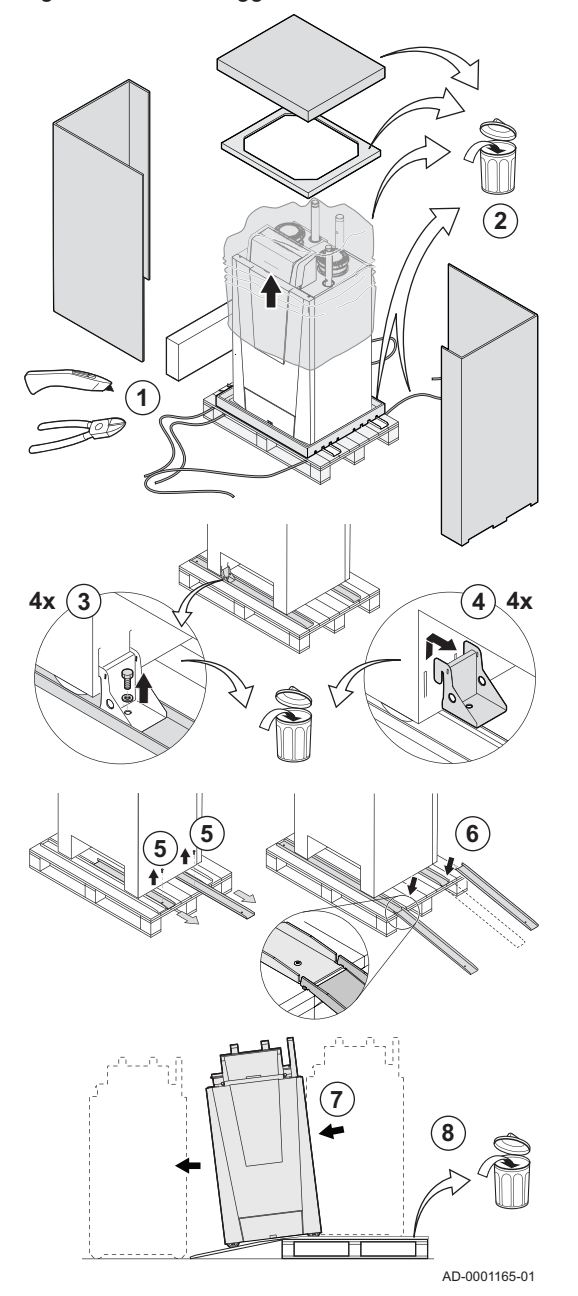

- 1. Tagliare le fascette di imballaggio e rimuovere.
- 2. Rimuovere l'imballaggio.
- 3. Svitare l'ancoraggio della caldaia sul pallet.
- 4. Rimuovere l'ancoraggio della caldaia.
- 5. Svitare le rampe di carico sul pallet.
- 6. Fissare le rampe di carico di fronte al pallet.
- 7. Spostare la caldaia dal pallet.
- 8. Rimuovere il pallet e il resto dell'imballo.

La caldaia può ora essere spostata grazie alle ruote di trasporto.

### <span id="page-13-0"></span>4.3 Requisiti per i collegamenti dell'acqua

- Prima del montaggio, verificare che i collegamenti rispettino i requisiti impostati.
- Eseguire tutti i lavori di saldatura richiesti a distanza di sicurezza dalla caldaia.
- In caso di utilizzo di condotti sintetici, seguire le indicazioni del produttore.

### 4.3.1 Requisiti per i collegamenti del riscaldamento

Si consiglia di installare un filtro sul tubo di ritorno del riscaldamento per prevenire eventuali intasamenti dei componenti della caldaia.

### 4.3.2 Requisiti per lo scarico della condensa

- Il tubo di scarico deve avere un Ø uguale o maggiore di 32 mm, terminando nello scarico.
- Utilizzare soltanto plastica per il tubo di scarico a causa dell'acidità (pH da 2 a 5) della condensa.
- Montare un sifone nel tubo di scarico.
- Il tubo di scarico deve avere un'inclinazione di almeno 30 mm per metro, con uno sviluppo orizzontale massimo di 5 metri.
- Non realizzare un collegamento per evitare la formazione di sovrapressione nel sifone.

### 4.3.3 Risciacquo dell'impianto

Prima di collegare una caldaia nuova ad un impianto, l'intero impianto dovrà essere accuratamente pulito tramite risciacquo. Il risciacquo rimuoverà i residui derivanti dal processo di installazione (scorie di saldatura, prodotti di fissaggio, ecc.) e gli accumuli di detriti (sabbia, fango, ecc.)

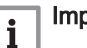

### Importante

- Sciacquare l'impianto di riscaldamento con una quantità di acqua pari o superiore al triplo del suo volume.
- Sciacquare i tubi dell'acqua calda sanitaria con una quantità di acqua pari o superiore a 20 volte il loro volume.

### 4.4 Requisiti per il collegamento gas

- Eseguire tutti i lavori di saldatura richiesti a distanza di sicurezza dalla caldaia.
- Prima del montaggio, verificare che il contatore del gas abbia una capacità sufficiente. Tenere conto del consumo di tutti gli apparecchi. Avvisare la compagnia energetica locale se il contatore del gas ha una capacità insufficiente.
- Si consiglia di installare un filtro del gas per prevenire l'intasamento dell'assieme valvola gas.

### <span id="page-14-0"></span>4.5 Requisiti dell'impianto di scarico dei fumi

### 4.5.1 Classificazione

### Importante  $\mathbf{i}$

- $\bullet$ L'installatore ha la responsabilità di installare un impianto fumi del tipo corretto, e di garantire che il diametro e la lunghezza di quest'ultimo siano adeguati.
- Utilizzare sempre i materiali di collegamento, il terminale a tetto e/o il terminale fumi orizzontale forniti dallo stesso produttore. Consultare il produttore per eventuali dettagli in merito alla compatibilità.
- Oltre ai produttori consigliati elencati nel presente manuale, è consentito l'utilizzo di impianti fumi di altri produttori. L'utilizzo è consentito solo se tutti i nostri requisiti sono rispettati, così come la descrizione dell'impianto fumi C<sub>63</sub>.

### Tab.5 Tipo di impianto fumi:  $B_{23} - B_{23P}$

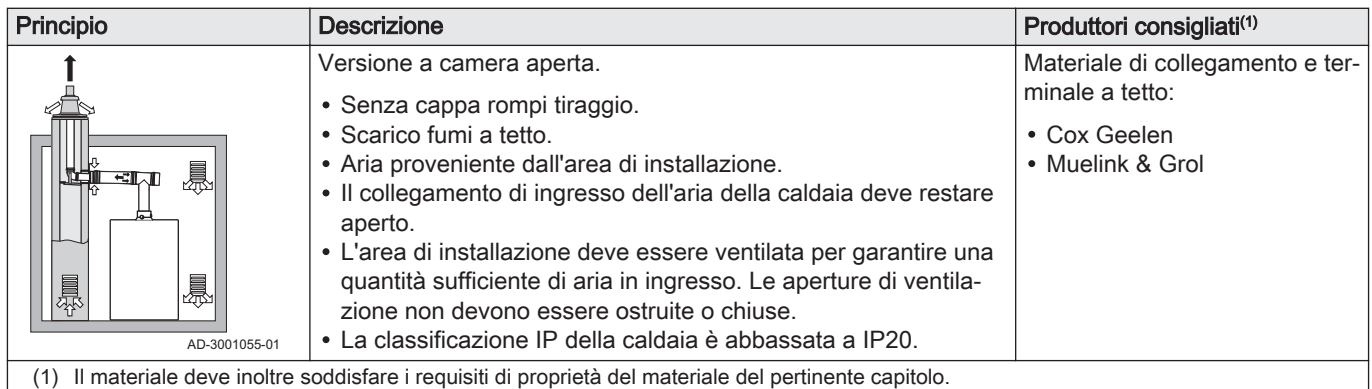

### Tab.6 Tipo di impianto fumi:  $C_{13}$

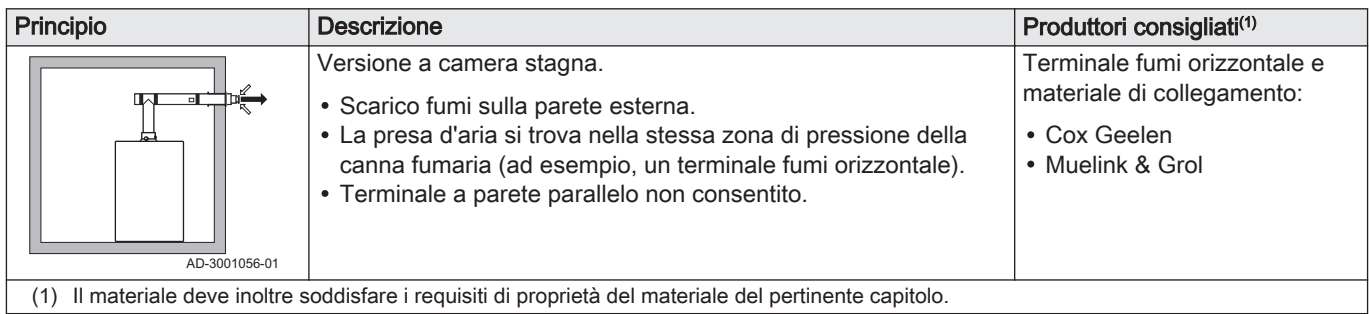

### Tab.7 Tipo di impianto fumi:  $C_{33}$

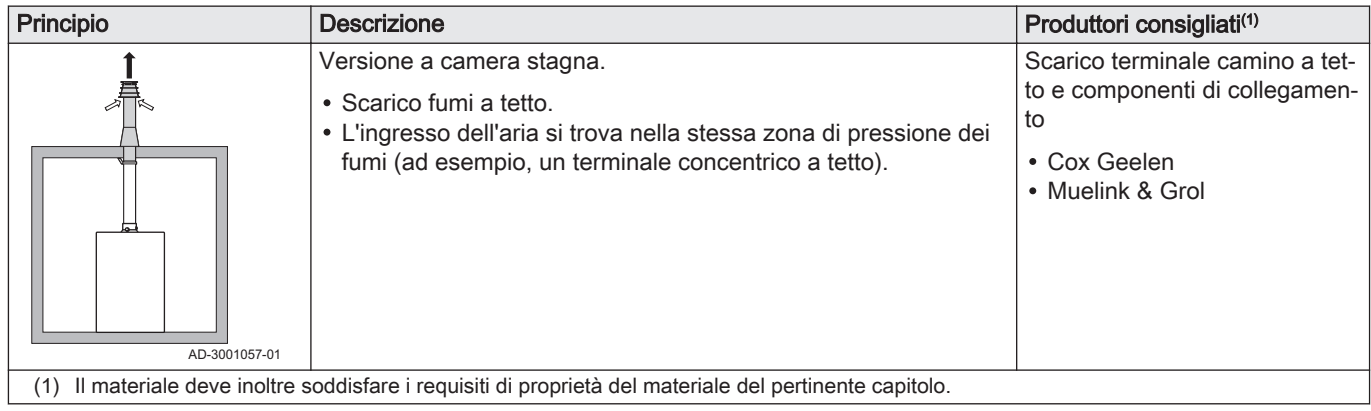

### Tab.8 Tipo di impianto fumi:  $C_{53}$

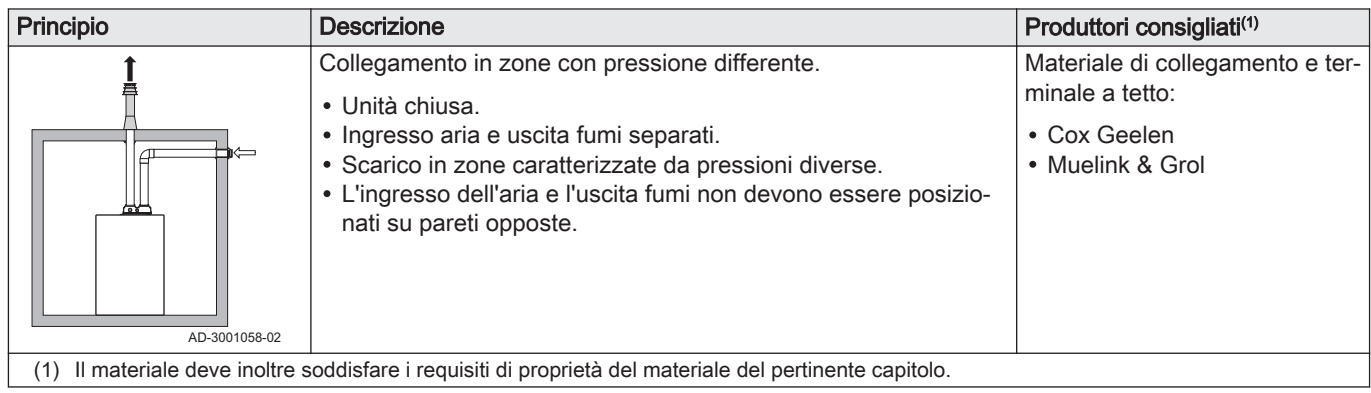

### Tab.9 Tipo di impianto fumi:  $C_{63}$

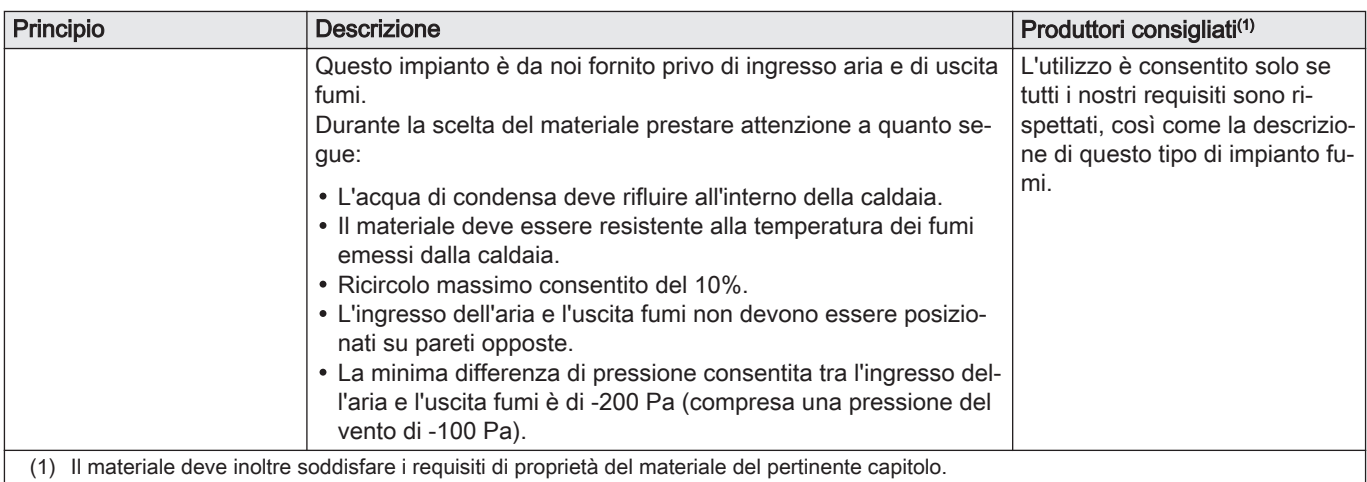

### Tab.10 Tipo di impianto fumi: C<sub>93</sub>

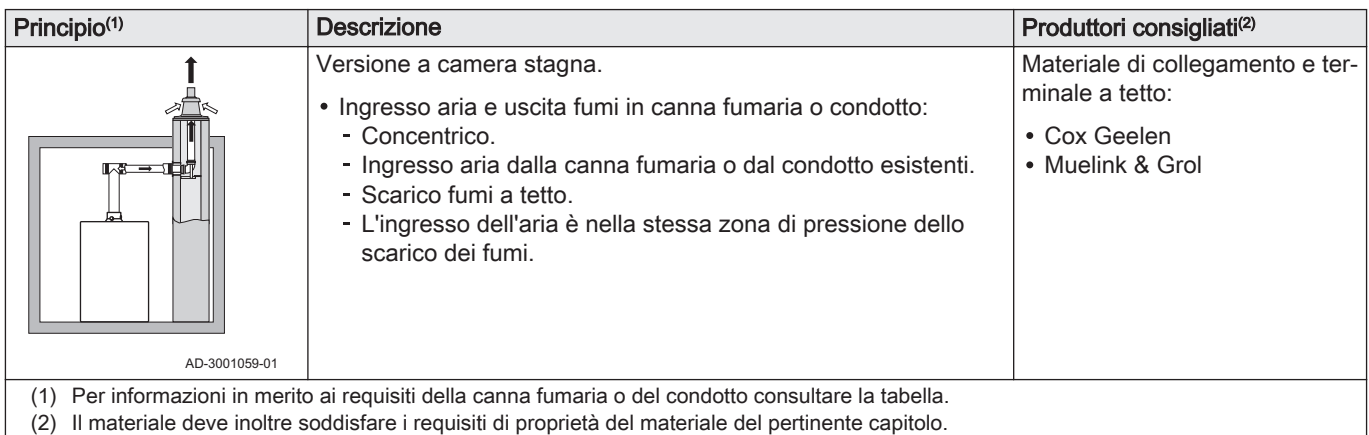

### Tab.11 Dimensioni minime della canna fumaria o del condotto  $C_{93}$

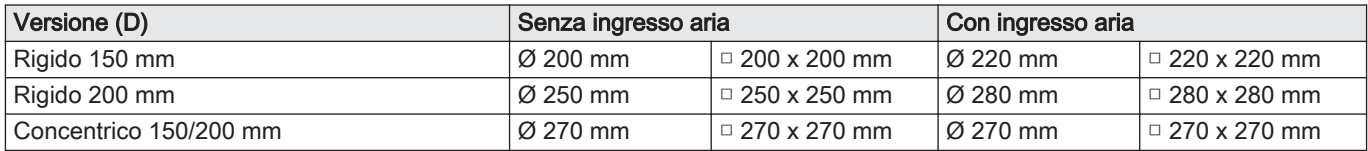

<span id="page-16-0"></span>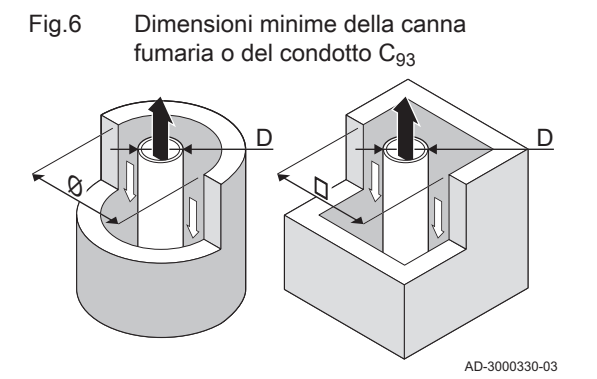

4.5.2 Materiale

### Importante  $\mathbf i$

La canna fumaria deve rispettare i requisiti in merito all'ermeticità all'aria imposti dalle normative locali.

### Importante

i

- Pulire sempre accuratamente le canne fumarie quando si utilizzano condotti per i fumi a camicia e/o un collegamento d'ingresso dell'aria.
- Il condotto per i fumi a camicia deve essere ispezionabile.

Servirsi della stringa di caratteri collocata sui componenti di uscita fumi per verificare se questi ultimi sono o meno idonei all'impiego su questa apparecchiatura.

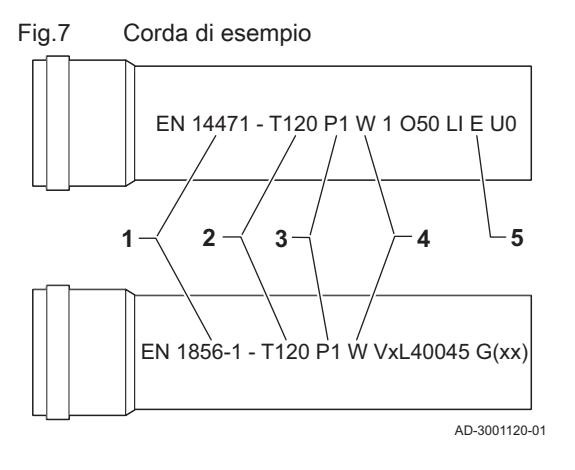

- 1 EN 14471 o EN 1856–1: I componenti sono approvati da CE secondo questo standard. Per la plastica si tratta di EN 14471, Per alluminio e acciaio inossidabile, invece, di EN 1856-1.
- 2 T120: Il materiale è caratterizzato dalla classe di temperatura T120. È consentito un numero superiore, ma non inferiore.
- 3 P1: Il materiale ricade nella classe di pressione P1. È anche ammesso H1.
- 4 W: I componenti sono idonei per il drenaggio dell'acqua di condensa (W='wet'). D non è ammesso (D='dry').
- 5 E: Il materiale ricade nella classe di resistenza al fuoco E. Sono anche consentite le classi da A a D, mentre F non lo è. Ciò vale solo nel caso di materiale plastico.

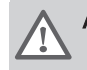

### Avvertenza

- I metodi di accoppiamento e collegamento possono variare in base al produttore. Non è consentito utilizzare una combinazione metodi di accoppiamento e collegamento dei tubi di diversi produttori. Ciò si applica anche al terminale a tetto e alle canne fumarie comuni condivise.
- I materiali utilizzati devono essere conformi alle normative e agli standard vigenti.

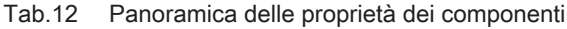

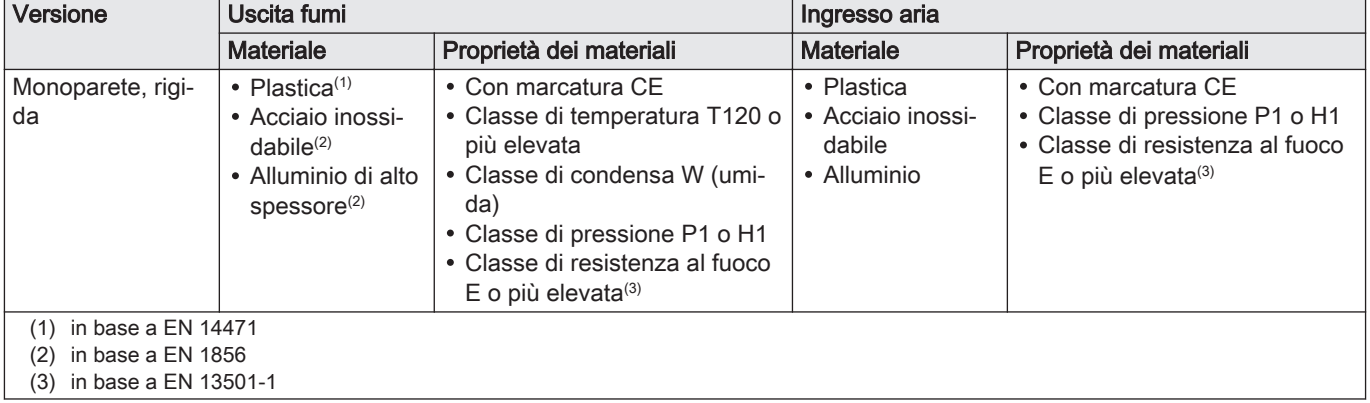

### <span id="page-17-0"></span>4.5.3 Dimensioni del tubo di uscita fumi

# Avvertenza

Fig.8 Dimensioni del collegamento parallelo

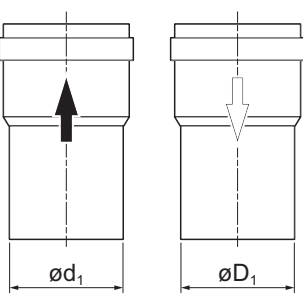

I tubi collegati all'adattatore fumi devono soddisfare i seguenti requisiti relativi alle dimensioni.

- d<sub>1</sub> Dimensioni esterne del tubo di uscita fumi
- D<sub>1</sub> Dimensioni esterne del tubo di ingresso aria

Tab.13 Dimensioni del tubo

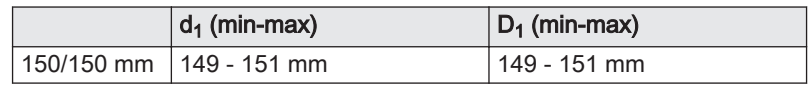

AD-3000963-01

### 4.5.4 Lunghezza dei tubi di uscita fumi e di ingresso aria

La lunghezza massima dei tubi di scarico fumi e di ingresso aria comburente varia a seconda del tipo di apparecchio. Per le lunghezze corrette, fare riferimento al relativo capitolo.

- Se una caldaia non è omologata con uno specifico diametro o condotto fumi viene indicato nella tabella mediante un "-".
- Quando si utilizzano raccordi a gomito, la lunghezza massima del condotto fumi (L) deve essere ridotta in base alla tabella delle riduzioni.
- Per effettuare un adattamento con un altro diametro utilizzare adattatori fumi approvati.

### Modello a camera aperta  $(B_{23}, B_{23P})$

- L Lunghezza del condotto di scarico fumi verso il passante sul tetto
- 됴 Uscita fumi
- Ingresso aria 襾

Nel caso di una versione con ventilazione ambiente, l'apertura di ingresso aria rimane aperta; viene collegata solo l'apertura di uscita fumi. In questo modo, la caldaia riceve la necessaria aria comburente direttamente dall'area di installazione. Utilizzare degli adattatori quando si impiegano tubi di scarico fumi e di ingresso aria con diametro diverso da 150 o 200 mm.

### Attenzione

- L'apertura di ingresso aria deve restare aperta.
- L'area di installazione deve essere dotata delle necessarie aperture di ingresso aria. Queste aperture non devono essere ostruite o chiuse.
- Se la caldaia, durante il funzionamento con ventilazione ambiente, è stata montata in una camera (molto) polverosa, utilizzare il filtro di alimentazione dell'aria (accessorio).
- L'uso del filtro di ingresso aria è obbligatorio se la caldaia è esposta a polveri di cantieri.

Tab.14 Lunghezza massima della canna fumaria (L)

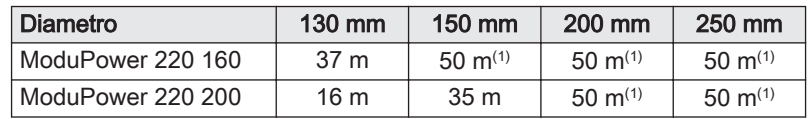

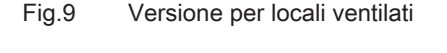

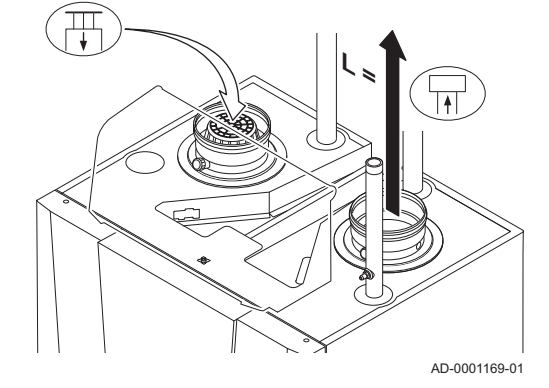

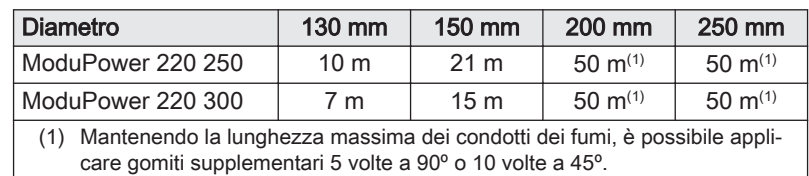

### Modello a camera stagna  $(C_{13}, C_{33}, C_{63}, C_{93})$

- L Lunghezza combinata del condotto di uscita fumi e di ingresso aria verso il passante sul tetto
- Uscita fumi 묘
- Ingresso aria 襾

Nel caso della versione per locali sigillati, vengono collegate entrambe le aperture, di uscita fumi e di ingresso aria (in parallelo). Utilizzare degli adattatori quando si impiegano tubi di scarico fumi e di ingresso aria con diametro diverso da 150 o 200 mm.

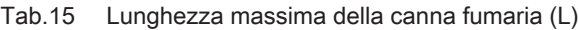

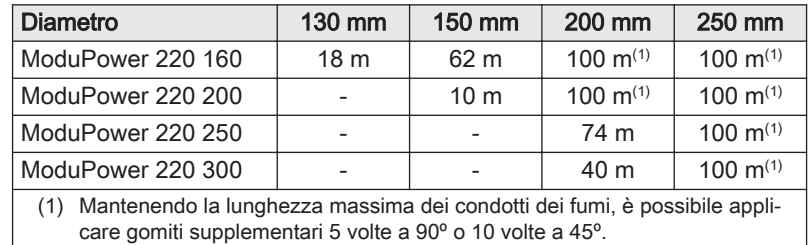

### Collegamento di zone a pressione differente  $(C_{53})$

- L Lunghezza totale del condotto di uscita fumi e di ingresso aria
- Collegamento dell'uscita fumi 묘
- 髙 Collegamento dell'ingresso aria

L'ingresso dell'aria comburente e lo scarico dei fumi sono possibili in diverse zone di pressione e con sistemi parzialmente CLV, ad eccezione delle zone costiere. Il dislivello altezza massimo consentito tra l'ingresso dell'aria comburente e l'uscita dei fumi è 36 m.

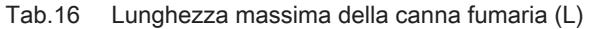

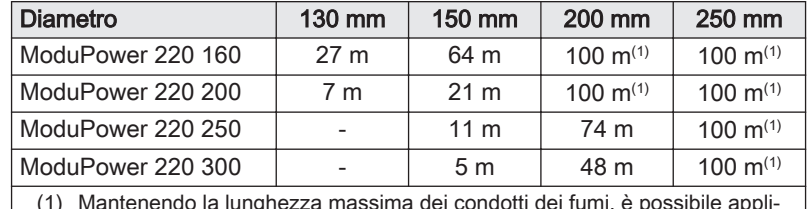

(1) Mantenendo la lunghezza massima dei condotti dei fumi, è possibile applicare gomiti supplementari 5 volte a 90º o 10 volte a 45º.

#### Tabella delle riduzioni п

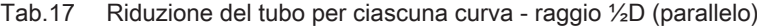

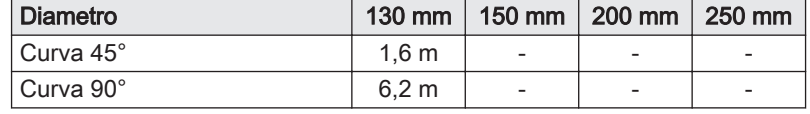

<span id="page-18-0"></span>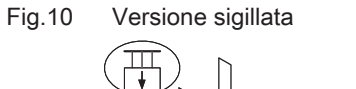

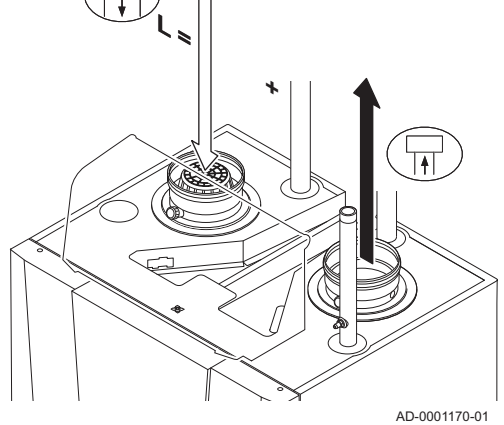

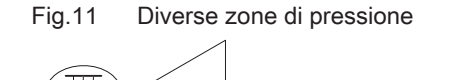

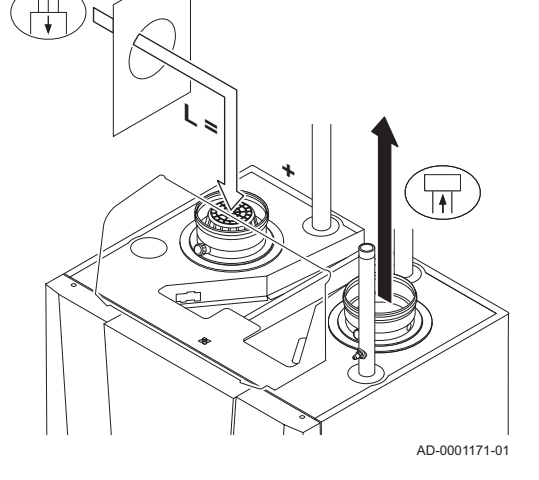

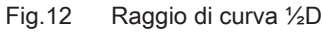

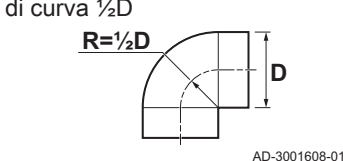

<span id="page-19-0"></span>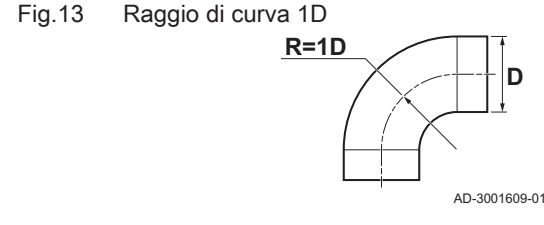

### 4.5.5 Linee guida aggiuntive

Tab.18 Riduzione del tubo per ciascuna curva - raggio 1D (parallelo)

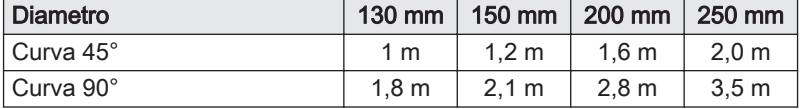

### Installazione

Per installare i materiali dell'uscita fumi e dell'ingresso aria, fare riferimento alle istruzioni del relativo produttore. Dopo l'installazione, verificare come minimo la tenuta dei componenti dell'uscita fumi e dell'ingresso aria.

# Avvertenza

- Se i componenti dell'uscita fumi e dell'ingresso aria non vengono installati secondo le istruzioni (ad esempio, non sono a perfetta tenuta, o non vengono staffati correttamente) si può incorrere in situazioni pericolose e/o lesioni personali.
- Accertarsi che il tubo dell'uscita fumi diretto alla caldaia presenti un gradiente sufficiente (almeno 50 mm al metro) e che siano presenti un collettore e uno scarico della condensa adeguati (almeno 1 m prima dell'uscita della caldaia). I raccordi a gomito utilizzati devono avere angoli superiori a 90° per garantire un gradiente sufficiente e una buona tenuta a livello delle guarnizioni a labbro.

### **Condensa**

- Non è consentito collegare direttamente lo scarico fumi al camino in muratura a causa della condensa.
- Se la condensa da un tratto di tubo in plastica o acciaio inossidabile può rifluire in una parte in alluminio nello scarico dei fumi, questa condensa deve essere scaricata tramite un sifone prima che raggiunga l'alluminio.
- I tubi per fumi in alluminio di nuova installazione con lunghezze maggiori possono produrre quantità relativamente più importanti di prodotti di corrosione. Dopo l'installazione, anche la colata di sabbia e la lavorazione di trucioli di metallo da caldaie nuove possono riempire in poco tempo il sifone della caldaia. Per questi motivi, controllare e pulire il sifone più spesso.

### 4.6 Requisiti per i collegamenti elettrici

- Realizzare i collegamenti elettrici in conformità a tutti i regolamenti e a tutte le norme locali e nazionali.
- I collegamenti elettrici devono sempre essere eseguiti in assenza di alimentazione elettrica e solo da personale qualificato.
- La caldaia è completamente precablata. Non modificare mai i collegamenti interni del pannello di controllo.
- Collegare sempre la caldaia a un impianto di messa a terra funzionante.
- La norma CEI.
- Il cablaggio deve essere conforme alle istruzioni degli schemi elettrici.
- Rispettare le raccomandazioni contenute in questo manuale.
- Separare i cavi sonda dai cavi a 230 V.

Accertarsi che, durante il collegamento dei cavi ai connettori CB, vengano soddisfatti i sequenti requisiti:

### <span id="page-20-0"></span>Tab.19 Connettori PCB

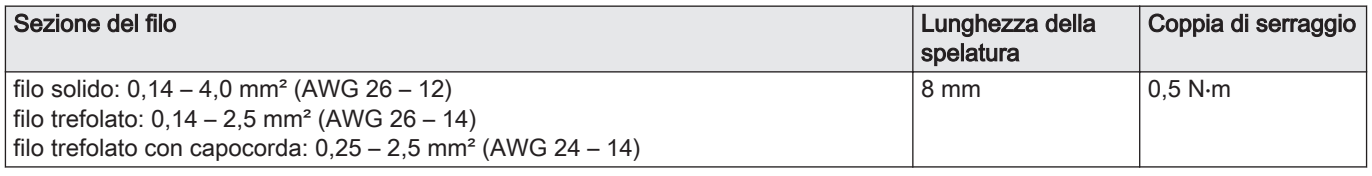

### 4.7 Qualità dell'acqua e trattamento dell'acqua

La qualità dell'acqua di riscaldamento deve essere conforme ai valori limite riportati nelle nostre Istruzioni sulla qualità dell'acqua (THIT 1880). Le linee guida presenti in tali istruzioni devono essere rispettate in ogni momento, ai fini sia del mantenimento della garanzia che del rispetto delle disposizioni legislative nazionali.

# 5 Installazione

### 5.1 Montaggio della caldaia

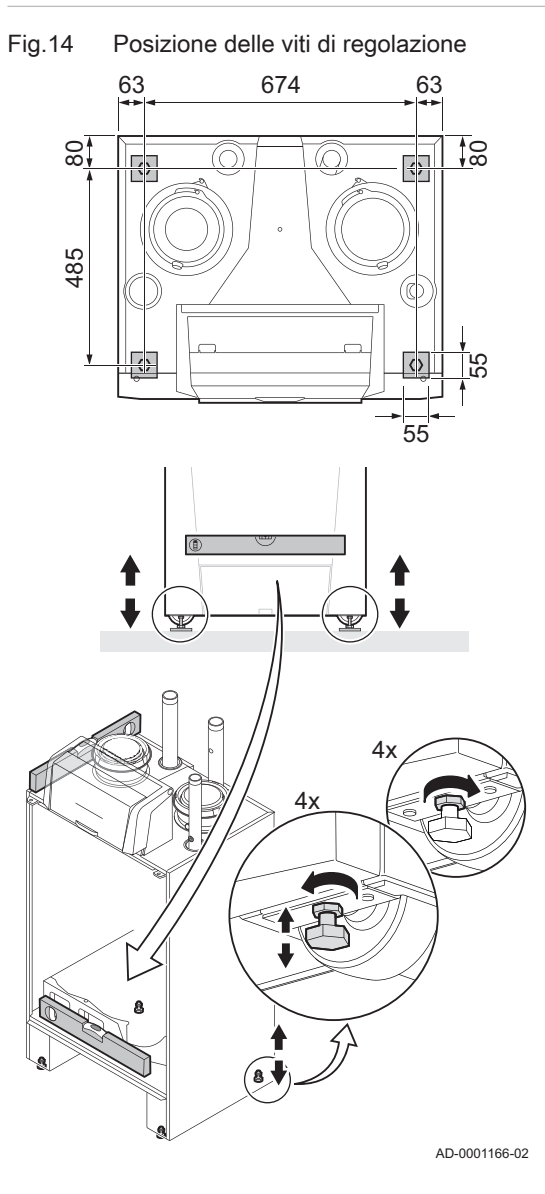

- 1. Collocare la caldaia nella posizione corretta mediante le ruote di trasporto.
- 2. Allentare le viti di regolazione e accertarsi che la caldaia sia completamente in bolla.

L'illustrazione raffigura anche la superficie di appoggio della caldaia (questa è la posizione delle viti di regolazione).

### <span id="page-21-0"></span>5.2 Collegamenti idraulici

### 5.2.1 Collegamento del circuito di riscaldamento

Fig.15 Collegamenti di mandata e ritorno

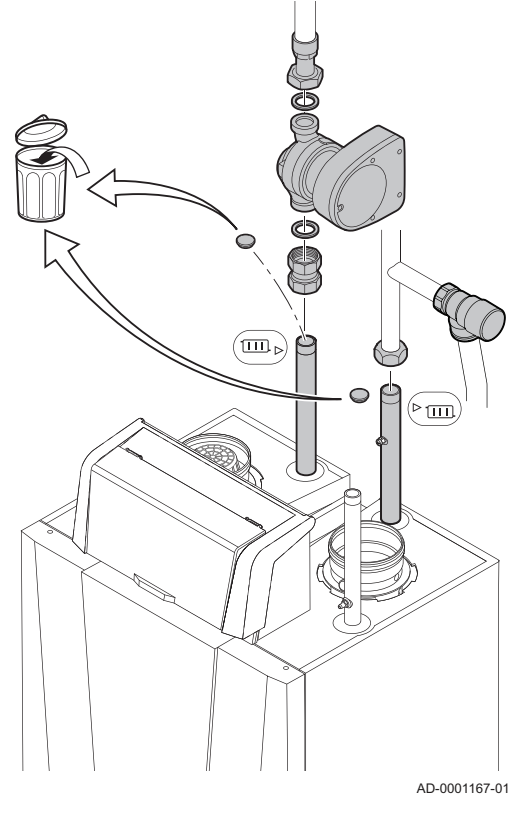

- 1. Rimuovere il tappo parapolvere presente sul collegamento di mandata del riscaldamento  $\sqrt[m]{\text{cm}}$ .
- 2. Rimuovere il tappo parapolvere presente sul collegamento di ritorno del riscaldamento **...**
- 3. Montare il tubo di uscita dell'acqua CH sul tubo di mandata CH  $\blacktriangleright$  (III).
- 4. Montare il tubo di mandata dell'acqua CH sul tubo di ritorno CH **...**
- 5. Realizzare, nell'apertura collocata direttamente sopra alla caldaia, un collegamento per una valvola di sovrapressione di capacità adeguata.
- 6. Collegare la pompa al collegamento di ritorno della caldaia.

Collegare sempre la caldaia in modo che possa garantire il flusso d'acqua attraverso l'unità durante il funzionamento. Quando la caldaia viene utilizzata in un sistema con due tubi di ritorno, il primo tubo di ritorno deve fungere da ritorno a freddo. Il secondo tubo di ritorno viene quindi utilizzato come ritorno caldo. Contattateci per ulteriori informazioni.

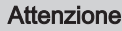

In caso di utilizzo di tubi di plastica, attenersi alle istruzioni (collegamento) del fabbricante.

### 5.2.2 Collegamento del tubo di scarico della condensa

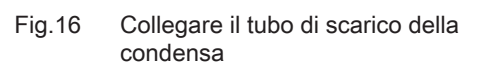

Il sifone della condensa e il tubo flessibile di scarico in plastica sono forniti smontati.

- 1. Rimuovere il tappo parapolvere presente sul raccordo del sifone  $\mathbb{R}$ sul fondo della caldaia.
- 2. Spingere con decisione il sifone nel supporto.
- 3. Agganciare il supporto alla base.
- 4. Stringere la vite sul lato del supporto.
- 5. Collegare lo scarico flessibile del sifone all'uscita del sifone, e inserire l'altro lato nel tubo di scarico in plastica sotto la caldaia sul lato sinistro.
- 6. Montare su quest'ultimo un tubo di scarico in plastica, con Ø 40 mm o maggiore, che termini nello scarico.

### Importante i

L'apertura per l'aria sul sifone evita fenomeni di travaso quando il tubo di scarico è ben fissato allo scarico.

### Pericolo

Il sifone deve essere tassativamente riempito d'acqua. In questo modo si impedisce l'uscita dei fumi nell'ambiente.

### Attenzione

- Il tubo di scarico deve presentare una pendenza di almeno 30 mm per metro.
- L'acqua della condensa non deve essere scaricata in una grondaia.

### <span id="page-22-0"></span>5.3 Collegamento gas

### Fig.17 Collegamento gas

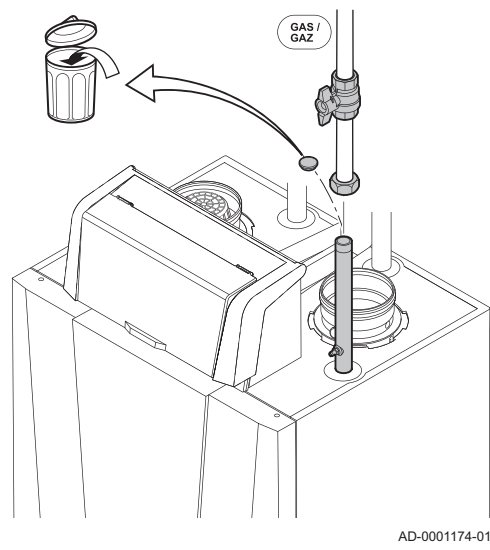

### Avvertenza

- Prima di iniziare a lavorare sui tubi del gas, chiudere il rubinetto principale del gas.
	- Prima del montaggio, verificare che il contatore del gas abbia una capacità sufficiente. Tenere conto del consumo di tutti gli apparecchi.
- In caso il contatore del gas abbia una portata insufficiente, avvisare l'azienda erogatrice di energia locale.
- 1. Rimuovere il cappuccio parapolvere sul collegamento del gas  $G_{\text{AZ}}^{AS}$ .
- 2. Montare il tubo di alimentazione del gas.

### Attenzione

- Eseguire sempre lavori di saldatura a una distanza sufficiente dalla caldaia.
	- Rimuovere polvere e sporcizia dal tubo del gas.

### Importante

 $\mathbf{i}$ 

Si consiglia di installare un filtro del gas per prevenire l'intasamento dell'assieme valvola gas.

3. Montare inoltre una valvola del gas su questo tubo, vicino alla caldaia.

### 5.4 Collegamento dell'uscita fumi

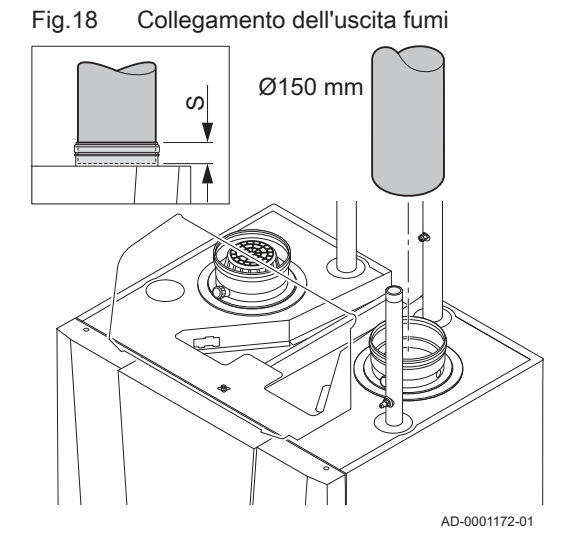

- S Profondità di inserimento 30 mm
- 1. Montare il tubo di uscita dei fumi sulla caldaia.
- 2. Montare i successivi tubi di uscita dei fumi insieme senza interruzioni.

### Attenzione

- I tubi devono essere a tenuta di fumi e resistenti alla corrosione.
- Il tubo di uscita dei fumi deve essere liscio e privo di bavature. Collegare i tubi in modo che non siano sottoposti a
	- sollecitazioni.
- I tubi non devono poggiare sulla caldaia.
- Montare le parti orizzontali inclinandole verso la caldaia, con una pendenza di 50 mm al metro.

### <span id="page-23-0"></span>5.5 Collegamento dell'ingresso aria

### Fig.19 Collegamento dell'ingresso aria

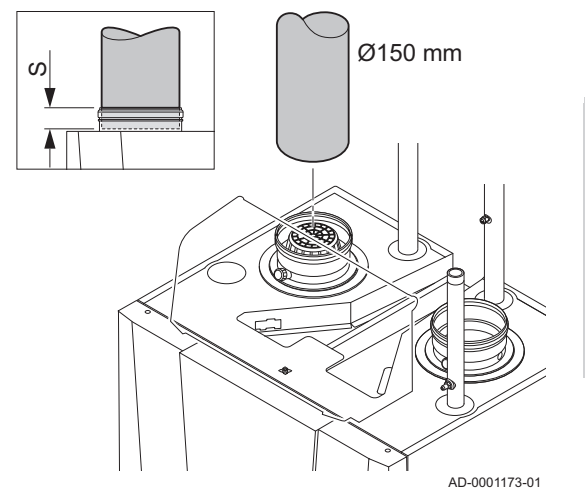

- S Profondità di inserimento 30 mm
- 1. Montare il tubo di ingresso aria sulla caldaia.
- 2. Montare i successivi tubi di ingresso aria insieme.

### Attenzione

- I tubi devono essere a tenuta d'aria e resistenti alla corrosione. - Il tubo di ingresso aria deve essere privo di ostruzioni e sbavature.
- Collegare i tubi in modo che non siano sottoposti a sollecitazioni.
- I tubi non devono poggiare sulla caldaia.
- Montare le parti orizzontali inclinandole verso il terminale di ingresso aria.

### 5.6 Collegamenti elettrici

### 5.6.1 Pannello di controllo

Fig.20 Connettori del pannello di controllo CU-GH (vista frontale)

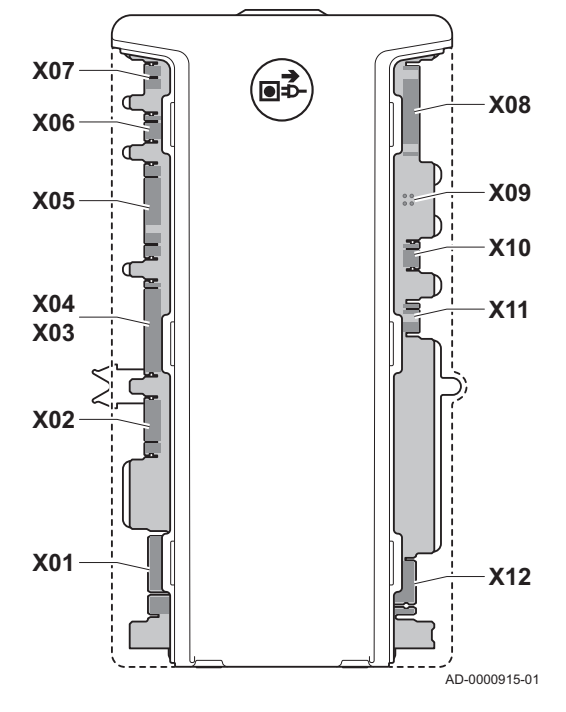

La tabella riporta importanti valori di collegamento per il pannello di controllo.

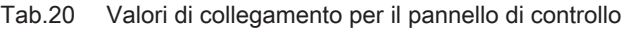

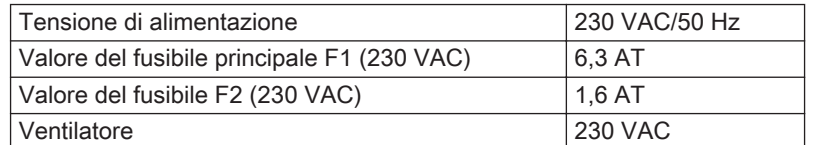

### Pericolo di scossa elettrica

I seguenti componenti della caldaia sono collegati a un'alimentazione di 230 V:

- Collegamento elettrico alla pompa di circolazione.
- Collegamento elettrico al blocco di combinazione gas.
- Collegamento elettrico al ventilatore.
- Pannello di controllo.
- Trasformatore di accensione.
- Collegamento del cavo di alimentazione.
- Vari collegamenti nella scatola dei collegamenti.

Il cavo di alimentazione della caldaia dispone di una spina con messa a terra (lunghezza cavo 1,5 m) adatta a 230 VAC/50 Hz con un sistema fase/neutro/massa.

La caldaia non è sensibile alla fase. La caldaia è completamente precablata.

### Attenzione

- Ordinare sempre un cavo di alimentazione di ricambio da Paradigma. Il cavo di alimentazione deve essere sostituito solo da Paradigma o da un installatore certificato da Paradigma.
- La spina della caldaia deve essere sempre accessibile.

Il pannello di controllo deve essere installato nell'apposito alloggiamento. La scatola dei collegamenti con i morsetti del connettore per connessioni esterne è posizionata dietro il pannello di controllo. Anche i PCB opzionali sono collocati nella scatola dei collegamenti. Il cablaggio per le connessioni esterne è alimentata tramite un passacavi situato sulla parte posteriore della caldaia.

### <span id="page-24-0"></span>5.6.2 Montaggio del pannello di controllo

### Fig.21 Alloggiamento pannello di controllo

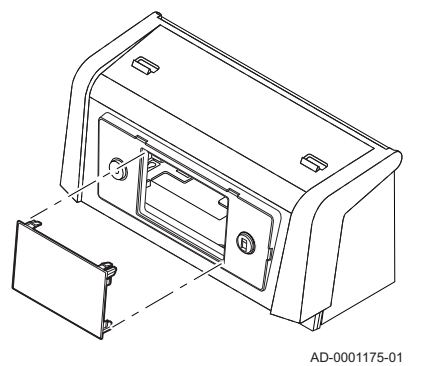

La ModuPower 220 caldaia è fornita con un pannello di controllo separato. Il pannello di controllo è fissato nell'apposito alloggiamento. Il cavo presente dietro al pannello di controllo con il connettore X021 deve scorrere attraverso il pin del connettore (5 pin, 24 V) del PCB.

### **B** Batteria

Il PCB è anche corredato da una batteria di riserva per l'orologio interno. Se la data e l'ora non vengono visualizzate in modo chiaro, controllare la tensione della batteria.

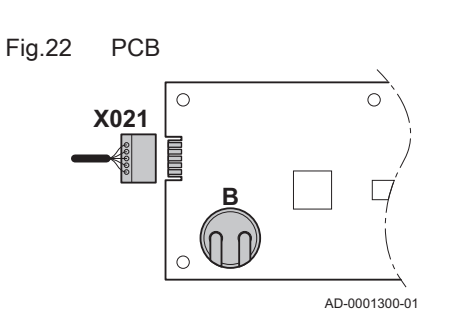

### <span id="page-25-0"></span>5.6.3 Installazione della scatola dei collegamenti

Fig.23 Installazione e connessione della scatola dei collegamenti

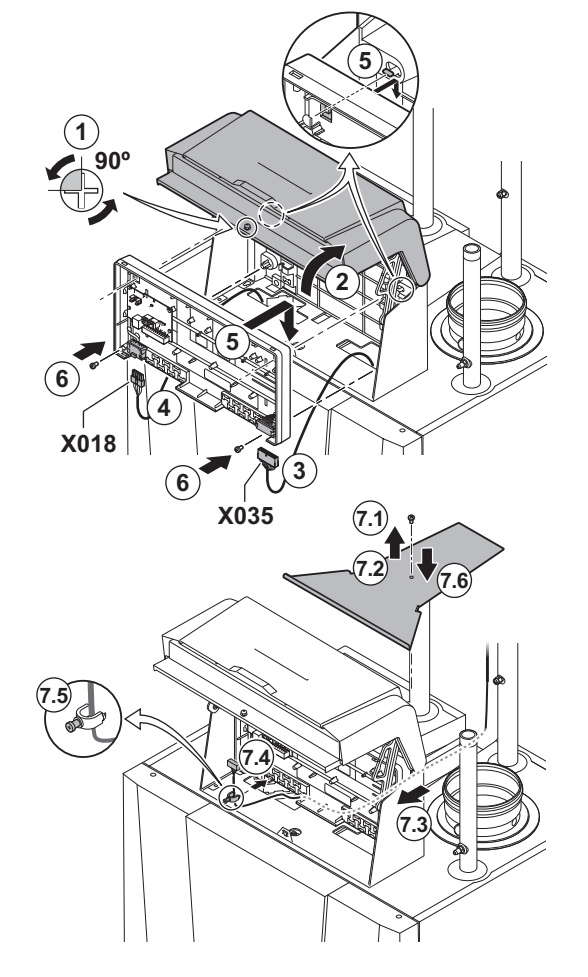

La scatola dei collegamenti contiene PCB CB-01 di serie e PCB opzionale/i per connessioni esterne. La scatola dei collegamenti viene fornita di serie con la caldaia. Utilizzare i cavi di collegamento forniti per collegare la scatola dei collegamenti al pannello di controllo. Procedere come segue:

- 1. Svitare la vite di fissaggio posizionata sulla parte anteriore dell'alloggiamento.
- 2. Aprire lo sportello anteriore dell'alloggiamento.
- 3. Collegare il cavo di collegamento X035 al connettore dalla caldaia.
- 4. Collegare il cavo di collegamento X018 al connettore dalla caldaia.
- 5. Posizionare la scatola dei collegamenti in corrispondenza delle clip di montaggio nell'alloggiamento.
- 6. Spingere attentamente la scatola contro le clip di fissaggio e avvitare le due viti.
- 7. Collegare ora le unità di controllo esterne richieste ai restanti connettori. Procedere come segue:
	- 7.1. Svitare la vite di fissaggio presente sulla maschera protettiva del passacavo.
	- 7.2. Rimuovere la maschera.
	- 7.3. Inserire il cavo dei controllori esterni o il sensore all'interno del passacavo.
	- 7.4. Stendere il cavo sotto la graffa di bloccaggio.
	- 7.5. Fissare con decisione la graffa di bloccaggio in posizione.
	- 7.6. Sostituire la maschera protettiva del passacavo e serrare la vite di fissaggio.
- 8. Chiudere lo sportello anteriore dell'alloggiamento.
- 9. Avvitare nuovamente la vite di fissaggio posizionata sulla parte anteriore dell'alloggiamento.

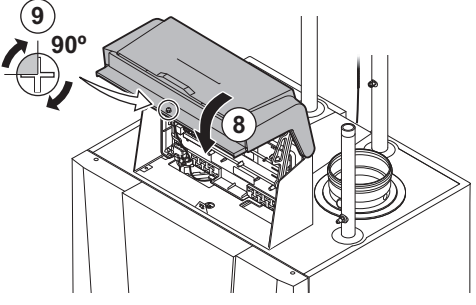

AD-0001176-01

# <span id="page-26-0"></span>5.6.4 La PCB di collegamento CB-01

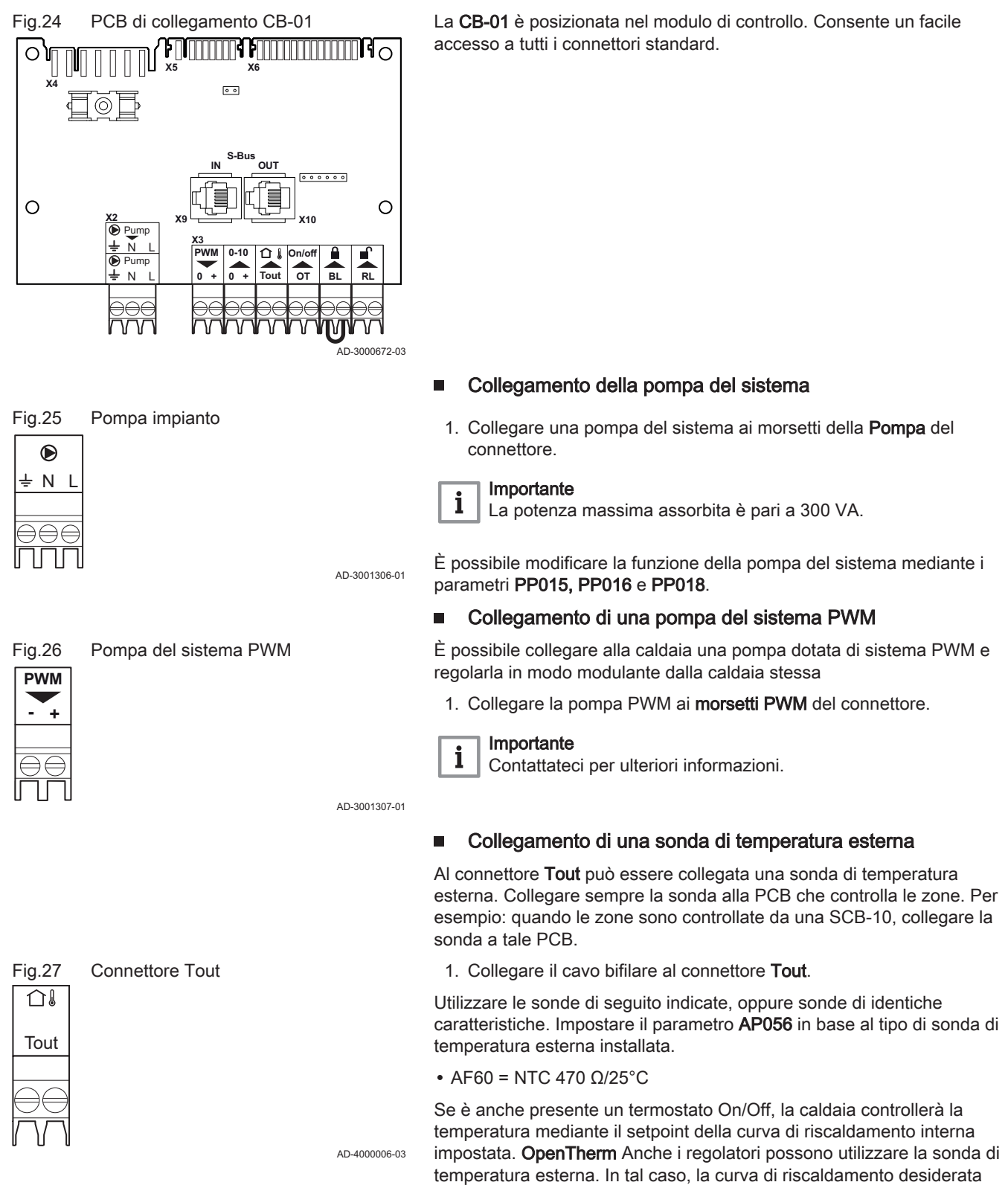

dovrà essere impostata sul regolatore.

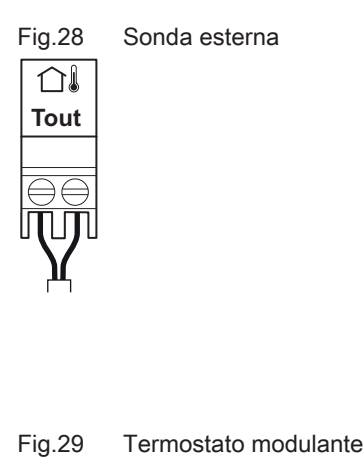

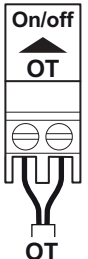

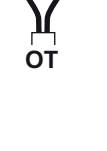

+-

 $0 - 10$ 

Fig.30 Ingresso analogico

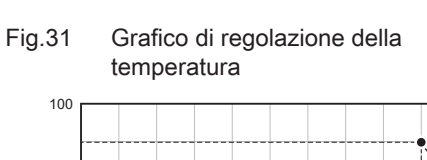

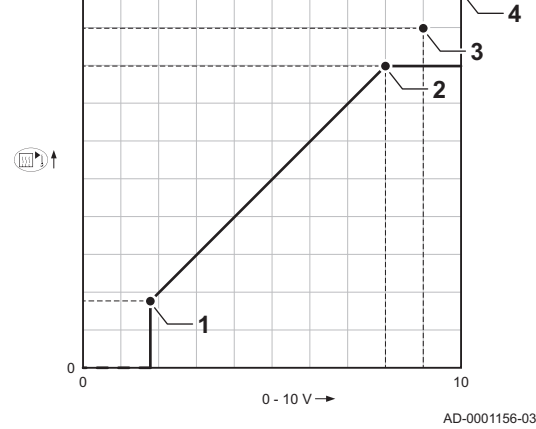

#### Protezione antigelo combinata con una sonda esterna п

È inoltre possibile proteggere dal gelo l'impianto di riscaldamento in combinazione con una sonda esterna. La valvola del radiatore nei locali esposti al gelo deve essere aperta.

1. Collegare la sonda esterna ai morsetti Tout del connettore.

In presenza di una sonda esterna, la protezione antigelo funziona come segue:

- Con temperature esterne al di sotto di -10 °C: la pompa di circolazione si attiva
- Con temperature esterne al di sopra di -10 °C: la pompa di circolazione continua a funzionare e poi si spegne.

### Collegamento del regolatore modulante

### OT Termostato OpenTherm

La caldaia è dotata di serie di un collegamento OpenTherm. Di conseguenza, è possibile collegare, senza ulteriori adattamenti, dei termostati OpenTherm (termostati a temperatura ambiente, con compensazione in base alle condizioni atmosferiche e in cascata). Inoltre, la caldaia è adatta per OpenTherm Smart Power.

- 1. Nel caso di un termostato ambiente: installare il termostato in un locale di riferimento.
- 2. Collegare il cavo bipolare ai morsetti On/Off OT del connettore. Non importa quale cavo sia collegato e a quale morsetto.

### Ingresso analogico

Questo ingresso dispone di due modalità: controllo in base alla temperatura o in base alla potenza termica. Se viene utilizzato questo ingresso la comunicazione OT, proveniente dalla caldaia, è ignorata.

1. Collegare il segnale di ingresso ai terminali 0-10 del connettore.

Modificare la modalità dell'ingresso analogico mediante il parametro EP014.

AD-3001304-02

AD-3001310-01

AD-3000973-02

### Regolazione della temperatura analogica 0-10 volt (°C)

L'apparecchio può essere controllato mediante un segnale di ingresso 0-10 volt. Quando è configurato in base alla temperatura, il segnale 0–10 volt controlla la temperatura di mandata della caldaia.

- 1 Caldaia accesa
- 2 Parametro CP010
- 3 Temperatura di mandata max
- 4 Valore calcolato

Tab.21 Regolazione della temperatura

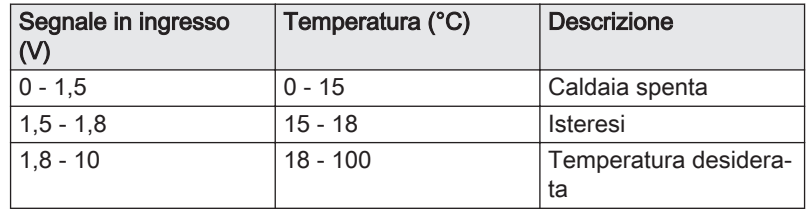

### Controllo basato su uscita analogica 0-10 volt

L'apparecchio può essere controllato mediante un segnale di ingresso 0-10 volt. Se configurato come in base all'uscita, il segnale 0-10 volt controlla la potenza della caldaia.

### Importante  $\mathbf{i}$

La tensione di avvio dipende dal rapporto tra il range di velocità del ventilatore e l'effettiva velocità massima del ventilatore impostata. È possibile calcolare una stima della tensione di avviamento.

- V Tensione<br>P Potenza c
- Potenza caldaia
- 1 Potenza minima
- 2 Potenza massima
- 3 Potenza massima ridotta (esempio)
- 4 Tensione iniziale
- 5 Tensione iniziale per la potenza ridotta (esempio)

La formula per calcolare la tensione di avviamento è:

Vstart = ((10.3 \* GP008) - (0.5 \* GP007factory)) / GP007current

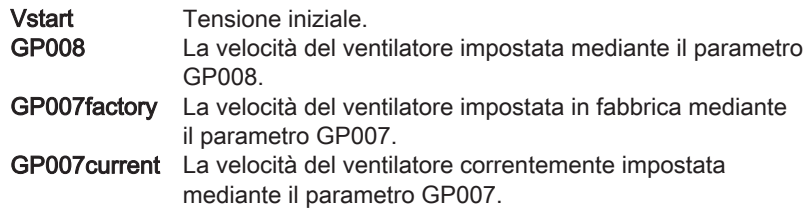

### Ingresso di blocco

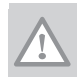

### Attenzione Adatto solo per contatti senza potenziale (contatto pulito).

### Importante  $\mathbf{i}$

Per utilizzare questo ingresso è necessario prima rimuovere il ponticello presente.

La caldaia è dotata di un ingresso di blocco. È possibile collegare un contatto privo di potenziale ai terminali BL del connettore. Se questo contatto viene aperto, la caldaia andrà in blocco.

Modificare la funzione dell'ingresso mediante il parametro AP001. Questo parametro dispone delle 3 seguenti opzioni di configurazione:

- Arresto completo: nessuna protezione antigelo con la sonda esterna e nessuna protezione antigelo della caldaia (la pompa e il bruciatore non si avviano)
- Arresto parziale: protezione antigelo della caldaia (la pompa si avvia quando la temperatura dello scambiatore di calore è < 6°C e il bruciatore si avvia quando la temperatura dello scambiatore di calore è  $<$  3 $^{\circ}$ C) AD-3000972-02
	- Blocco: nessuna protezione antigelo con la sonda esterna e parziale protezione antigelo della caldaia (la pompa si avvia quando la temperatura dello scambiatore di calore è < 6°C, il bruciatore non si avvia quando la temperatura dello scambiatore di calore è < 3°C).

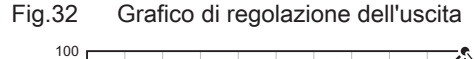

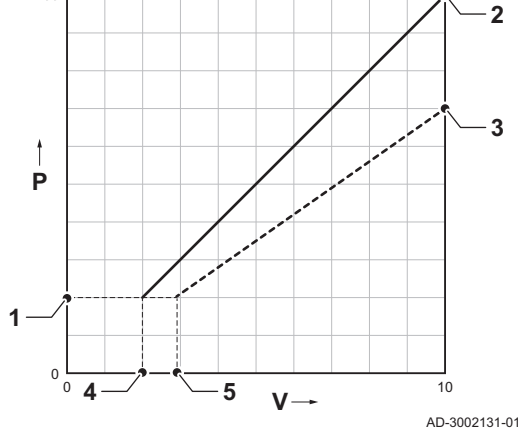

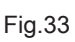

Fig.33 Ingresso di blocco

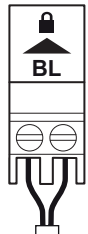

<span id="page-29-0"></span>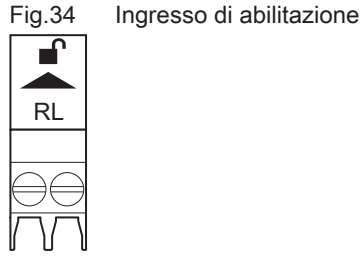

### Ingresso di abilitazione

Attenzione

AD-3001303-02

solo per contatti senza potenziale (contatto pulito).

La caldaia è dotata di un ingresso di abilitazione. È possibile collegare un contatto privo di potenziale ai terminali RL del connettore.

- Se il contatto viene chiuso durante una richiesta di calore, la caldaia andrà immediatamente in blocco.
- Il contatto, se chiuso in assenza di una richiesta di calore, non compirà alcuna azione fino a quando la PCB principale non riceverà un comando di 'avvio bruciatore'. Dopo tale comando avrà inizio un tempo di attesa. Se il contatto viene chiuso durante questo tempo di attesa, il bruciatore non si avvierà e la caldaia andrà in blocco. Impostare il tempo di attesa mediante il parametro AP008. Un tempo di attesa pari a 0 disabiliterà il contatto.

### 5.6.5 Collegamento di un PC/portatile

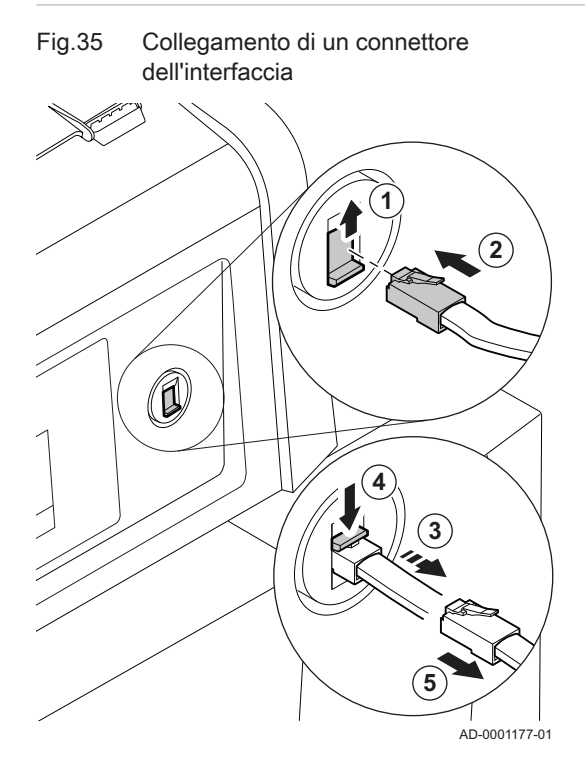

Accanto al pannello di controllo è presente un connettore di Servizio. È possibile utilizzare un'interfaccia Recom per collegare un PC, un portatile o uno Smart Service Tool (strumento diagnostico per PC) in questo punto. Il software di manutenzione del PC/portatile Recom consente di caricare, modificare e leggere vari parametri della caldaia.

Collegamento di un connettore dell'interfaccia:

- 1. Spostare verso l'alto la guida di scorrimento del connettore del Service Tool.
- 2. Spingere il connettore dell'interfaccia fino a posizionarlo correttamente. L'innesto è confermato con un clic. Scollegare nuovamente il connettore dell'interfaccia:
- 3. Mantenere una leggera tensione sul connettore dell'interfaccia
- 4. Spingere verso il basso la guida di scorrimento. A questo punto, il connettore dell'interfaccia sarà rilasciato.
- 5. Allontanare il connettore dell'interfaccia dal connettore, tirandolo.

# 6 Preparazione della messa in funzione

### 6.1 Controllo prima della messa in servizio

### 6.1.1 Riempimento dell'impianto

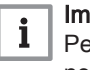

### Importante

Per poter leggere la pressione idraulica dal pannello di controllo, è necessario accendere la caldaia. Se la pressione dell'acqua è troppo bassa, la caldaia o la relativa pompa non si avviano.

1. Riempire l'impianto di riscaldamento con acqua corrente pulita.

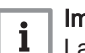

Importante La pressione dell'acqua raccomandata è compresa tra 1,5 e 2 bar.

2. Verificare la tenuta dei collegamenti lato acqua.

### <span id="page-30-0"></span>6.1.2 Riempimento del sifone della condensa

Fig.36 Riempire il sifone della condensa **1 2**

Il sifone della condensa e il tubo flessibile di scarico in plastica sono forniti smontati. Posizionare il sifone dietro alla copertura presente sotto la caldaia.

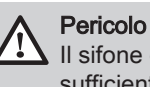

Il sifone deve essere tassativamente riempito con una quantità sufficiente d'acqua. In questo modo si impedisce l'uscita dei fumi nell'ambiente.

- 1. Riempire il sifone di acqua fino al segno di riferimento.
- 2. Spingere con decisione il sifone nell'apertura indicata  $\mathbb{P}_1$ e collegare il flessibile.
- 3. Agganciare il supporto alla base.
- 4. Stringere la vite sul lato del supporto.

### 6.1.3 Circuito del gas

Fig.37 Punto di misurazione del gas

**4 3**

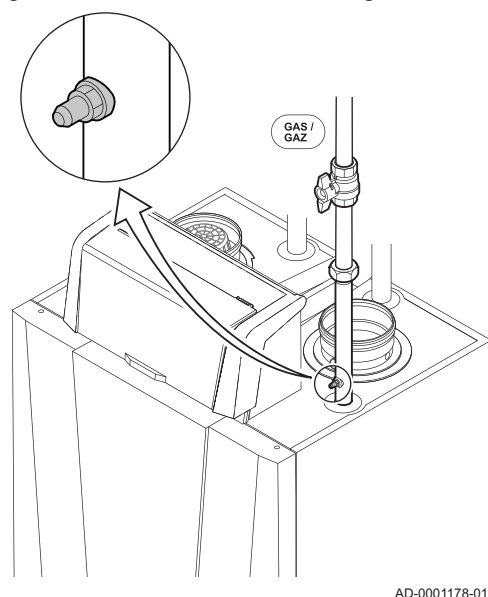

### **Avvertenza**

Accertarsi che la caldaia sia scollegata dalla rete elettrica.

- 1. Aprire il rubinetto principale del gas.
- 2. Aprire il rubinetto del gas della caldaia.
- 3. Misurare la pressione di alimentazione gas in corrispondenza del punto di misurazione sul tubo del gas.
- 4. Spurgare il tubo di alimentazione del gas svitando il punto di misurazione.
- 5. Dopo aver svuotato completamente il tubo, serrare nuovamente il punto di misurazione.
- 6. Verificare la tenuta al gas di tutti i raccordi. La pressione di prova massima consentita è di 60 mbar.

AD-4100153-02

### <span id="page-31-0"></span>6.2 Descrizione del pannello di controllo

# 6.2.1 Componenti del pannello di controllo

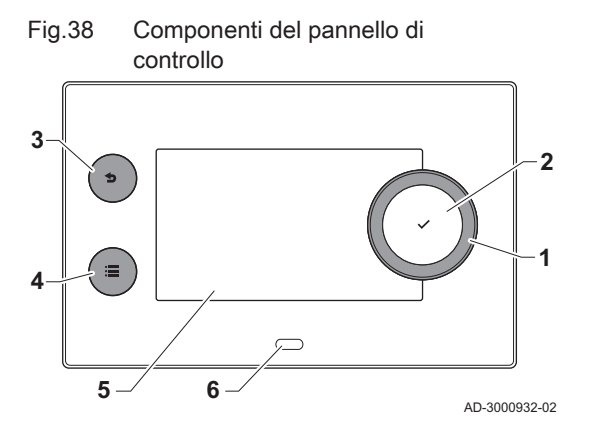

- 1 Manopola per selezionare un riquadro, un menu o un'impostazione 2 Pulsante di conferma $\blacktriangleright$  per confermare la selezione
- 3 Pulsante indietro  $\triangle$ :
	- Tasto premuto brevemente: Tornare al livello precedente o al menu precedente
	- Tasto premuto a lungo: Ritornare alla schermata iniziale
	- Pulsante menu  $\equiv$  per accedere al menu principale
- 5 Display
- 6 LED di stato

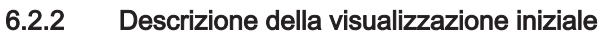

Questa visualizzazione appare automaticamente dopo aver avviato l'apparecchio. Il pannello di controllo entra automaticamente in modalità standby (schermo nero) se non si interviene sui pulsanti per 5 minuti. Per riattivare lo schermo, premere uno dei pulsanti del pannello di controllo.

Si può passare da qualunque menu alla visualizzazione iniziale premendo il pulsante indietro  $\blacktriangleright$  per alcuni secondi.

I riquadri sul menu principale garantiscono un rapido accesso ai menu corrispondenti. Utilizzare la manopola per portarsi sulla voce desiderata e premere il pulsante  $\blacktriangleright$  per confermare la selezione.

- Riquadri: viene evidenziato il riquadro selezionato
- 2 Data e ora | Nome della visualizzazione (posizione corrente all'interno del menu)
- 3 Informazioni sul riquadro selezionato
- 4 Icone di indicazione del livello di navigazione, della modalità di funzionamento, degli errori e di altre informazioni.

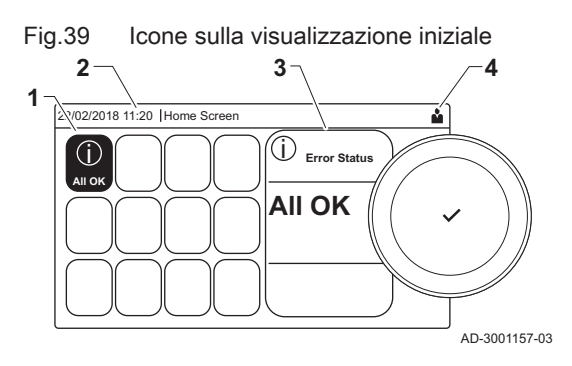

### 6.2.3 Descrizione del menu principale

Fig.40 Voci del menu principale

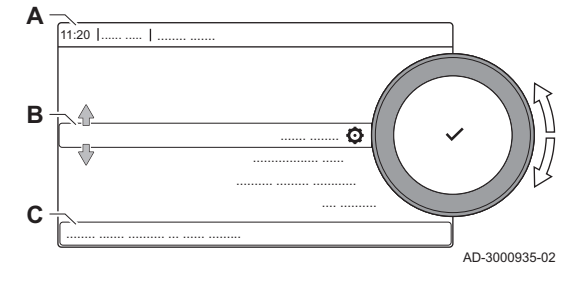

Da un qualsiasi menu è possibile tornare direttamente al menu principale premendo il pulsante menu .≡ Il numero dei menu ai quali si può accedere dipende dal livello di accesso (utente o installatore).

- A Data e ora | Nome della visualizzazione (posizione corrente all'interno del menu)
- **B** Menu disponibili
- C Breve spiegazione del menu selezionato

Tab.22 Menu disponibili per l'utente

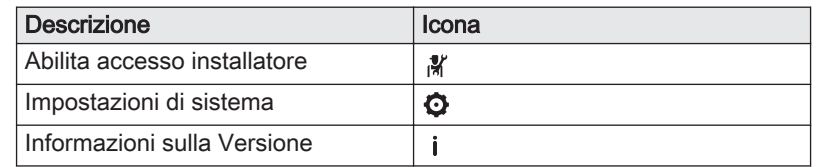

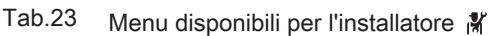

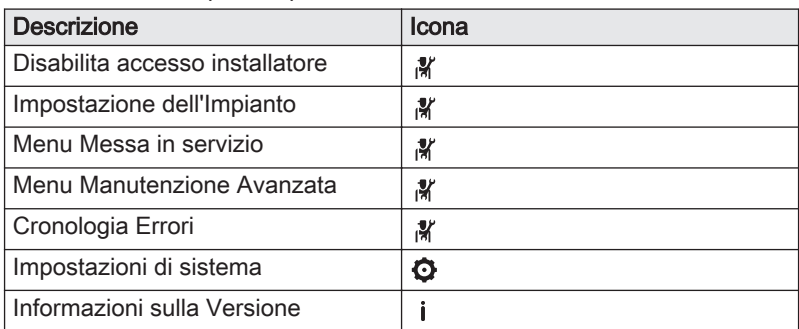

### <span id="page-32-0"></span>6.2.4 Descrizione delle icone visualizzate sul display

Tab.24 Icone

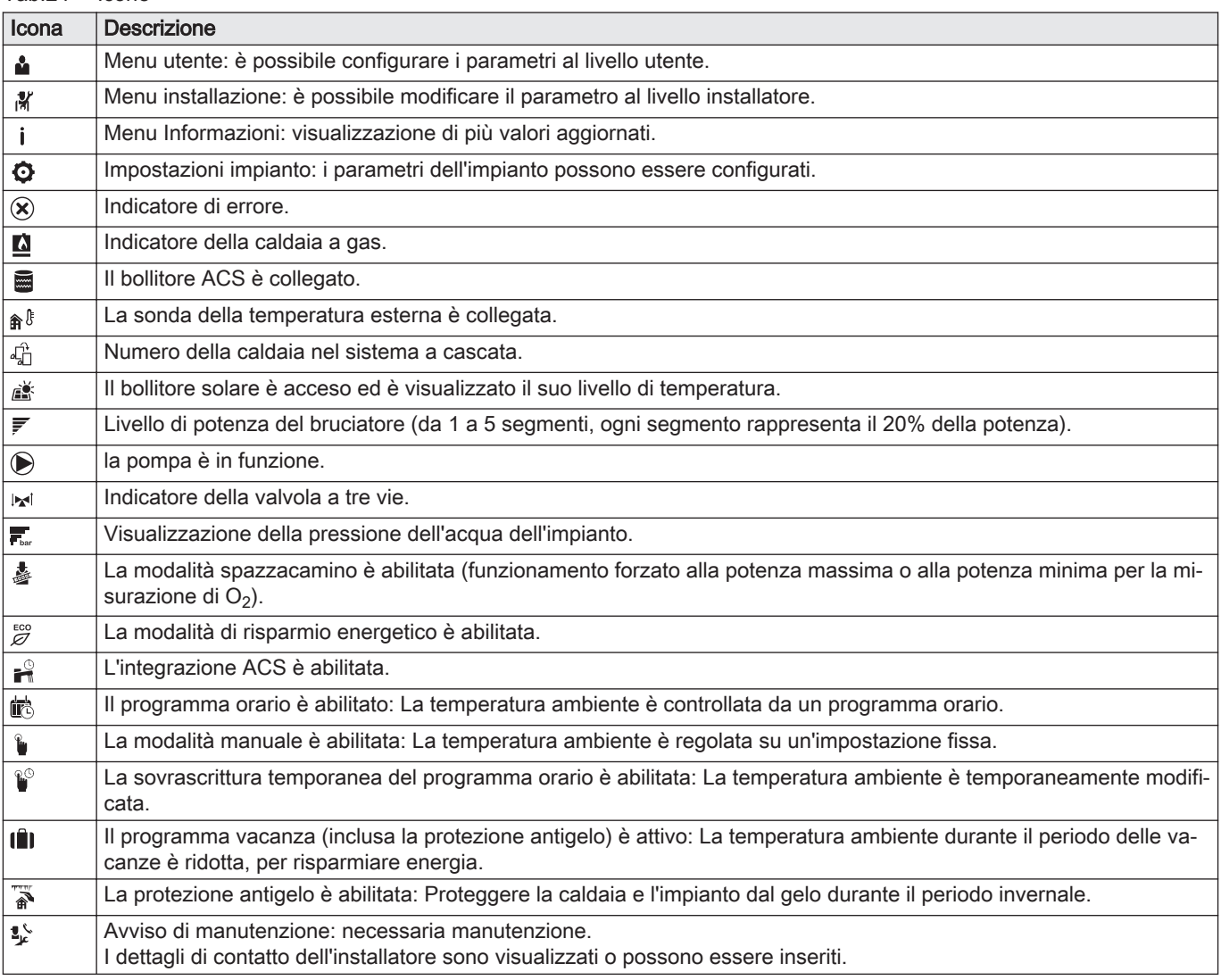

### Tab.25 Icone - On/Off

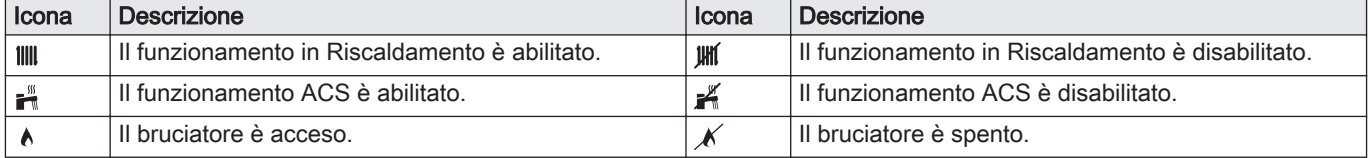

<span id="page-33-0"></span>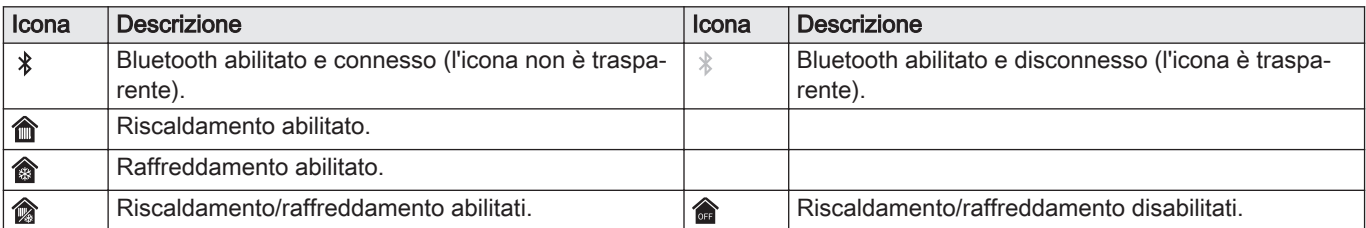

Tab.26 Icone - Zone

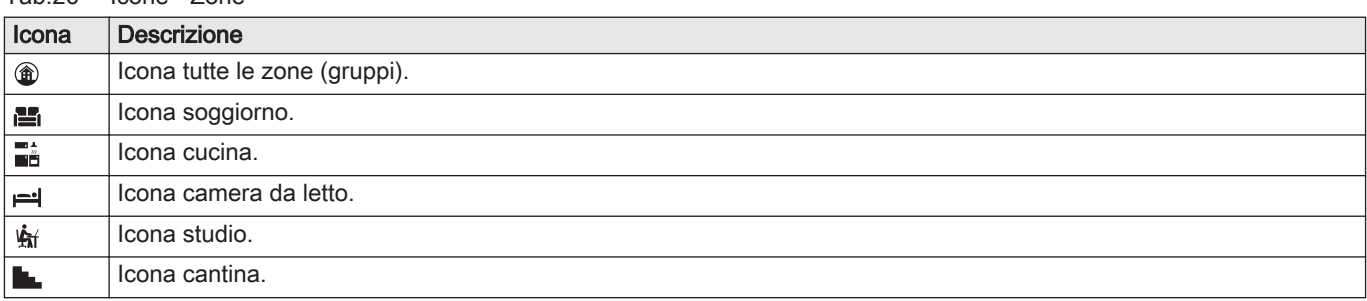

# 7 Messa in servizio

# 7.1 Procedura di messa in servizio

### Avvertenza

- La prima messa in servizio deve essere effettuata da un installatore qualificato.
- In caso di adattamento ad un altro tipo di gas, p.es. propano, è necessario procedere alla regolazione della caldaia prima di accenderla.
- 1. Aprire il rubinetto principale del gas.
- 2. Aprire il rubinetto del gas della caldaia.
- 3. Accendere la caldaia premendo l'interruttore On/Off.
	- $\Rightarrow$  Si attiva un programma di avvio che non può essere interrotto. Durante la fase di avvio, vengono visualizzati brevemente tutti i segmenti del display.
- 4. Impostare i componenti (termostati, regolatore) in modo da generare una richiesta di calore.

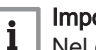

### Importante

Nel caso si verifichi un errore durante l'avviamento, sarà visualizzato un messaggio con il relativo codice. Il significato dei codici di errore è descritto nella relativa tabella.

### 7.2 Regolazioni valvola gas

### 7.2.1 Regolazione per un altro tipo di gas

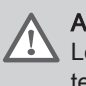

### Avvertenza

Le operazioni sottoelencate devono essere eseguite solo da un tecnico qualificato.

L'impostazione di fabbrica della caldaia prevede il funzionamento con gas naturale del gruppo G20 (gas H).

<span id="page-34-0"></span>Tab.27 Impostazioni di fabbrica G20 (gas H)

| Codice       | Testo visualizzato          | <b>Descrizione</b>                                                                     | Range di regolazione | 160  | 200  | 250  | 300  |  |  |  |
|--------------|-----------------------------|----------------------------------------------------------------------------------------|----------------------|------|------|------|------|--|--|--|
| <b>DP003</b> | Vel.max ventil, ACS         | Velocità massima del ventilatore in<br>produzione ACS                                  | 1000 - 7000 Rpm      | 6700 | 4650 | 5700 | 5800 |  |  |  |
| GP007        | GIRI/MIN Max RisCent        | Velocità massima ventilatore in<br>modalità Riscaldamento                              | 1000 - 8500 Rpm      | 6700 | 4650 | 5700 | 5800 |  |  |  |
| GP008        | <b>GIRI/MIN MinVentilat</b> | Velocità minima del ventilatore du-<br>rante il Riscaldamento + modalità<br><b>ACS</b> | 900 - 8500 Rpm       | 1900 | 1450 | 1550 | 1650 |  |  |  |
| GP009        | GIRI/MIN vent avvio         | Velocità ventilatore avvio apparec-<br>chio                                            | 900 - 5000 Rpm       | 2200 | 2200 | 2200 | 2200 |  |  |  |

Prima di operare con un altro tipo di gas, eseguire le seguenti operazioni:

1. Montare il diaframma gas nell'assieme valvola gas se la caldaia è stata modificata per G30/G31 (butano/propano):

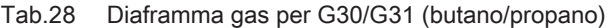

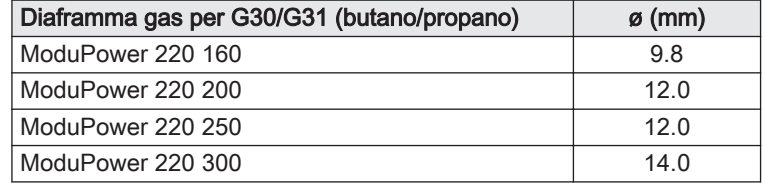

2. Regolare la velocità del ventilatore (se necessario) per il tipo di gas utilizzato, in base a quanto indicato nella seguente tabella. L'impostazione può essere modificata impostando un parametro.

### Tab.29 Regolazione per gas G30/G31 (butano/propano)

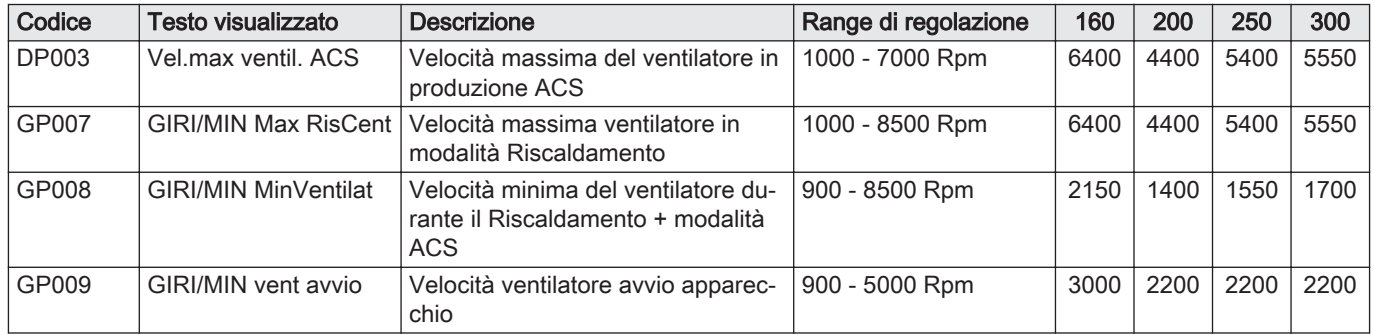

3. Verificare la regolazione del rapporto gas/aria.

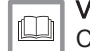

Vedere

Controllo e impostazione del rapporto gas/aria, pagina 35

### 7.2.2 Controllo e impostazione del rapporto gas/aria

L'analizzatore dei fumi deve avere una precisione minima di ±0,25% per  $O<sub>2</sub>$ .

# Fig.41 Presa analisi fumi  $\bullet$ AD-0001179-01

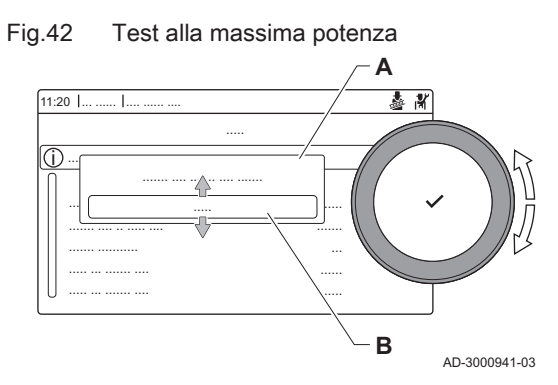

- 1. Svitare il tappo dalla presa di misurazione dei fumi.
- 2. Inserire la sonda dell'analizzatore dei fumi nell'apertura della presa di misurazione.

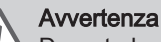

Durante la misurazione, sigillare completamente l'apertura attorno alla sonda.

3. Misurare la percentuale di  $O<sub>2</sub>$  presente nei fumi. Prendere le misure a pieno carico e a carico parziale.

### Importante

- Questo apparecchio è idoneo per le categorie I<sub>2H</sub> contenenti fino al 20% di gas idrogeno  $(H_2)$ . A causa di variazioni nella percentuale di H<sub>2</sub>, la percentuale di O<sub>2</sub> può variare nel tempo. (Per esempio: una percentuale di  $H_2$  nel gas pari al 20% può portare ad un incremento dell'1,5% dell'O2 presente nei fumi)
- Potrebbe essere necessaria una rilevante regolazione della valvola gas. La regolazione può avvenire utilizzando i valori standard di  $O<sub>2</sub>$  del gas utilizzato.

### Esecuzione del test alla massima potenza

- 1. Selezionare il riquadro [ ...
	- $\Rightarrow$  Viene visualizzato il menu **Modifica modalità test di carico**.
- - A Modifica modalità test di carico
	- B Potenza media
	- Il test alla massima potenza ha inizio. Nel menu è visualizzata la modalità selezionata per il test di potenza e nell'angolo superiore destro dello schermo è visualizzata l'icona 毒.
- 3. Verificare e, se necessario, regolare le impostazioni del test di potenza.
	- $\Rightarrow$  È possibile modificare solo i parametri evidenziati in grassetto.

### Verifica/impostazione dei valori per O<sub>2</sub> a pieno carico

- 1. Misurare la percentuale di  $O<sub>2</sub>$  presente nei fumi.
- 2. Confrontare il valore misurato con i valori di verifica riportati nella tabella.

Tab.30 Controllare/regolare valori per  $O_2$  a pieno carico per G20

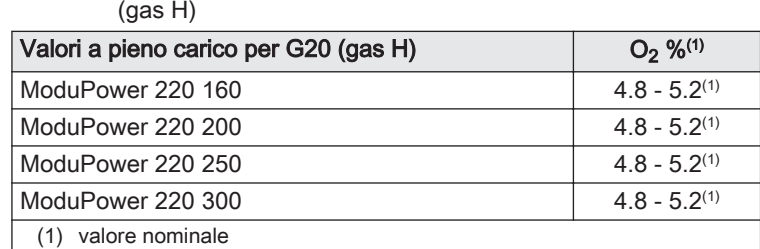

### Tab.31 Controllare/regolare valori per  $O<sub>2</sub>$  a pieno carico per G30/G31 (butano/propano)

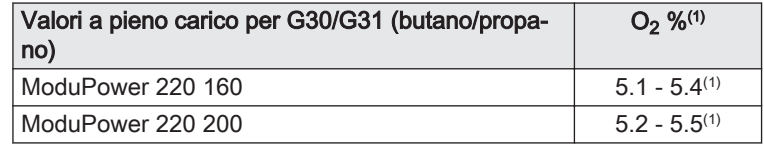

2. Selezionare il test Potenza media.
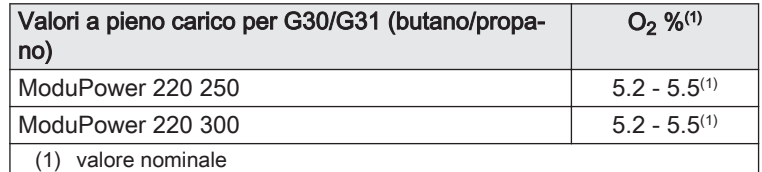

### Attenzione

- I valori  $O<sub>2</sub>$  a pieno carico devono essere inferiori ai valori  $O<sub>2</sub>$ basso carico.
- 3. Se il valore misurato non rientra fra quelli riportati nella tabella, correggere il rapporto gas/aria.
- 4. Utilizzare la vite di regolazione A per impostare sul valore nominale la percentuale di  $O<sub>2</sub>$  per il tipo di gas in uso. Tale impostazione deve sempre essere compresa tra il limite di impostazione massimo e quello minimo.

### Importante

La valvola gas varia in base al tipo di caldaia. Si riferisce all'illustrazione per la posizione della vite di regolazione A per il pieno carico.

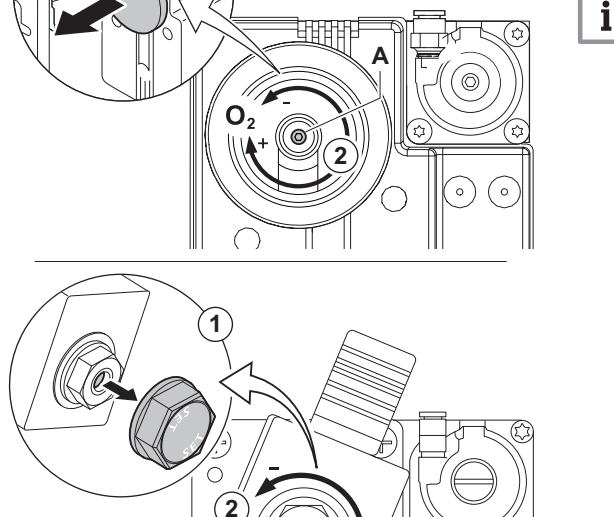

AD-0001327-02

 $\overline{C}$ 

Æ

Fig.43 Posizione della vite di regolazione A

**1**

### Esecuzione del test alla potenza minima

- 1. Se il test alla massima potenza è ancora in corso, premere il pulsante ◆ per modificare la modalità del test di potenza.
- 2. Se il test alla massima potenza si era concluso, selezionare il riquadro [  $\frac{1}{2}$ ] per ritornare al menu spazzacamino.
	- A Modifica modalità test di carico
	- B Potenza bassa
- 3. Selezionare il test Potenza bassa nel menu Modifica modalità test di carico.
	- Il test alla potenza minima ha inizio. Nel menu è visualizzata la modalità selezionata per il test di potenza, e nell'angolo superiore destro dello schermo è visualizzata l'icona &.
- 4. Verificare e, se necessario, regolare le impostazioni del test di potenza.
- $\Rightarrow$  È possibile modificare solo i parametri evidenziati in grassetto.
- 5. Terminare test alla potenza minima premendo il pulsante  $\blacktriangle$ .
	- Viene visualizzato il messaggio Test di carico in corso arrestato/i.

#### Valori di verifica/impostazione per  $O<sub>2</sub>$  a basso carico П

- 1. Misurare la percentuale di  $O<sub>2</sub>$  presente nei fumi.
- 2. Confrontare il valore misurato con i valori di verifica riportati nella tabella.

Fig.44 Test di potenza alla potenza minima

**A**

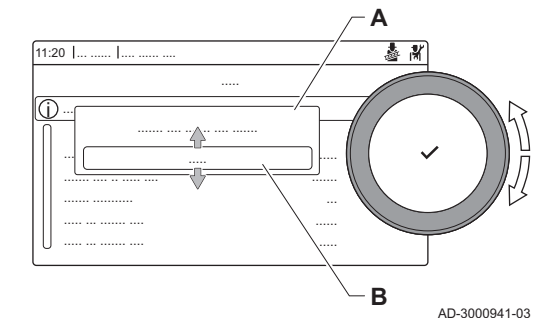

Fig.45 Posizione della vite di regolazione B

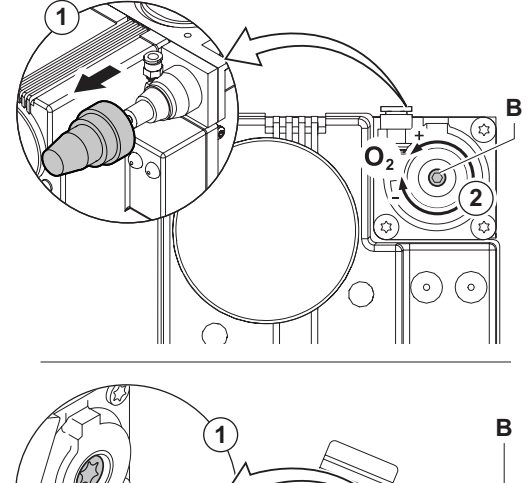

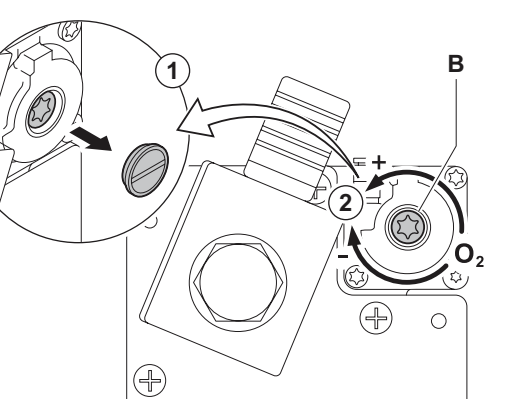

AD-0001326-02

# 7.3 Istruzioni finali

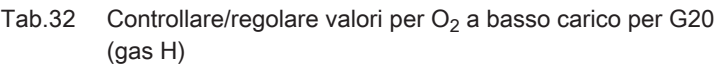

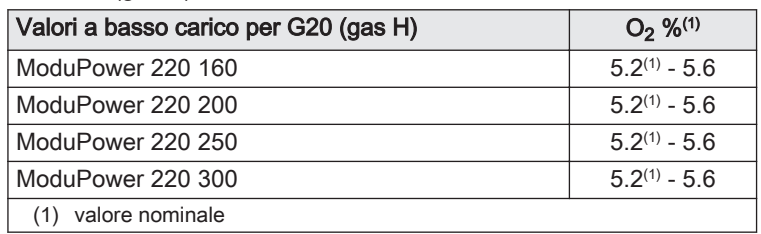

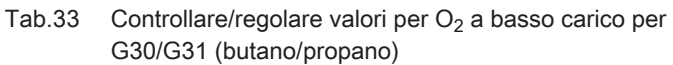

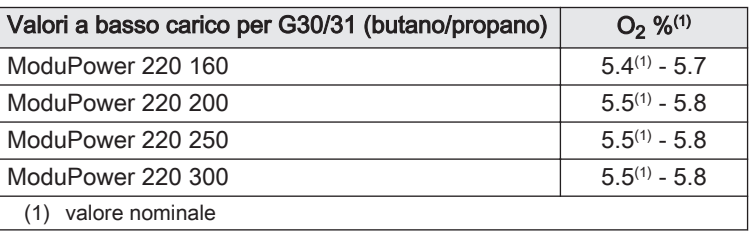

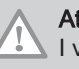

## Attenzione

I valori  $O_2$  a carico devono essere superiori ai valori  $O_2$  a pieno carico.

- 3. Se il valore misurato non rientra fra quelli riportati nella tabella, correggere il rapporto gas/aria.
- 4. Utilizzare la vite di regolazione B per impostare sul valore nominale la percentuale di  $O<sub>2</sub>$  per il tipo di gas in uso. Tale impostazione deve sempre essere compresa tra il limite di impostazione massimo e quello minimo.

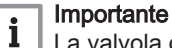

La valvola gas varia in base al tipo di caldaia. Si riferisce all'illustrazione per la posizione della vite di regolazione B per il basso carico.

- 1. Rimuovere lo strumento di misurazione.
- 2. Avvitare il tappo sulla presa analisi fumi.
- 3. Sigillare l'assieme valvola gas.
- 4. Rimontare il pannello frontale.
- 5. Riscaldare l'impianto di riscaldamento fino a circa 70°C.
- 6. Spegnere la caldaia.
- 7. Effettuare la deareazione dell'impianto di riscaldamento dopo circa 10 minuti.
- 8. Accendere la caldaia.
- 9. Controllare la pressione dell'acqua. Se necessario, rabboccare l'impianto di riscaldamento.
- 10. Riportare i seguenti dati sull'etichetta autoadesiva inclusa, e applicare quest'ultima accanto alla targa matricola dell'apparecchiatura.
	- Se si è effettuato l'adattamento a un altro gas, il tipo di gas;
	- La pressione di mandata del gas;
	- Nel caso di applicazioni in sovrappressione, il tipo di uscita fumi;
	- I parametri modificati per i cambiamenti di cui sopra;
	- Qualsiasi parametro di velocità del ventilatore modificato per altri scopi.
- 11. Ottimizzare le impostazioni come richiesto per l'impianto e le preferenze utente.

#### Vedere

- Per maggiori informazioni; Impostazioni, pagina 39 e [Istruzioni](#page-56-0)  [per l'utente, pagina 57](#page-56-0).
- 12. Salvare tutte le impostazioni di messa in servizio sul pannello di controllo, in modo da poterle ripristinare in seguito a un reset.
- 13. Istruire l'utente sul funzionamento dell'impianto, della caldaia e del regolatore.
- 14. Informare l'utente sulla manutenzione da effettuare.
- 15. Consegnare tutti i manuali all'utente.

# 8 Impostazioni

# 8.1 Introduzione ai codici dei parametri

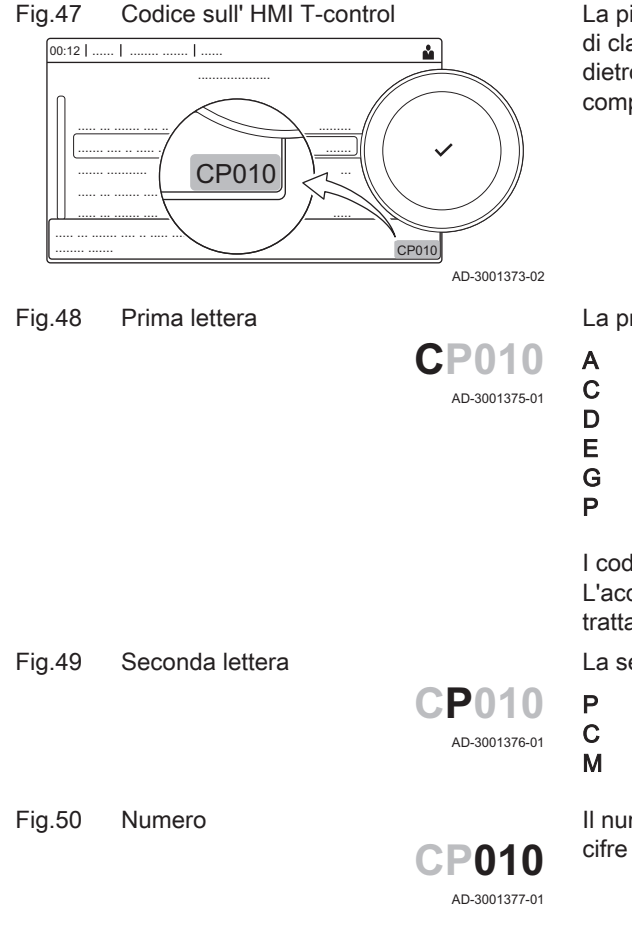

La piattaforma di controllo si serve di un sistema avanzato, che consente di classificare parametri, misurazioni e contatori. Conoscere la logica dietro a questi codici rende più semplice la loro identificazione. Il codice è composto da due lettere e da tre numeri.

La prima lettera indica la categoria alla quale appartiene il tipo di errore.

- A Appliance: Apparecchio
- C Circuit: Zona
- D Domestic hot water: Acqua calda sanitaria
- E External: Opzioni esterne
- G Gas fired: Generatore di calore alimentato a gas<br>
P Producer: Riscaldamento
	- Producer: Riscaldamento

I codici della categoria D vengono controllati soltanto dall'apparecchio. L'acqua calda sanitaria, quando viene comandata da una SCB, viene trattata come un circuito, con codici di categoria C.

La seconda lettera indica il tipo.

- P Parameter: Parametri
- C Counter: Contatori
	- M Measurement: Segnali

Il numero è sempre composto da tre cifre. In alcuni casi, l'ultima delle tre cifre è relativa ad una zona.

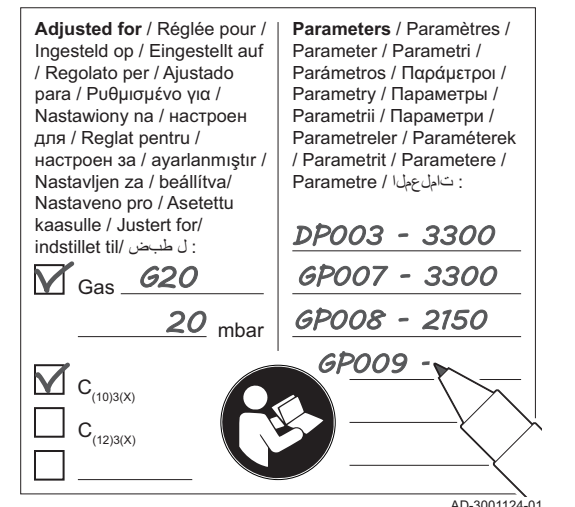

Fig.46 Esempio di etichetta autoadesiva

compilata

# 8.2 Ricerca dei parametri, dei contatori e dei segnali

Fig.51 Ricerca

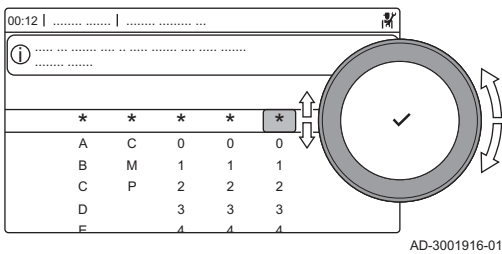

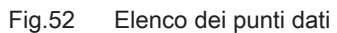

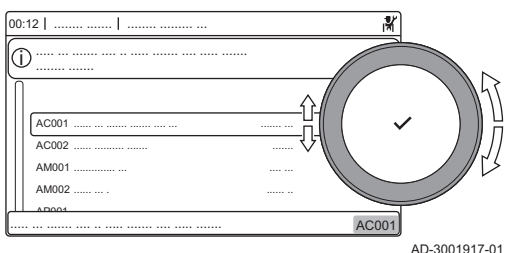

È possibile effettuare ricerche e modifiche di punti dati (Parametri, contatori, segnali) dell'apparecchio, di schede di controllo e di sensori collegati.

#### $\blacktriangleright$ > Impostazione dell'Impianto > Ricerca datapoint

- Utilizzare la manopola per effettuare la navigazione. ⊕ Per confermare la selezione, premere il tasto  $\blacktriangledown$ .
- 1. Premere il pulsante  $:=$
- 2. Selezionare Impostazione dell'Impianto.
- 3. Selezionare Ricerca datapoint.
- 4. Selezionare i criteri di ricerca (codice):
	- 4.1. Selezionare la prima lettera (categoria del punto dati).
		- Selezionare la seconda lettera (tipo del punto dati).
	- 4.3. Selezionare il primo numero.
	- 4.4. Selezionare il secondo numero.
	- 4.5. Selezionare il terzo numero.
- Il simbolo \* può essere utilizzato per indicare un carattere ⋒ qualsiasi all'interno del campo di ricerca.
	- Sul display compare l'elenco dei punti dati. Durante la ricerca compaiono solo i primi 30 risultati.
- 5. Selezionare il punto dati desiderato.

# 8.3 Lista dei parametri

# 8.3.1 Parametri dell'unità di controllo CU-GH06c

Tutte le tabelle mostrano i valori di fabbrica dei parametri.

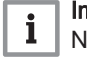

### Importante

Nelle tabelle sono elencati anche i parametri utilizzati nel caso in cui la caldaia venga abbinata ad altri dispositivi.

#### Tab.34 Navigazione per livello installatore di base

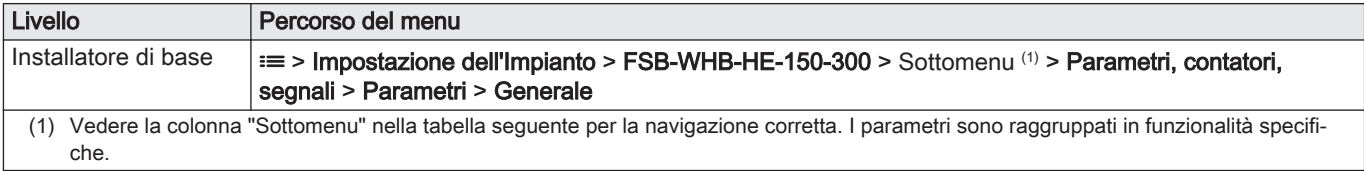

#### Tab.35 Impostazioni di fabbrica a livello installatore di base

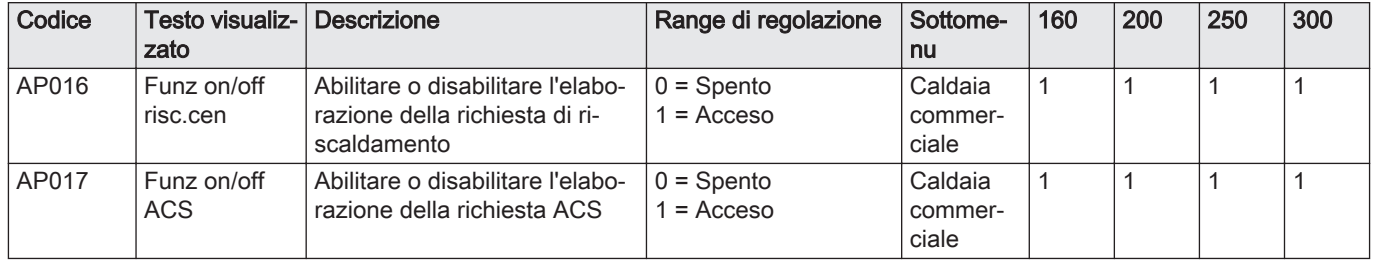

| Codice                                             | Testo visualiz-<br>zato   | <b>Descrizione</b>                                                           | Range di regolazione                                                     | Sottome-<br>nu                 | 160                             | 200                             | 250                             | 300                             |
|----------------------------------------------------|---------------------------|------------------------------------------------------------------------------|--------------------------------------------------------------------------|--------------------------------|---------------------------------|---------------------------------|---------------------------------|---------------------------------|
| AP081                                              | Nome breve<br>disposit.   | Nome breve del dispositivo                                                   |                                                                          | Funziona-<br>lità siste-<br>ma | CU <sub>6</sub>                 | CU <sub>6</sub>                 | CU <sub>6</sub>                 | CU <sub>6</sub>                 |
| CP080<br>CP081<br>CP082<br>CP083<br>CP084<br>CP085 | Area, val imp1            | Temperatura impostata del-<br>l'attività utente per zona                     | $5 - 30^{\circ}$ C                                                       | CH                             | 16<br>20<br>6<br>21<br>22<br>20 | 16<br>20<br>6<br>21<br>22<br>20 | 16<br>20<br>6<br>21<br>22<br>20 | 16<br>20<br>6<br>21<br>22<br>20 |
| CP200                                              | Val imp ma-<br>nual Tamb  | Impostare manualmente la<br>temperatura ambiente deside-<br>rata per la zona | $5 - 30^{\circ}$ C                                                       | <b>CH</b>                      | 20                              | 20                              | 20                              | 20                              |
| CP320                                              | Mod operativa<br>zona     | Modalità operativa della zona                                                | $0 = Programmaxione$<br>$1 =$ Manuale<br>$2 =$ Spento                    | <b>CH</b>                      |                                 | $\mathbf 1$                     | 1                               | 1                               |
| CP550                                              | Zona Cami-<br>netto       | La modalità Caminetto è atti-<br>va                                          | $0 =$ Spento<br>$1 = Acceso$                                             | <b>CH</b>                      | $\mathbf{0}$                    | 0                               | $\Omega$                        | $\mathbf{0}$                    |
| <b>CP570</b>                                       | Zona, pr. ora-<br>rio sel | Programma orario selezionato<br>dall'utente                                  | $0 =$ Programmazione<br>= Programmazione<br>2<br>2 = Programmazione<br>3 | CH                             | $\Omega$                        | $\Omega$                        | $\Omega$                        | $\mathbf 0$                     |
| CP660                                              | Icona visual.<br>zona     | Scelta dell'icona per visualiz-<br>zare la zona                              | $0 =$ Nessuno<br>$1 = Tutte$                                             | <b>CH</b>                      |                                 | 1                               |                                 | 1                               |

Tab.36 Navigazione per il livello installatore

| Livello      | Percorso del menu                                                                                                    |
|--------------|----------------------------------------------------------------------------------------------------|
| Installatore | $\equiv$ > Impostazione dell'Impianto > FSB-WHB-HE-150-300 > Sottomenu (1) > Parametri, contatori,<br>segnali > Parametri > Generale    |
| '1)<br>che.  | Vedere la colonna "Sottomenu" nella tabella seguente per la navigazione corretta. I parametri sono raggruppati in funzionalità specifi- |

Tab.37 Impostazioni di fabbrica a livello installatore

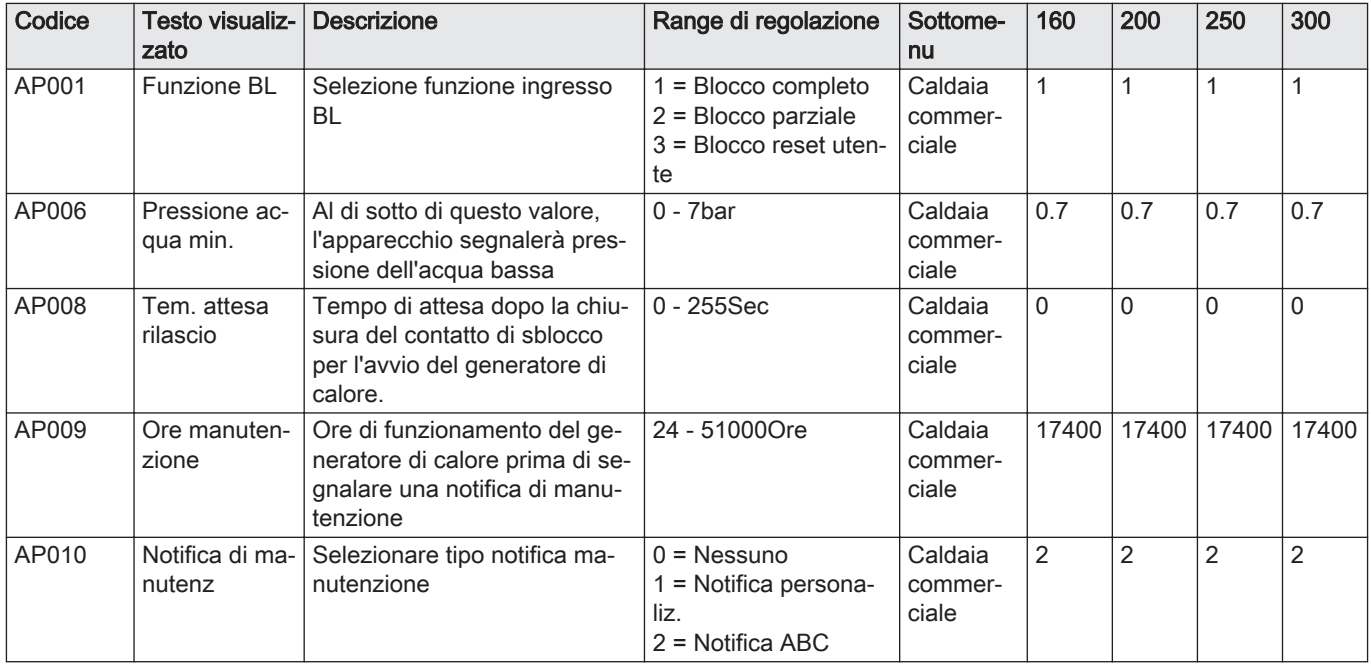

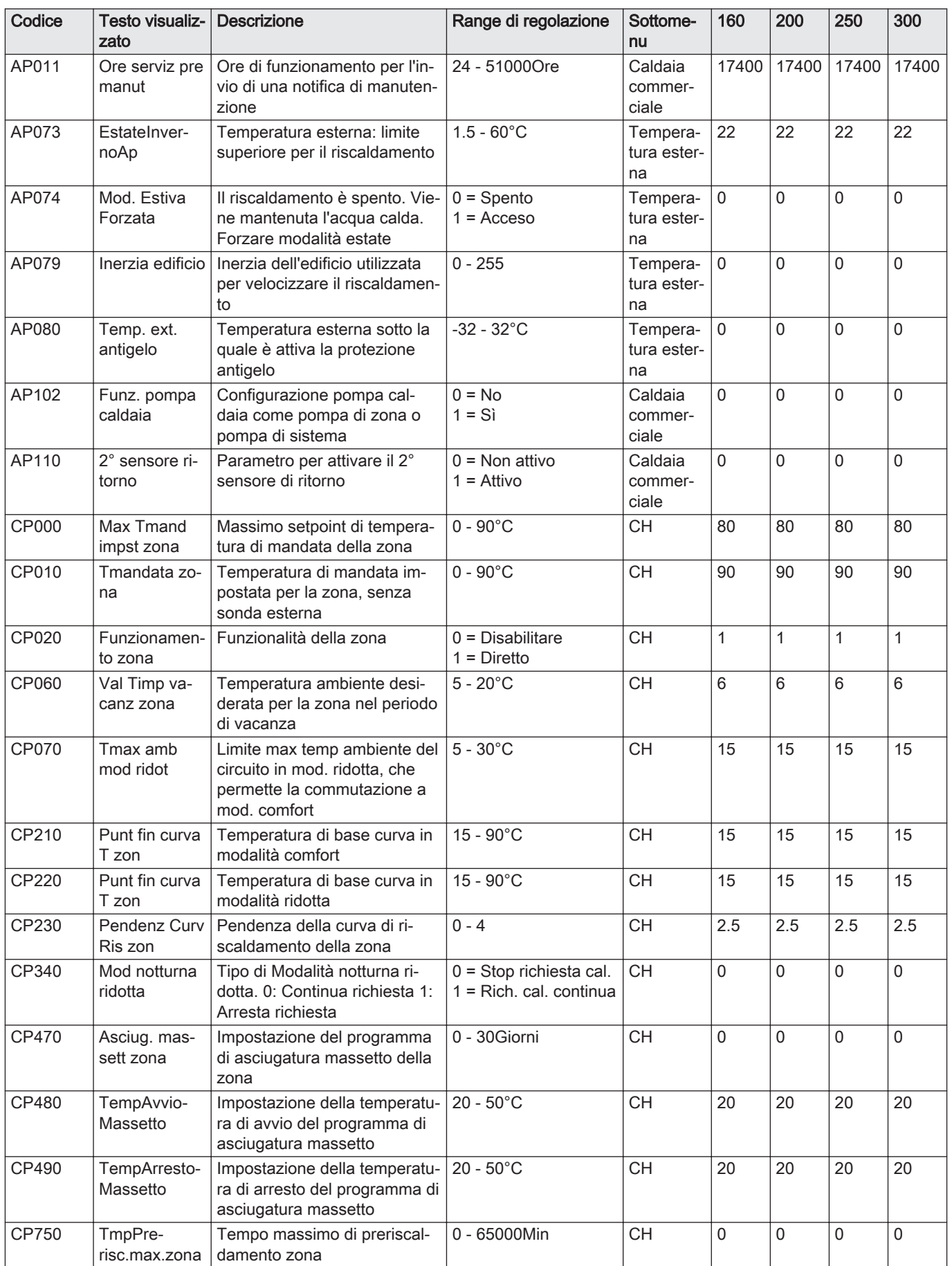

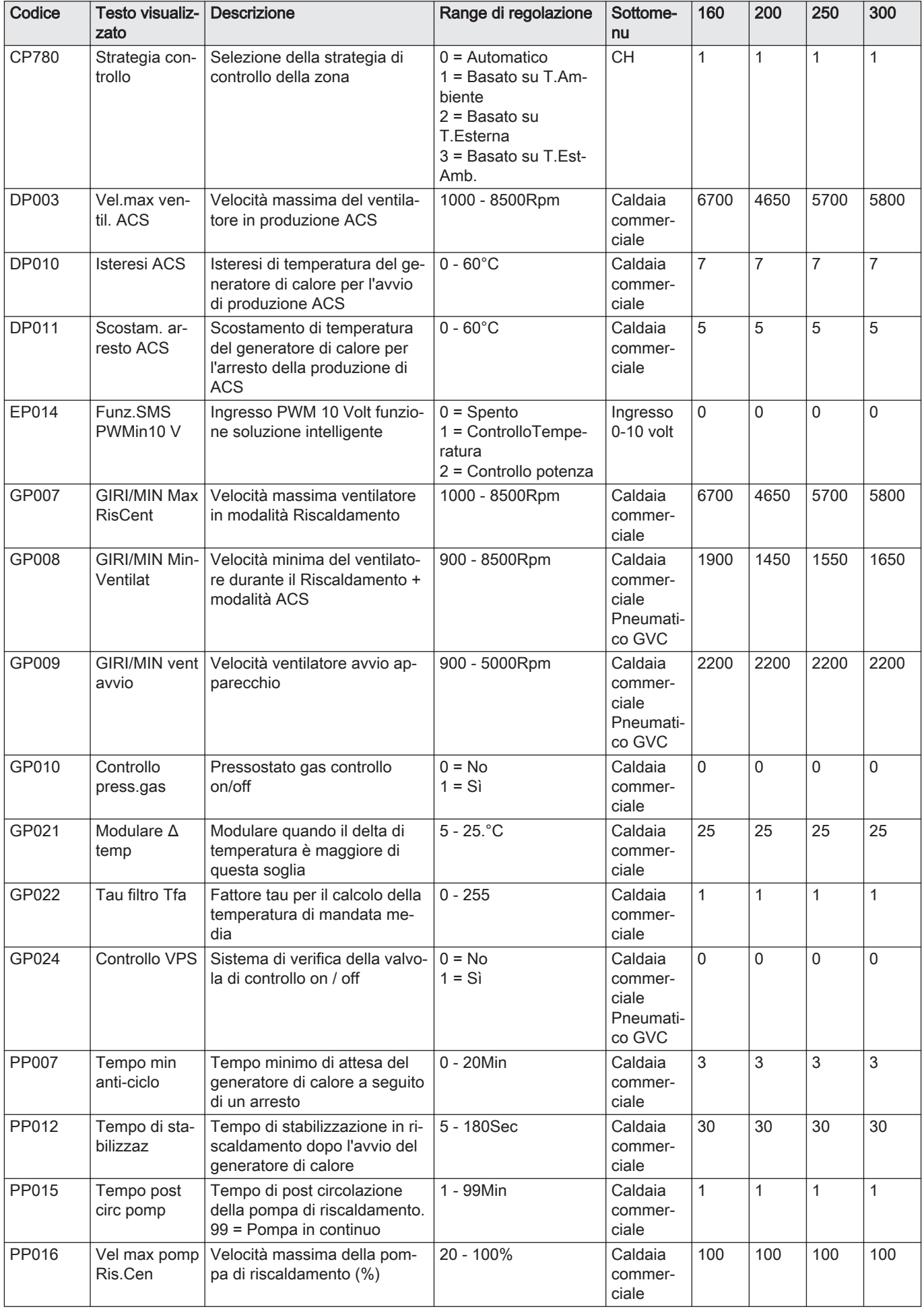

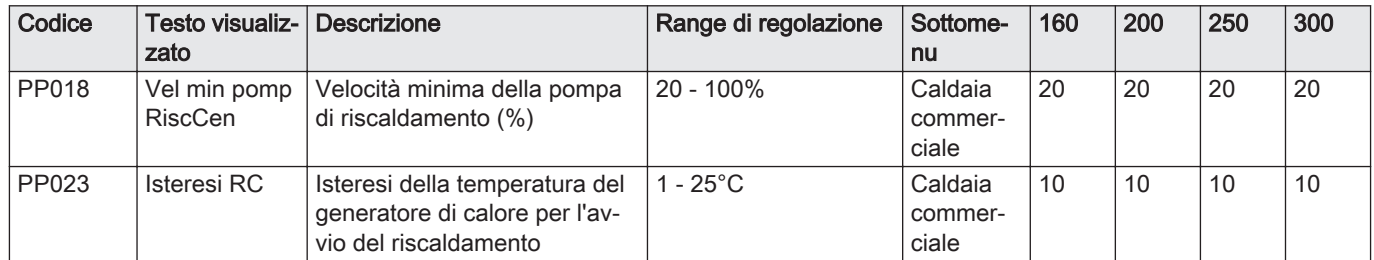

# Tab.38 Navigazione per il livello installatore avanzato

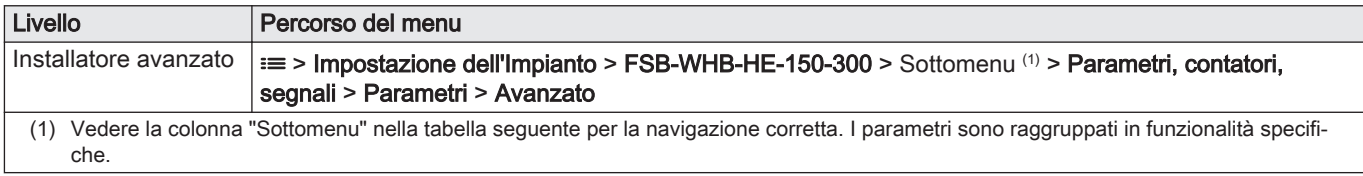

## Tab.39 Impostazioni di fabbrica a livello installatore avanzato

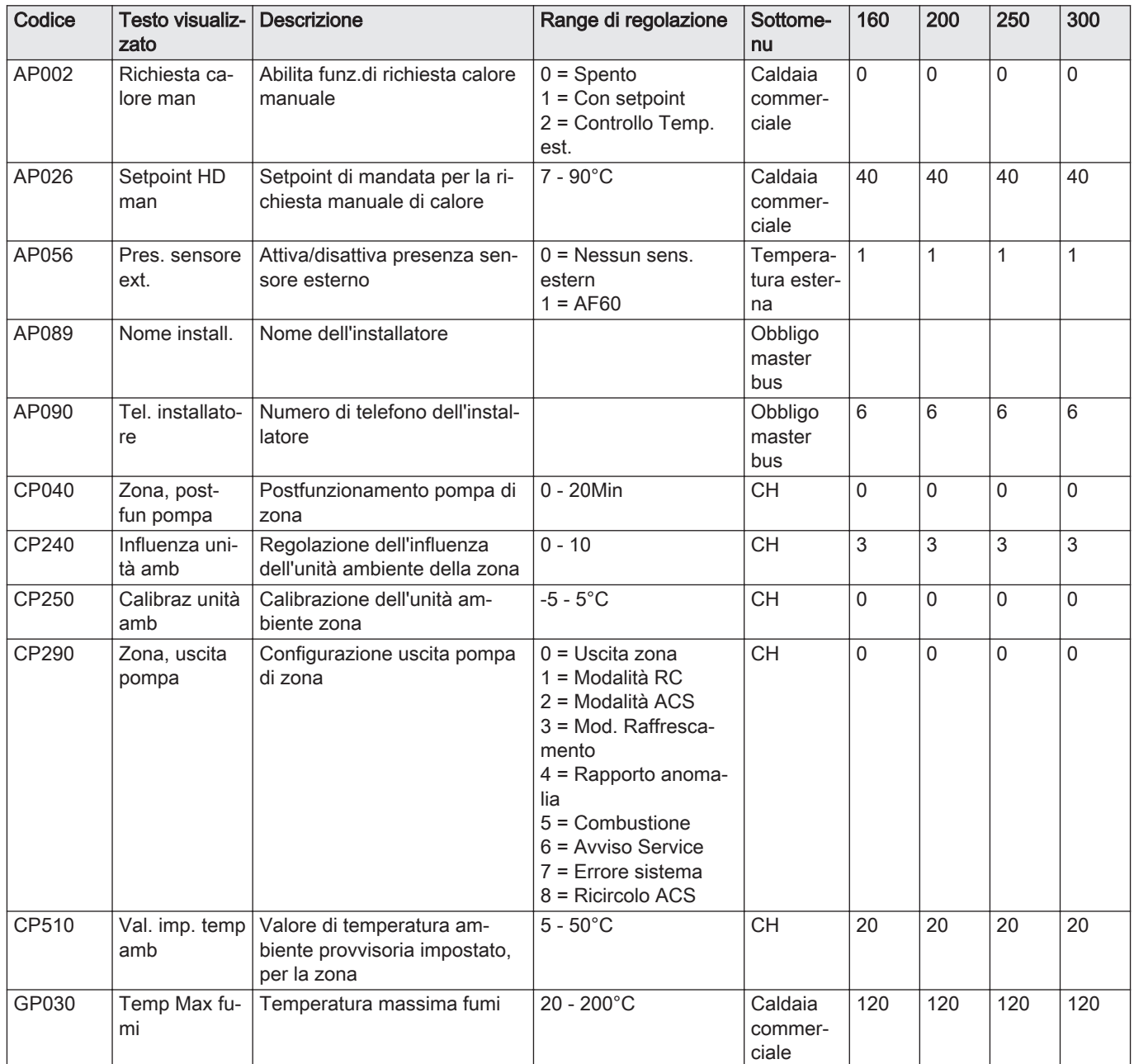

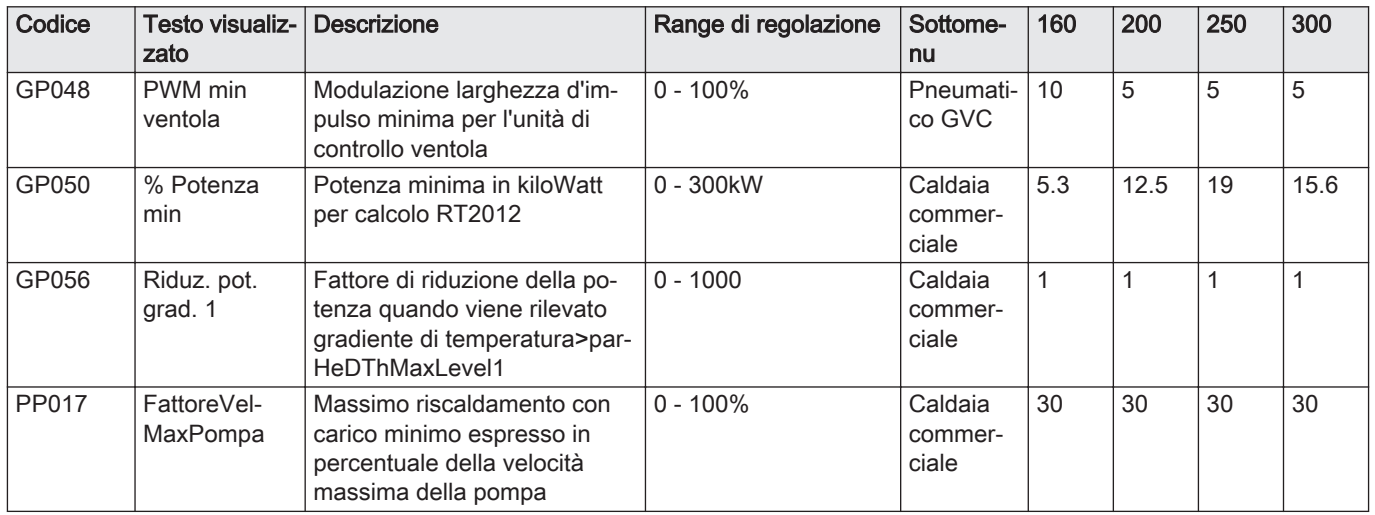

# 9 Manutenzione

# 9.1 Direttive di manutenzione

Importante

La manutenzione della caldaia deve essere eseguita da un installatore qualificato ai sensi dei regolamenti locali e nazionali in vigore.

# $\mathbf{i}$

 $\mathbf i$ 

Importante

Determinare la frequenza delle procedure di ispezione e di manutenzione in base alle condizioni di utilizzo. Ciò si applica specialmente se la caldaia è:

- Utilizzata costantemente (per procedure specifiche).
- Utilizzata con una bassa temperatura di mandata
- Utilizzata con un'elevata ΔT.

# Attenzione

- Sostituire i componenti difettosi o usurati con ricambi originali.
- Durante gli interventi di ispezione e manutenzione, sostituire sempre tutte le guarnizioni dei componenti smontati.
- Verificare se tutte le guarnizioni sono state posizionate correttamente (la tenuta al gas, aria ed acqua è garantita da un loro perfetto appiattimento all'interno dell'apposita scanalatura).
- Durante le operazioni di ispezione e manutenzione, evitare sempre che l'acqua (gocce, spruzzi) entri in contatto con i componenti elettrici.

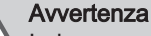

Indossare sempre occhiali di protezione e una maschera

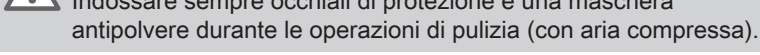

Pericolo di scossa elettrica

Accertarsi che la caldaia sia spenta.

# 9.2 Messaggio di manutenzione

Il display della caldaia visualizzerà chiaramente, al momento opportuno, che è richiesta una manutenzione. Utilizzare il messaggio automatico di manutenzione per eseguire la manutenzione preventiva, riducendo al minimo possibili anomalie. I messaggi di servizio indicano quale kit di manutenzione deve essere utilizzato. Questi kit contengono tutti i

componenti e le guarnizioni necessari per l'intervento in questione. Questi kit di manutenzione (A, B o C), preparati da Paradigma, sono disponibili presso il vostro centro di assistenza.

Importante  $\mathbf{i}$ 

I messaggi di manutenzione devono essere visualizzati entro 2 mesi.

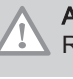

# **Attenzione**

Resettare il messaggio di manutenzione dopo ogni intervento.

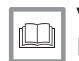

#### Vedere

Il manuale di manutenzione della caldaia.

# 9.3 Apertura della caldaia

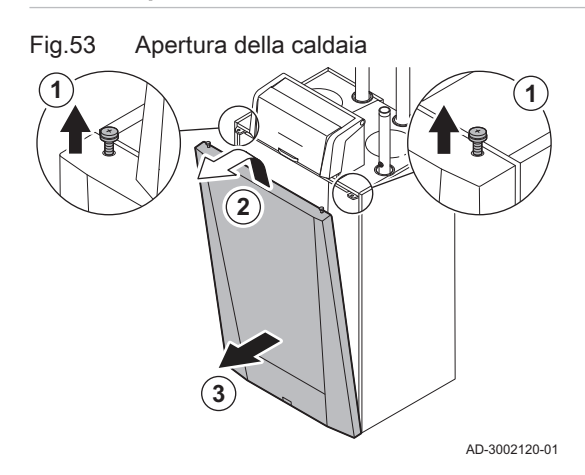

- 1. Rimuovere le due viti presenti sul lato superiore del pannello anteriore.
- 2. Inclinare e sollevare il pannello anteriore.
- 3. Rimuovere il pannello anteriore.

Fig.54

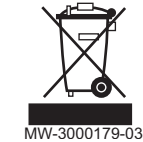

9.4 Smaltimento e riciclaggio

### Attenzione

Solo professionisti qualificati possono smontare e smaltire la caldaia in conformità alle regolamentazioni nazionali e locali vigenti.

Per rimuovere la caldaia, procedere come segue:

- 1. Spegnere la caldaia.
- 2. Interrompere l'alimentazione elettrica della caldaia.
- 3. Chiudere la valvola del gas principale.
- 4. Chiudere l'acqua di rete.
- 5. Chiudere la valvola del gas sulla caldaia.
- 6. Scaricare l'impianto.
- 7. Rimuovere i condotti aria / dei fumi.
- 8. Scollegare tutti i tubi.
- 9. Smontare la caldaia.

# 10 Risoluzione delle anomalie

# 10.1 Codici anomalia

ModuPower 220 è dotato di una regolazione elettronica e di un'unità di controllo. Il cuore del sistema di controllo è un microprocessore , che svolge funzioni di controllo e di protezione. In caso di errore è visualizzato il rispettivo codice.

Tab.40 I codici di errore sono visualizzati su tre livelli differenti

| Codice                                                                                                    | Tipo               | <b>Descrizione</b>                                                                                                    |  |  |
|----------------------------------------------------------------------------------------------------|--------------------|----------------------------------------------------------------------------------------------------|--|--|
| A.00.00(1)                                                                                                    | Avvertenza         | controlli continuano a funzionare, ma occorre individuare la causa del segnale di atten-<br>zione. Una segnalazione può evolversi in un blocco provvisorio o in un blocco perma-<br>nente.                                                                                                    |  |  |
| $H.00.00^{(1)}$                                                                                                    | Blocco provvisorio | controlli interromperanno il normale funzionamento, e verificheranno a intervalli presta-<br>biliti se la causa del blocco persiste. <sup>(2)</sup> Il normale funzionamento riprenderà una volta ri-<br>solta la causa del blocco provvisorio. Un blocco provvisorio può diventare permanente. |  |  |
| E.00.00(1)                                                                                                    | Blocco permanente  | controlli smetteranno di funzionare normalmente. È necessario correggere la causa<br>del blocco permanente e resettare i controlli manualmente.                                                                                                    |  |  |
| La prima lettera indica il tipo di errore.<br>(1)<br>Per alcuni errori di blocco provvisorio, questo intervallo di verifica è di dieci minuti. In tali casi, potrebbe sembrare che i controlli non si<br>(2)<br>avviino automaticamente. Attendere dieci minuti prima di procedere al ripristino. |                    |                                                                                                    |  |  |

Il significato dei codici è descritto nelle varie tabelle dei codici anomalia.

# Importante

i

Il codice anomalia è necessario per individuare la causa dell'errore in modo rapido e corretto, e per ricevere assistenza da Paradigma.

### 10.1.1 Visualizzazione dei codici anomalia

Fig.55 Visualizzazione del codice anomalia su HMI T-control

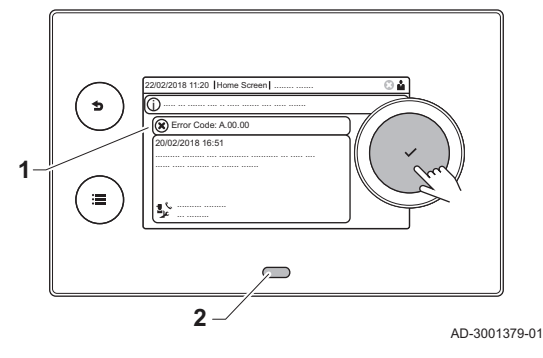

Quando nell'impianto si verifica un errore, sul pannello di controllo verrà visualizzato quanto segue:

- 1 Il display visualizza il codice e il messaggio corrispondenti.
- 2 Il LED di stato del pannello di controllo indicherà:
	- Verde fisso = Funzionamento normale
	- Verde lampeggiante = Avviso
	- Rosso fisso = Blocco
	- Rosso lampeggiante = Blocco permanente

Quando si verifica un errore, procedere come segue:

- 1. Premere e mantenere premuto il pulsante  $\checkmark$  per resettare l'apparecchio.
	- L'apparecchio si avvia nuovamente.
- 2. Se il codice anomalia appare nuovamente, risolvere il problema seguendo le istruzioni presenti nelle tabelle dei codici anomalia.

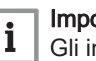

### Importante

Gli interventi sull'apparecchio e sull'impianto sono consentiti esclusivamente a personale qualificato.

- Il codice anomalia rimarrà visibile fino a quando l'anomalia stessa non sarà stata risolta.
- 3. Se non è possibile risolvere il problema, prendere nota del codice anomalia e contattare l'installatore.

### 10.1.2 Avvertenza

#### Tab.41 Codici di allarme

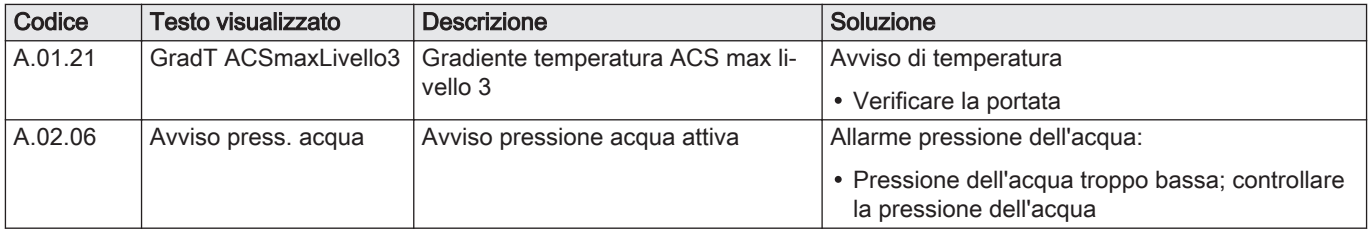

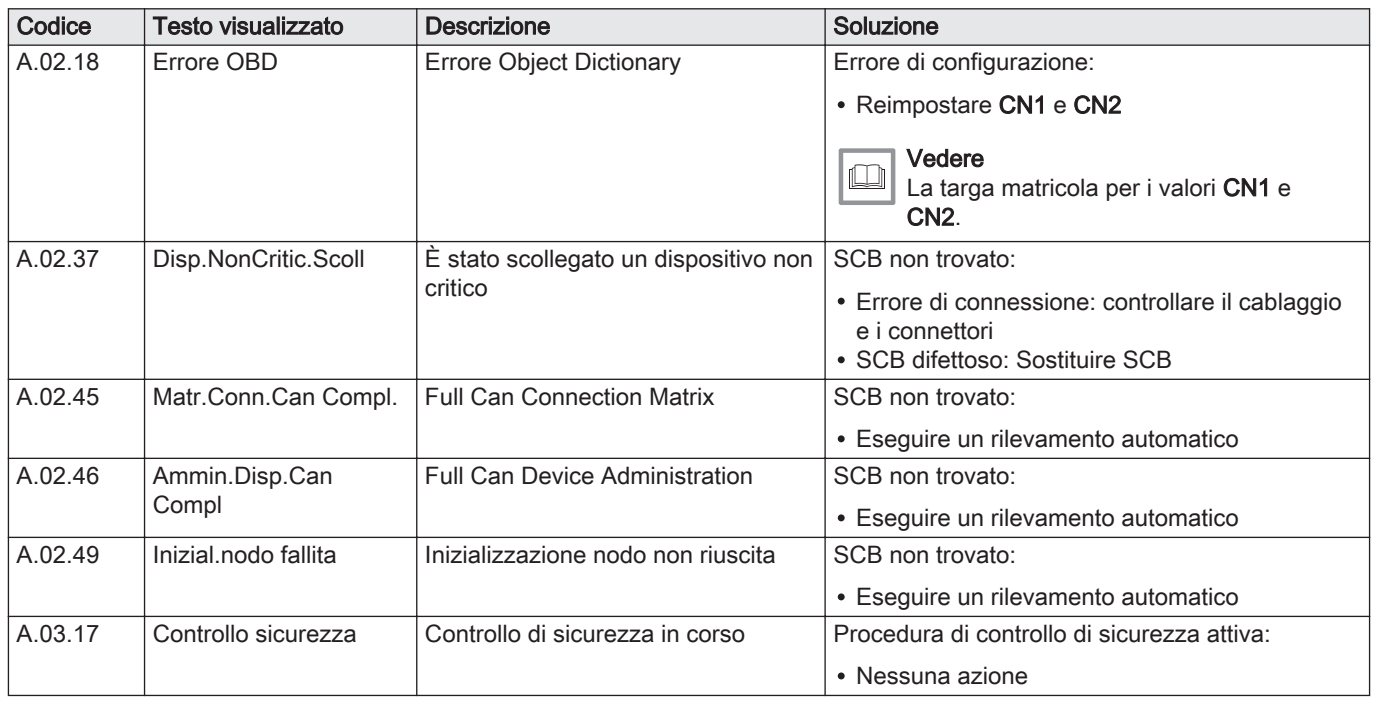

# 10.1.3 Blocco provvisorio

# Tab.42 Codici di blocco provvisorio

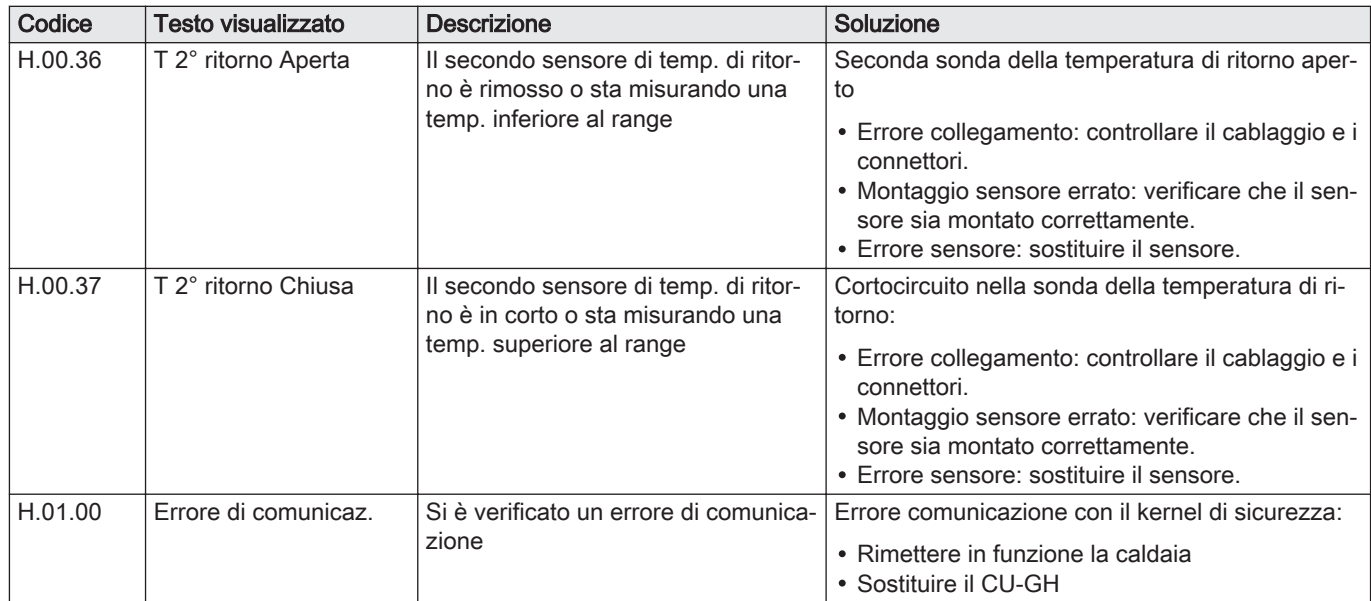

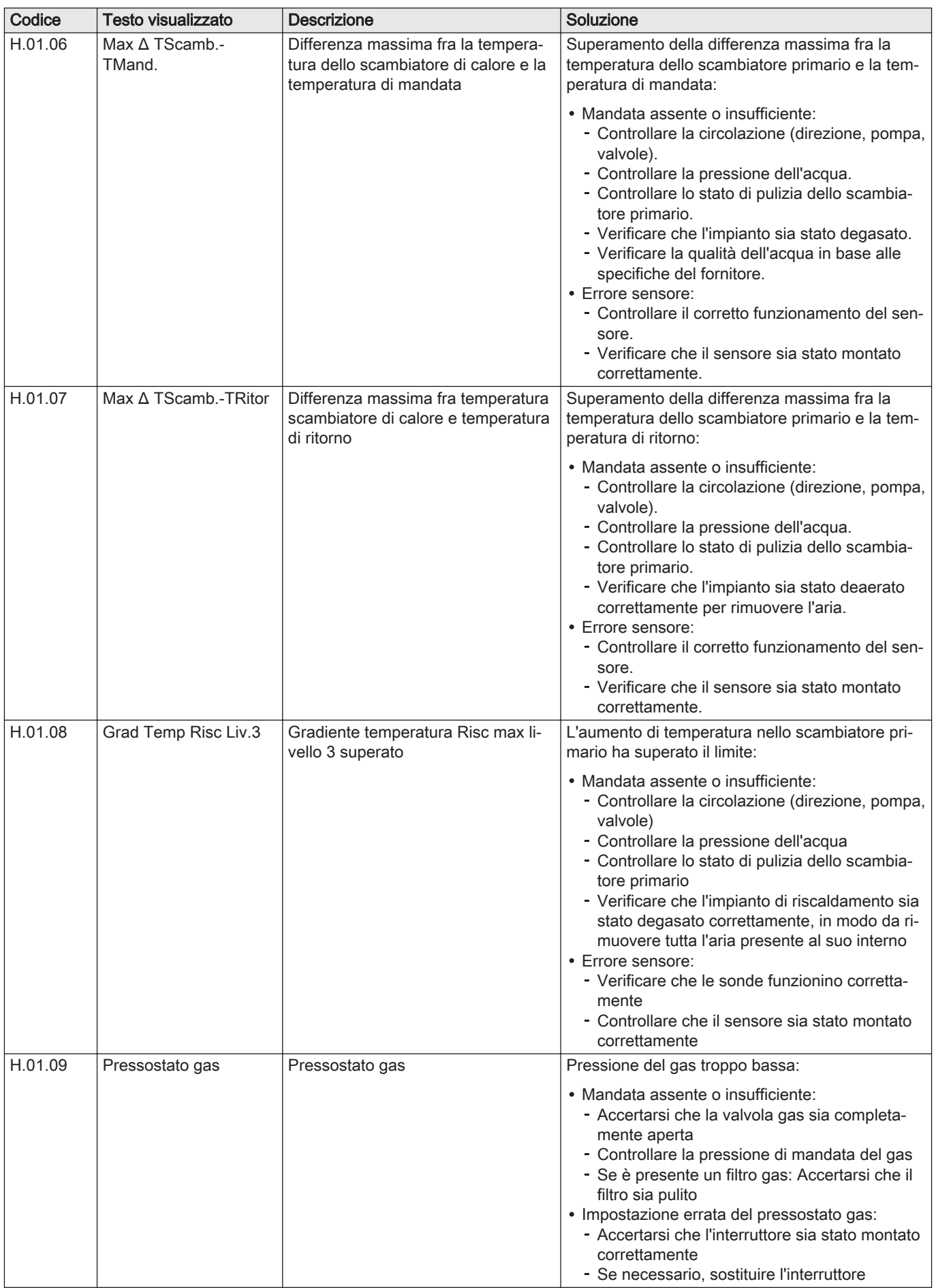

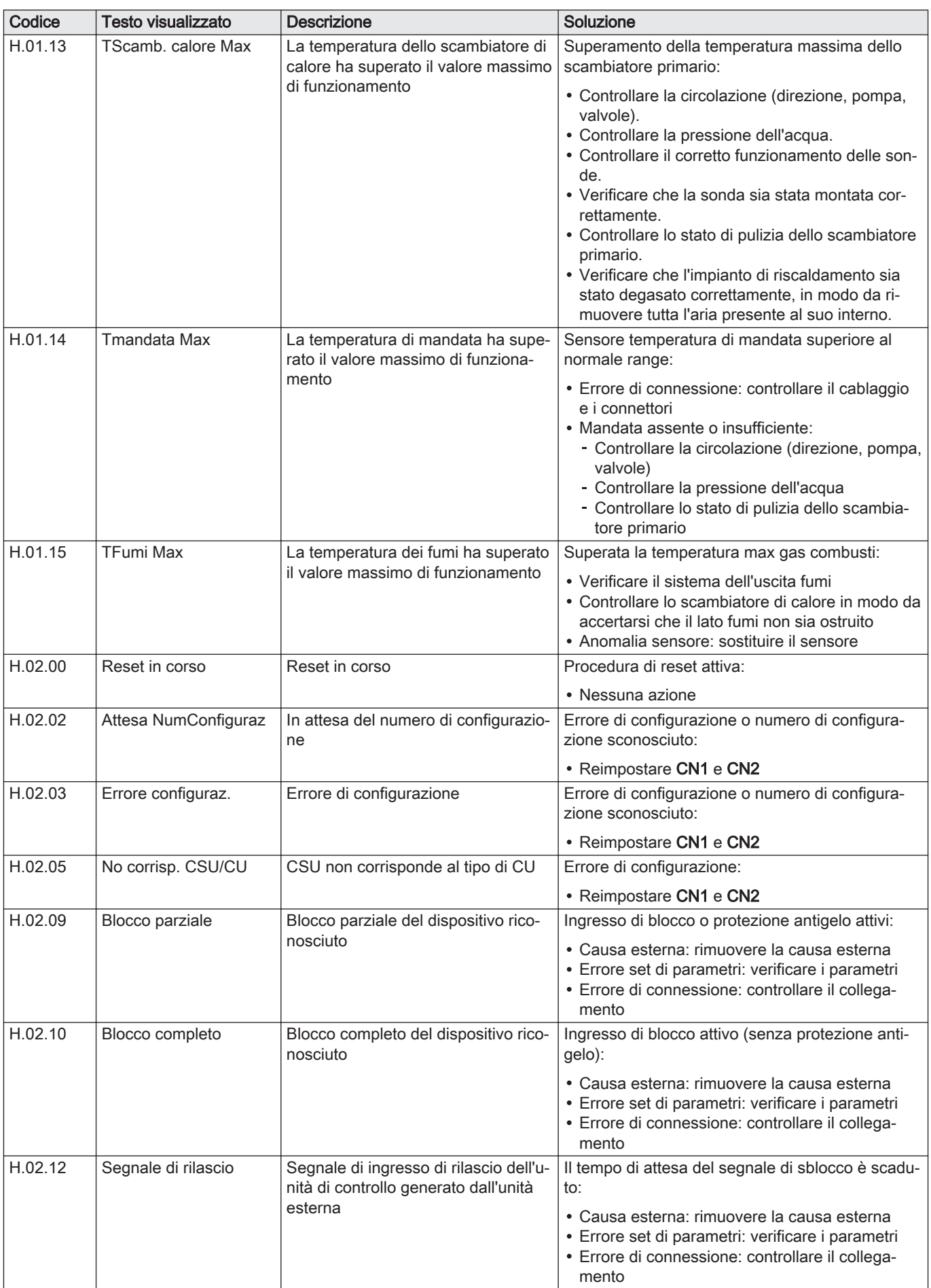

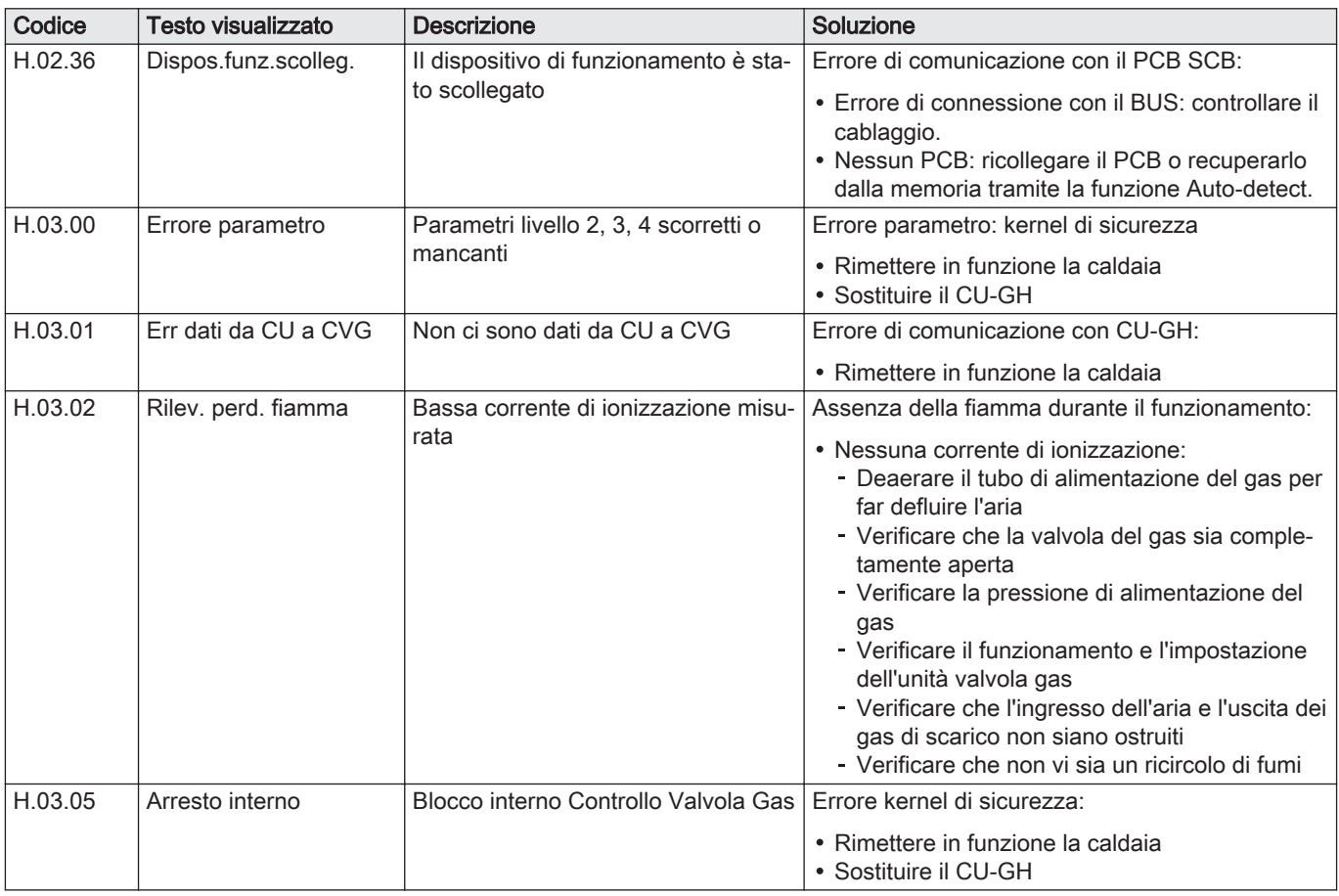

# 10.1.4 Codici di blocco

# Tab.43 Codici di blocco

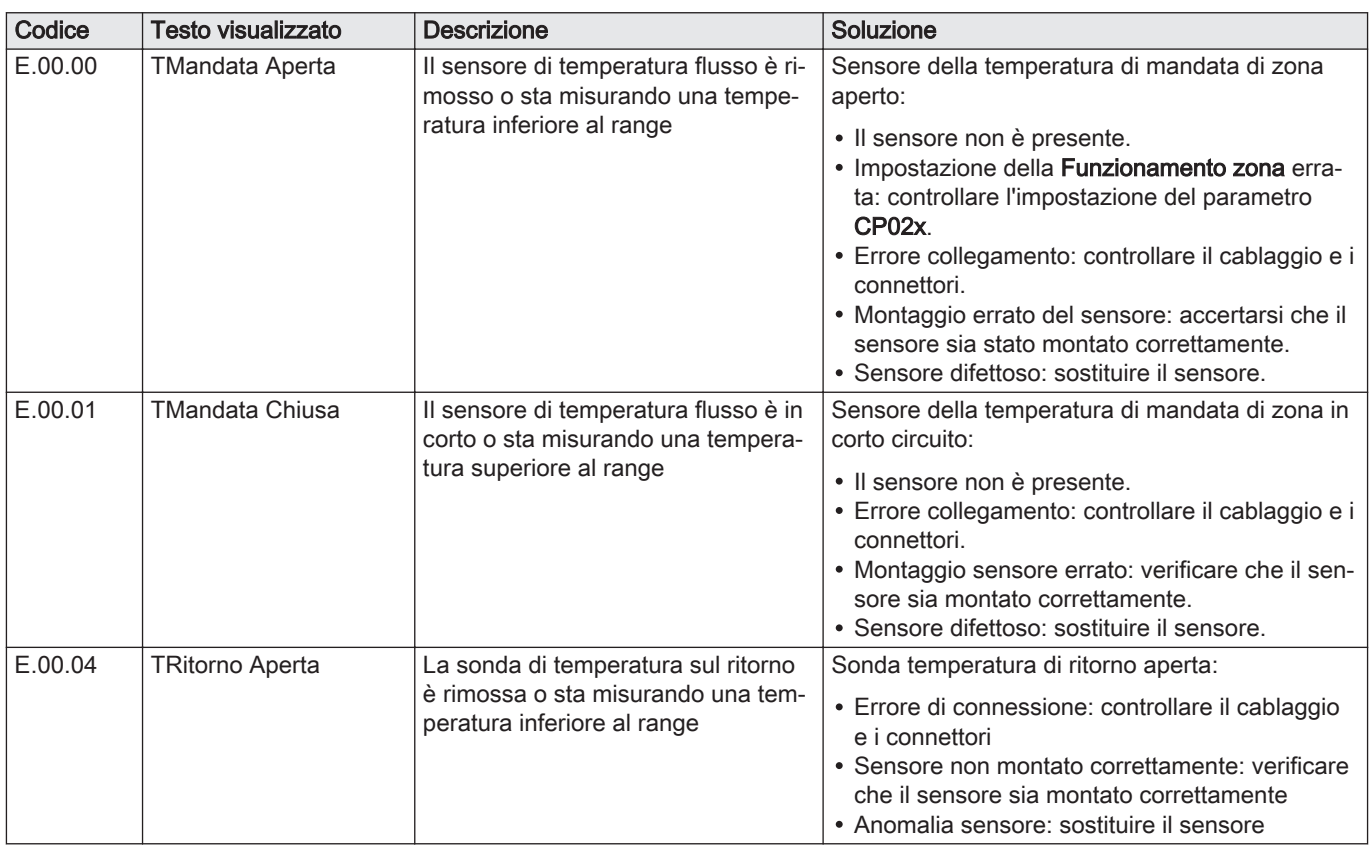

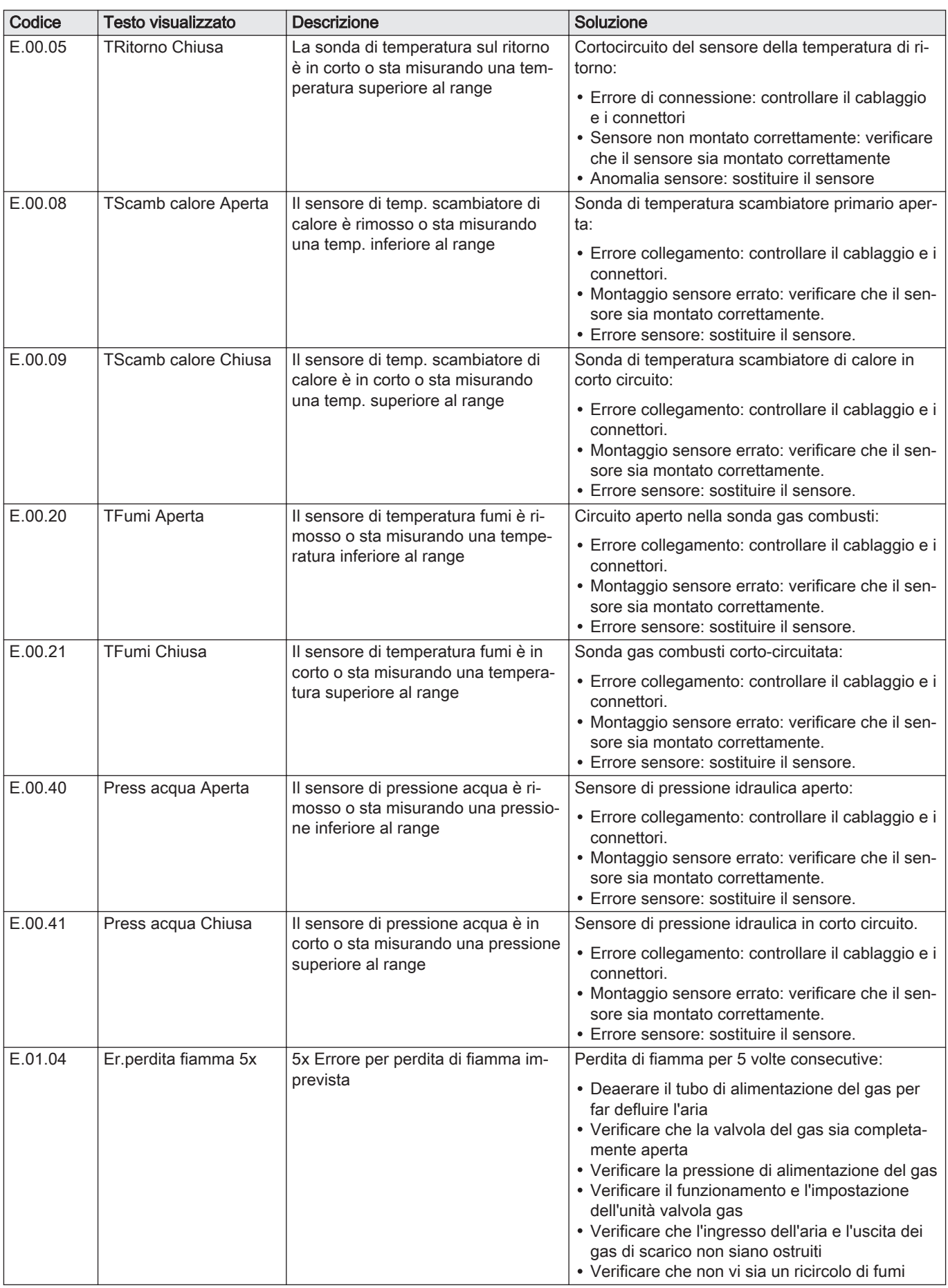

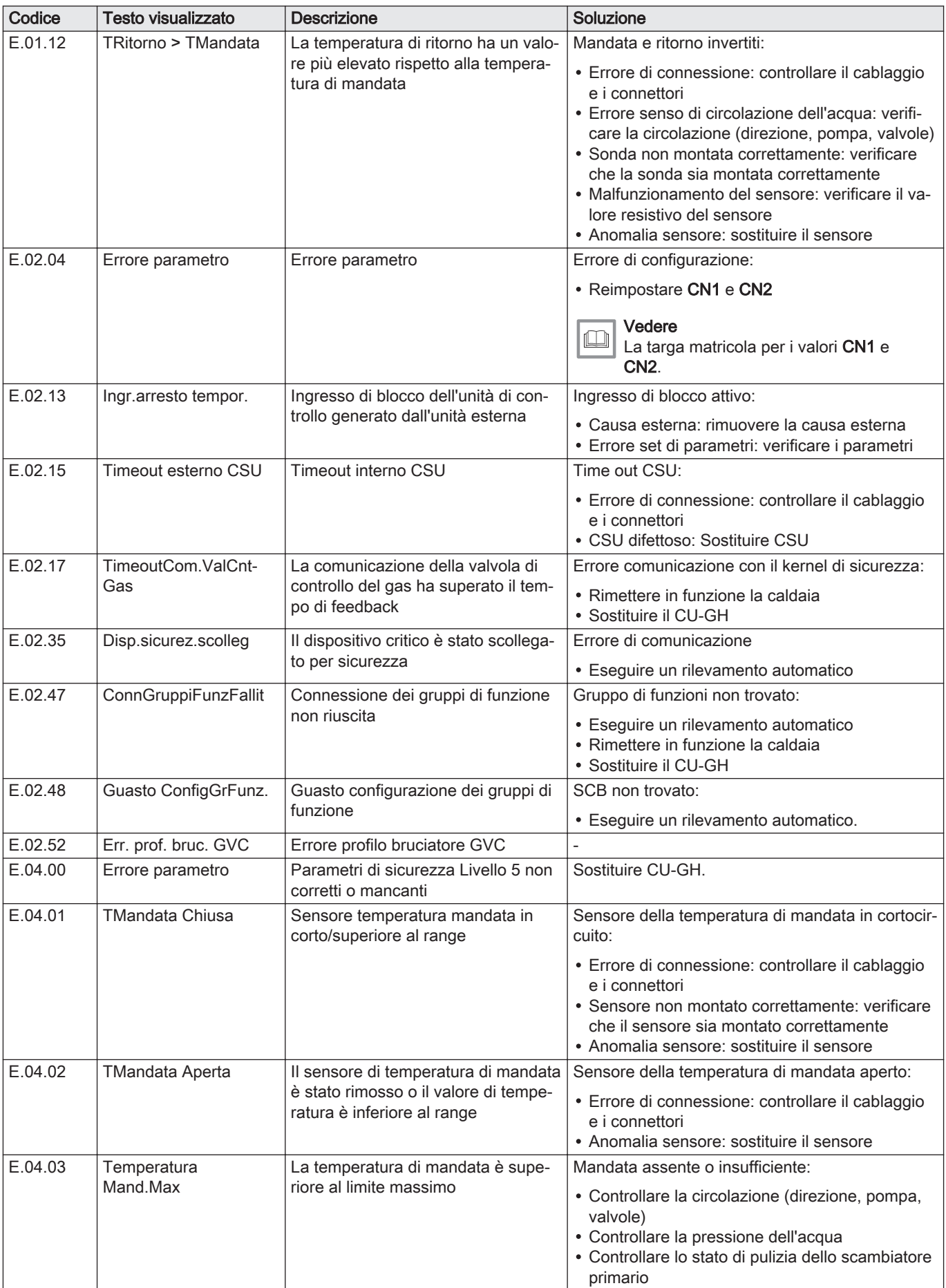

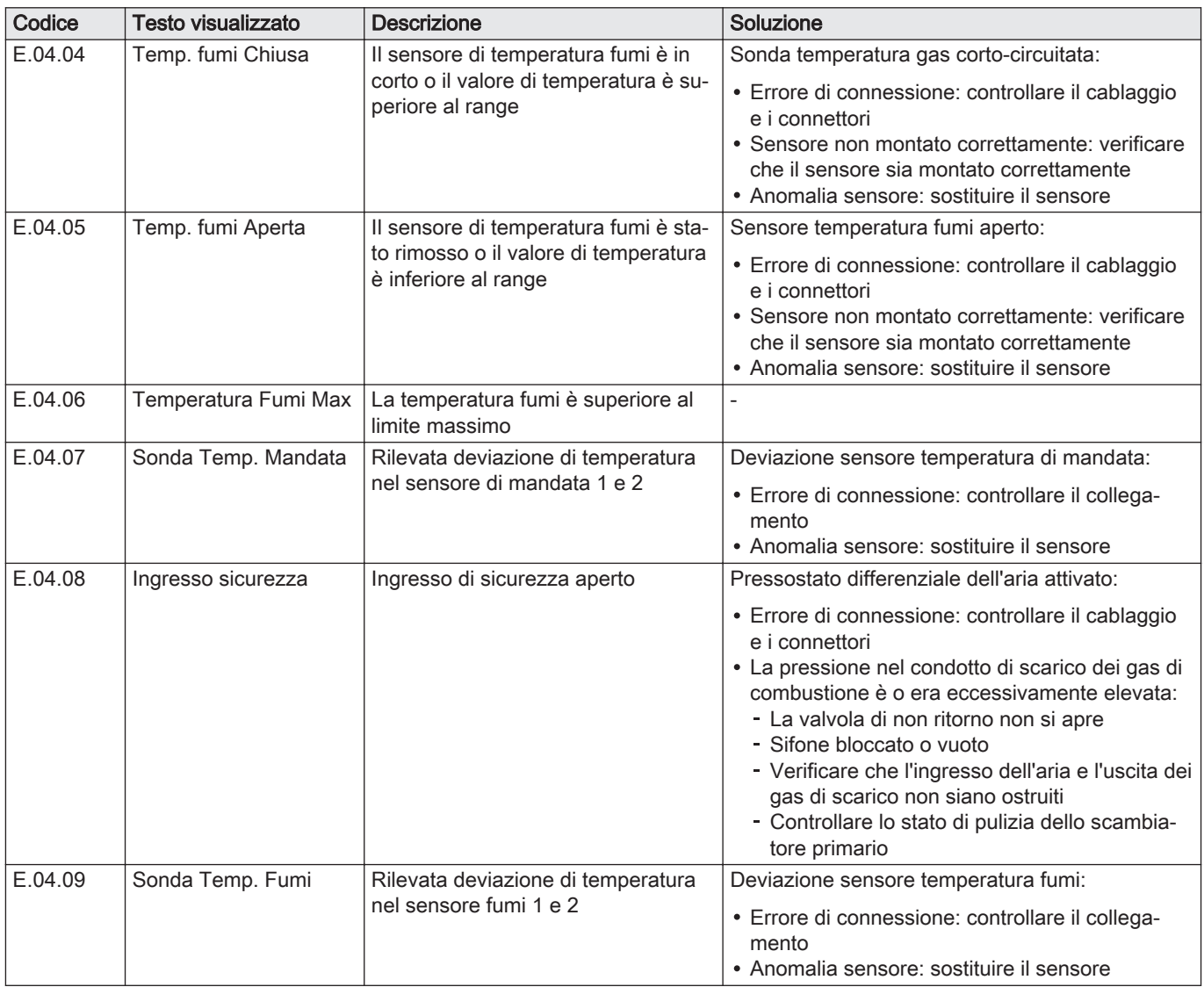

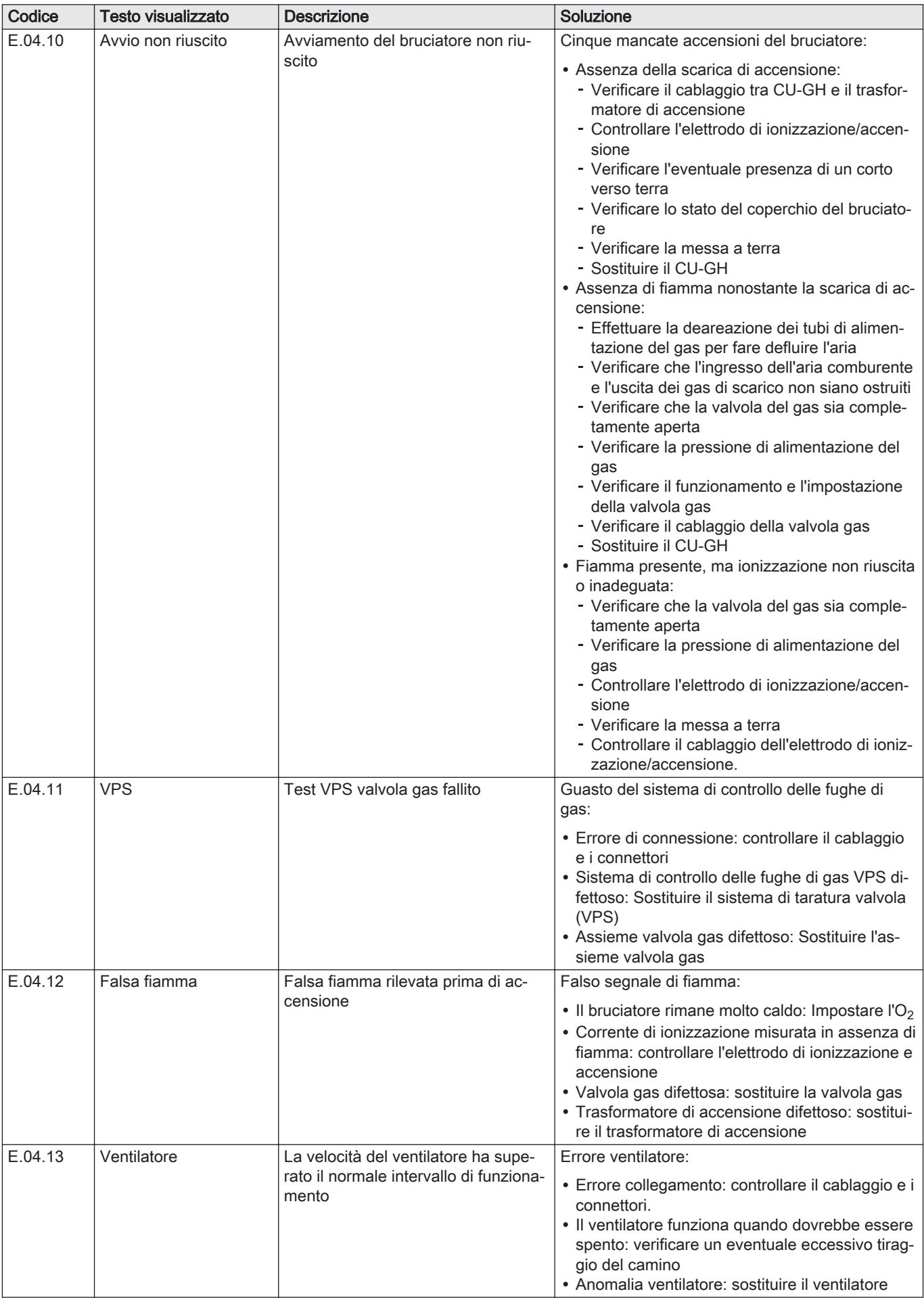

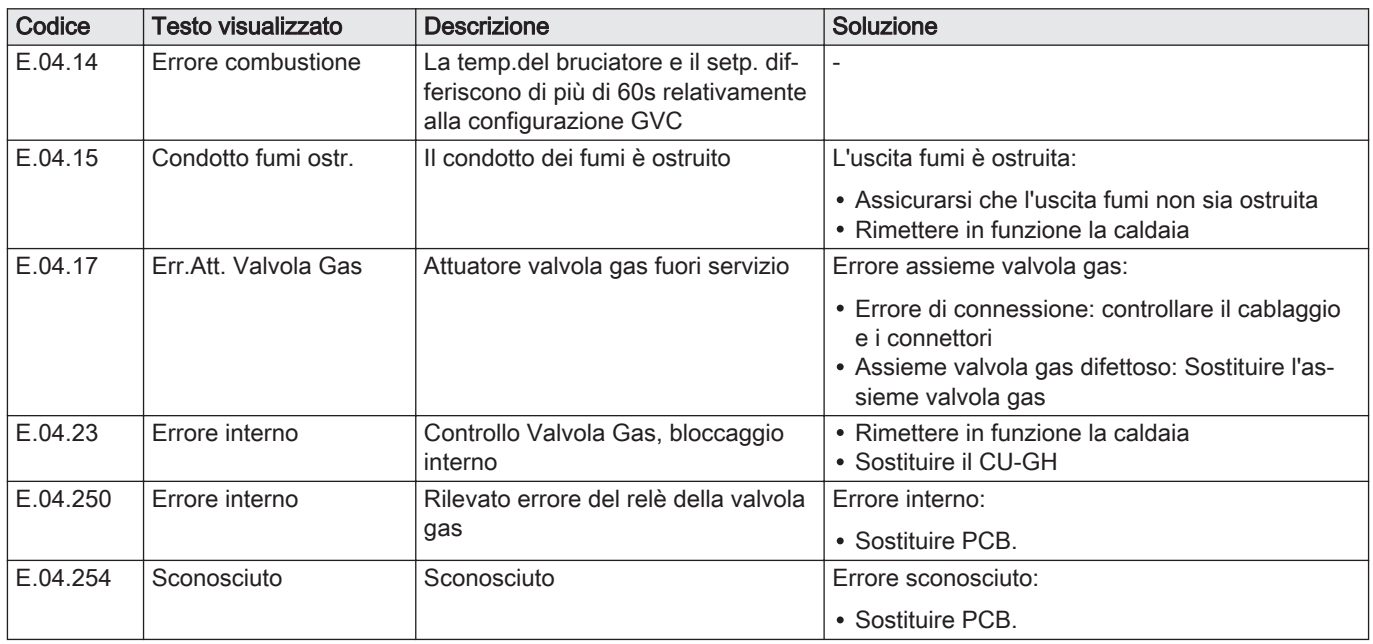

# 10.2 Cronologia errori

Il pannello di controllo è dotato di una cronologia errori che memorizza i 32 errori più recenti. Vengono memorizzati dettagli specifici per ciascun errore, per esempio:

- Stato
- Sottostato
- Temperatura di mandata
- Temperatura di ritorno

Questi e altri dettagli possono contribuire alla risoluzione dell'errore.

### 10.2.1 Lettura e cancellazione della cronologia errori

È possibile effettuare una lettura degli errori sul pannello di controllo. La cronologia errori può, inoltre, essere cancellata.

#### $\blacktriangleright$ > Cronologia Errori

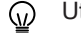

- Utilizzare la manopola per effettuare la navigazione. Per confermare la selezione, premere il tasto  $\blacktriangledown$ .
- 1. Premere il pulsante  $\equiv$ .
- 2. Selezionare Cronologia Errori.

Abilitare l'accesso installatore se Cronologia Errori non è disponibile.

- 2.1. Selezionare Abilita accesso installatore.
- 2.2. Utilizzare il codice 0012.
- Viene visualizzato un elenco contenente i 32 errori più recenti, unitamente ai seguenti elementi:
	- Il codice anomalia.
	- Una breve descrizione.
	- La data.
- 3. Selezionare il codice anomalia che si desidera verificare.
	- Sul display compaiono la spiegazione del codice anomalia e svariati dettagli dell'apparecchio quando si è verificato l'errore.
- 4. Per cancellare la memoria degli errori, tenere premuto il pulsante  $\swarrow$ .

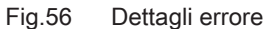

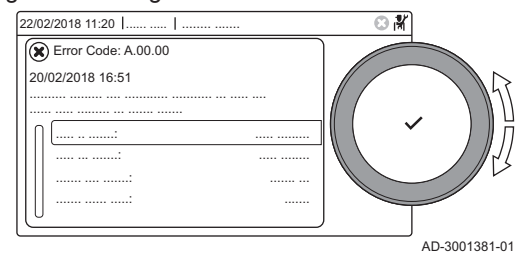

# <span id="page-56-0"></span>11 Istruzioni per l'utente

# 11.1 Accensione

Avviare la caldaia come segue:

- 1. Aprire il rubinetto del gas della caldaia.
- 2. Accendere la caldaia.
- 3. Verificare la pressione dell'acqua dell'impianto. Se necessario, rabboccare l'impianto.

Lo stato di funzionamento attuale della caldaia è visualizzato sul display.

## 11.2 Accesso ai menu del livello utente

I riquadri sul menu principale garantiscono all'utente un rapido accesso ai menu corrispondenti.

1. Selezionare il menu richiesto utilizzando la manopola.

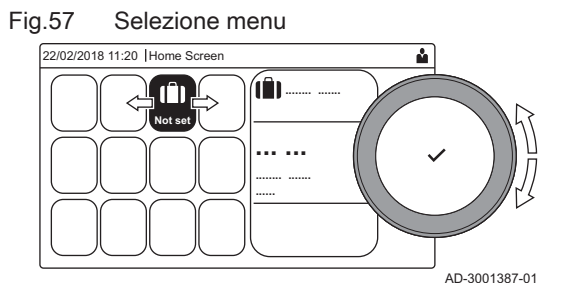

Fig.58 Conferma della selezione del menu

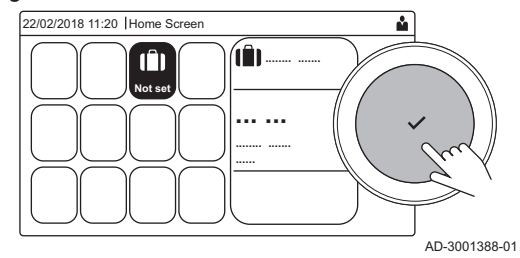

- 2. Per confermare la selezione, premere il pulsante  $\checkmark$ .
	- $\Rightarrow$  Sul display compaiono le impostazioni disponibili per il menu selezionato.
- 3. Selezionare l'impostazione desiderata utilizzando la manopola.
- 4. Per confermare la selezione, premere il pulsante  $\checkmark$ . Sul display compariranno tutte le opzioni di modifica (se un'impostazione non può essere modificata, sul display comparirà Impossibile modificare un datapoint di sola lettura).
- 5. Utilizzare la manopola per modificare l'impostazione.
- 6. Per confermare la selezione, premere il pulsante  $\checkmark$ .
- 7. Utilizzare la manopola per selezionare l'impostazione successiva, oppure premere il pulsante  $\bigcirc$  per tornare alla schermata iniziale.

# 11.3 Visualizzazione iniziale

I riquadri sul menu principale garantiscono un rapido accesso ai menu corrispondenti. Utilizzare la manopola per accedere al menu desiderato e premere il pulsante  $\sqrt{}$  per confermare la scelta. Sul display compariranno tutte le opzioni di modifica (se un'impostazione non può essere modificata, sul display comparirà Impossibile modificare un datapoint di sola lettura).

| Riqua-<br>dro                        | Menu                       | <b>Funzione</b>                                                                                                    |
|--------------------------------------|----------------------------|----------------------------------------------------------------------------------------------------|
|                                      | Menu Informazioni.         | è possibile leggere una serie di valori correnti.                                                                                                    |
| $\circledast$                        | Indicatore di errore.      | Consultare i dettagli riguardanti l'errore corrente.                                                                                                    |
|                                      |                            | In presenza di alcuni errori comparirà l'icona » unitamente ai dettagli di con-<br>tatto dell'installatore (se questi ultimi sono stati immessi).             |
| Ŵ                                    | Modalità Vacanza.          | Impostare la data di inizio e quella di fine del periodo di vacanza per abbas-<br>sare le temperature ambiente e dell'acqua calda sanitaria di tutte le zone. |
| 俞,俞<br>$\circledast$ , $\circledast$ | Modalità di funzionamento. | Scegliere se l'apparecchio è impostato per il riscaldamento, per il raffredda-<br>mento, per entrambi, oppure se è spento.                                    |
| $\overline{\mathbf{v}}$              | Indicatore caldaia a gas.  | Consultare i dettagli sulla combustione della caldaia e accendere o spegnere<br>la funzione di riscaldamento di quest'ultima.                                 |

Tab.44 Riquadri selezionabili dall'utente

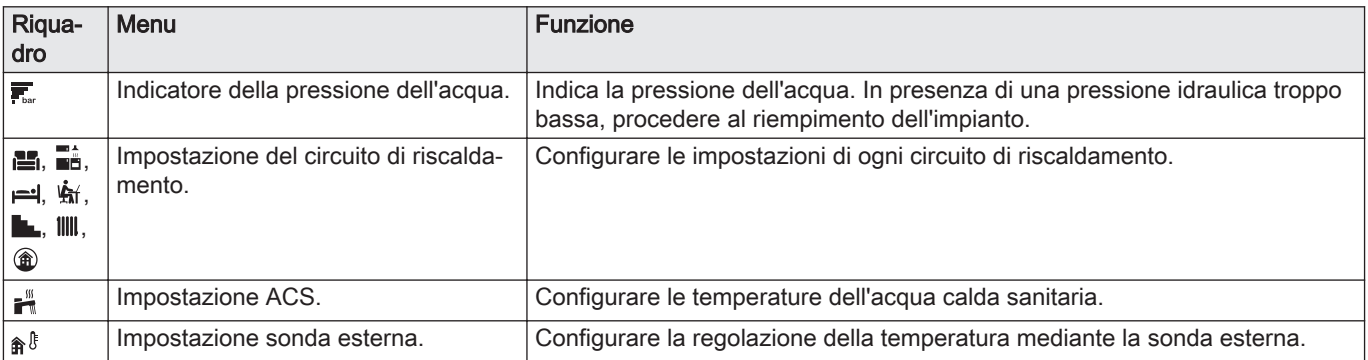

# 11.4 Attivazione dei programmi per le vacanze per tutte le zone

Se si va in vacanza, la temperatura ambiente e quella dell'acqua calda sanitaria possono essere ridotte per risparmiare energia. Mediante la seguente procedura è possibile attivare la modalità vacanze per tutte le zone e per la temperatura dell'acqua calda sanitaria.

Utilizzare la manopola per effettuare la navigazione. ⊕ Per confermare la selezione, premere il tasto  $\blacktriangleright$ .

- 1. Selezionare il riguadro [ $\mathbf{f}$ ].
- 2. Selezionare Data di inizio vacanza.
- 3. Configurare la data di inizio.
- 4. Selezionare Data di fine vacanza.
- Viene visualizzato il giorno successivo alla data di inizio della vacanza.
- 5. Configurare la data di fine.
- 6. Selezionare Temperatura ambiente desiderata per la zona nel periodo di vacanza.
- 7. Configurare la temperatura.

È possibile resettare o annullare il programma vacanza selezionando Azzeramento nel menu modalità vacanza.

# 11.5 Configurazione del circuito di riscaldamento

Per ogni circuito di riscaldamento è disponibile un menu utente di impostazione rapida. Selezionare il circuito di riscaldamento che si desidera configurare selezionando il riquadro [ $\Xi$ ],  $\Xi$ i, [ $\div$ ], [ $\star$ ], [ $\bot$ ],  $\lceil \frac{1}{2} \rceil$  or  $\lceil \frac{2}{2} \rceil$ 

Tab.45 Menu per la configurazione dell'acqua calda sanitaria

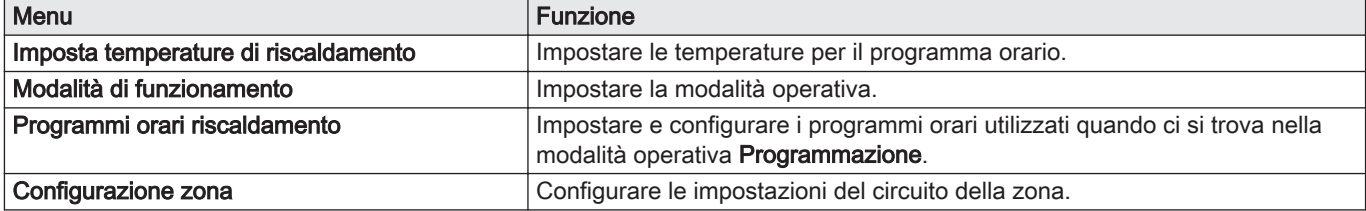

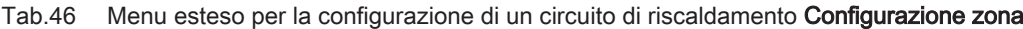

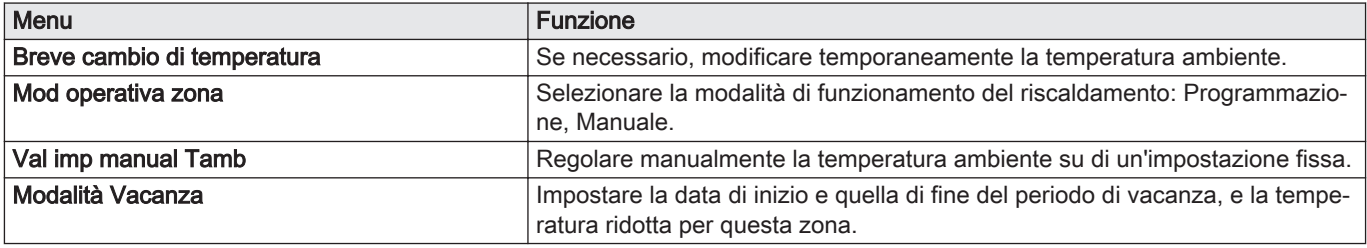

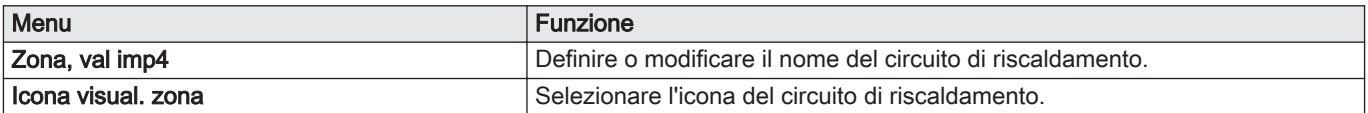

# 11.6 Modifica della temperatura di riscaldamento di una zona

#### 11.6.1 Definizione di zona

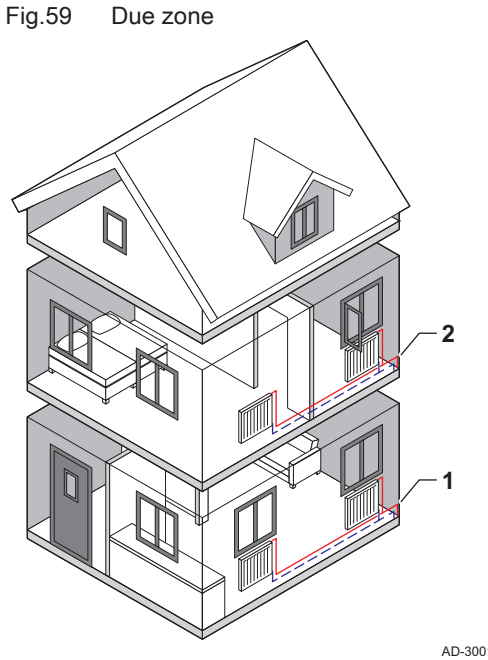

"Zona" è il termine che viene attribuito ai diversi circuiti idraulici: CIRCA, CIRCB e così via. La Zona designa varie aree di un edificio servite dallo stesso circuito.

Tab.47 Esempio di due zone

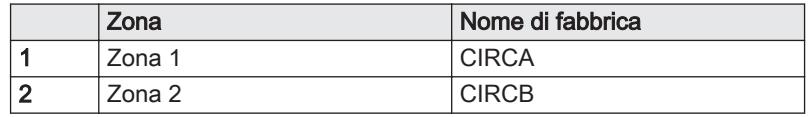

AD-3001404-01

# 11.6.2 Modifica del nome e del simbolo di una zona

Le zone sono distinte da un simbolo e da un nome impostati in fabbrica. A seconda dell'apparecchio, è possibile modificare il simbolo e il nome delle zone; tuttavia, non tutti gli apparecchi e i tipi di zona consentono questa modifica.

- $\blacktriangleright$ Selezionare la zona > Configurazione zona > Zona, val imp4 o Icona visual. zona Accesso installatore abilitato: Selezionare la zona > Zona, val imp4 o Icona visual. zona
- Utilizzare la manopola per effettuare la navigazione. ⋒ Per confermare la selezione, premere il tasto  $\blacktriangleright$ .
- 1. Selezionare il riquadro della zona che si desidera modificare.
- 2. Selezionare Configurazione zona
- Questo menu non comparirà in presenza dell'accesso installatore  $\, \mathbb{Q} \,$ abilitato, continuare al passaggio successivo.
- 3. Selezionare Zona, val imp4
	- Viene visualizzata una tastiera con lettere, numeri e simboli (caratteri).
- 4. Modificare il nome della zona (massimo 20 caratteri):
	- 4.1. Utilizzare la riga in alto per scegliere tra l'utilizzo delle lettere maiuscole, i numeri, i simboli o i caratteri speciali.

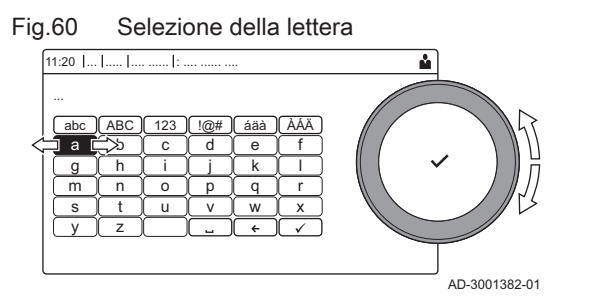

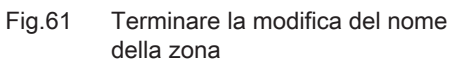

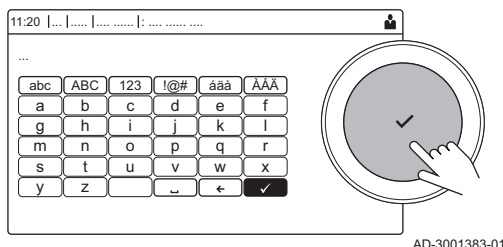

- 4.2. Selezionare un carattere o un'azione.
- 4.3. Selezionare  $\leftarrow$  per eliminare un carattere.
- 4.4. Selezionare **u** per aggiungere uno spazio.
- 4.5. Selezionare  $\blacktriangledown$  per terminare la modifica del nome della zona. 5. Selezionare Icona visual. zona.
	- $\Rightarrow$  Sul display compaiono tutte le icone disponibili.
- 6. Selezionare l'icona desiderata per la zona.

# 11.6.3 Modifica della modalità di funzionamento di una zona

Per regolare la temperatura ambiente delle diverse zone della casa è possibile scegliere tra 5 modalità di funzionamento:

- Selezionare la zona > Modalità di funzionamento
- Utilizzare la manopola per effettuare la navigazione. ⋒ Per confermare la selezione, premere il tasto  $\blacktriangleright$ .
- 1. Selezionare il riquadro della zona che si desidera modificare.
- 2. Selezionare Modalità di funzionamento
- 3. Selezionare la modalità di funzionamento desiderata:

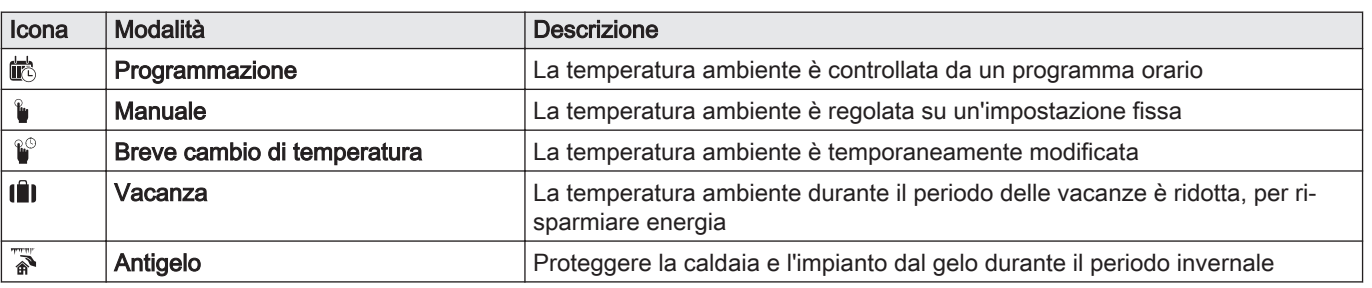

# Tab.48 Modalità di funzionamento

# 11.6.4 Programma orario per il controllo della temperatura della zona

#### Creazione di un programma orario п

Un programma orario consente di modificare la temperatura ambiente in base all'ora e al giorno. La temperatura ambiente è legata all'attività del programma orario. È possibile definire fino a tre programmi orari per ogni zona. Ad esempio, è possibile creare un programma per una settimana caratterizzata da un normale orario di lavoro, e un programma per una settimana nella quale si è a casa per la maggior parte del tempo.

- Ы Selezionare la zona > Programmi orari riscaldamento
- Utilizzare la manopola per effettuare la navigazione. ⋒ Per confermare la selezione, premere il tasto  $\blacktriangleright$ .
- 1. Selezionare il riquadro della zona che si desidera modificare.
- 2. Selezionare Programmi orari riscaldamento.

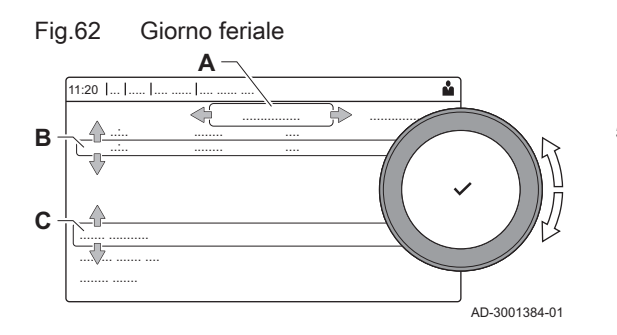

- 3. Selezionare il programma orario che si desidera modificare: Programma 1, Programma 2 o Programma 3.
	- $\Rightarrow$  Sono visualizzate le attività programmate per Lunedì. L'ultima attività oraria impostata di uno specifico giorno risulterà attiva fino alla prima attività oraria del giorno seguente. In occasione della prima messa in servizio, in tutti i giorni feriali sono impostate due fascie orarie standard; In casa con inizio alle ore 6:00 e Notte con inizio alle ore 22:00.
- 4. Selezionare il giorno feriale che si desidera modificare.
	- A Giorno feriale
	- B Panoramica delle attività programmate
	- C Elenco delle azioni
- 5. È possibile compiere le seguenti azioni:
	- 5.1. Selezionare l'attività oraria programmata per modificarne l'ora di avvio, per modificarne la temperatura oppure per eliminarla.
	- 5.2. Aggiungi orario e Attività per aggiungere una nuova attività oraria alle attività programmate.
	- 5.3. Copia su altro giorno per copiare le attività orarie impostate di un giorno feriale su altri giorni.
		- Le attività orarie che comprendono l'ora e la temperatura configurate verranno copiate sui giorni selezionati.
	- 5.4. Imposta temperature dell'attività per modificare la temperatura.
- Definizione di attività oraria  $\blacksquare$

Attività è il termine utilizzato per la programmazione delle fasce orarie all'interno di un programma orario. Durante il giorno, il programma orario imposta la temperatura ambiente per le diverse attività orarie. A ogni attività oraria è associato un setpoint di temperatura. L'ultima attività oraria del giorno risulterà valida fino alla prima attività oraria del giorno seguente.

Fig.63 Attività oraria di un programma orario

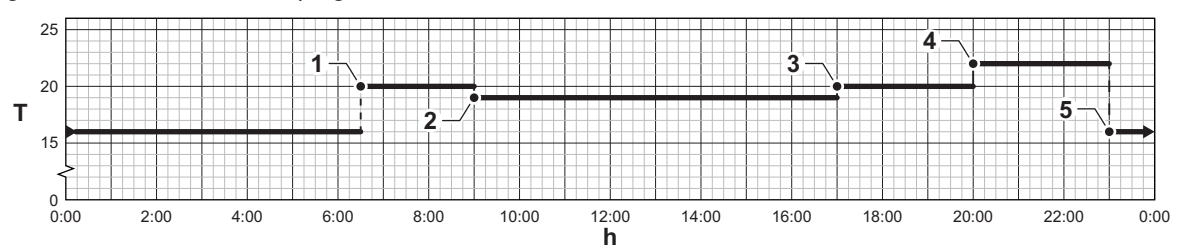

Tab.49 Esempio di attività oraria

AD-3001403-01

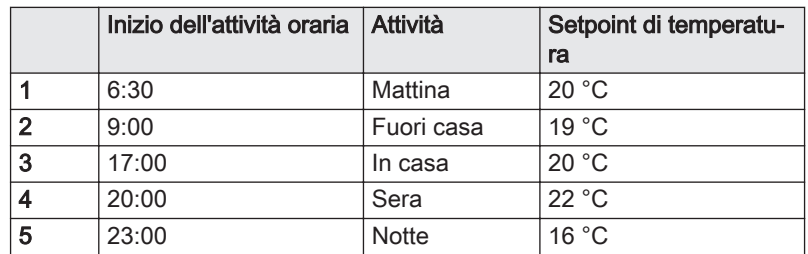

#### Modificare il nome di un'attività oraria

È possibile modificare i nomi delle attività orarie nel programma orario.

#### > Impostazioni di sistema > Impostazione Nomi Attività di Riscaldamento

Utilizzare la manopola per effettuare la navigazione. Per confermare la selezione, premere il tasto  $\blacktriangleright$ .

- 1. Premere il pulsante  $\equiv$ .
- 2. Selezionare Impostazioni di sistema  $\ddot{\mathbf{Q}}$ .

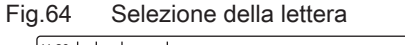

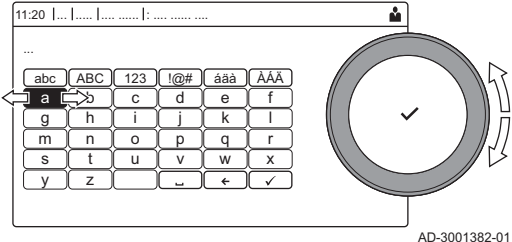

#### Fig.65 Conferma del simbolo

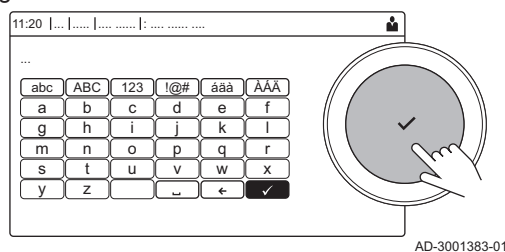

- 3. Selezionare Impostazione Nomi Attività di Riscaldamento.
	- $\Rightarrow$  É visualizzato un elenco di 6 attività orarie con i rispettivi nomi:

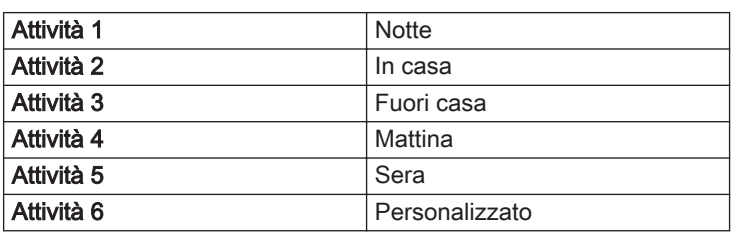

4. Selezionare un'attività oraria.

É visualizzata una tastiera con lettere, numeri e simboli.

- 5. Modificare il nome dell'attività (massimo 20 caratteri):
	- 5.1. Utilizzare la riga in alto per cambiare tra lettere maiuscole, numeri, simboli o caratteri speciali.
	- 5.2. Selezionare una lettera, un numero o un'azione.
	- 5.3. Selezionare  $\leftarrow$  per cancellare una lettera, un numero o un simbolo.
	- 5.4. Selezionare **U** per aggiungere uno spazio.
	- 5.5. Selezionare  $\blacktriangledown$  per terminare la modifica del nome dell'attività.

### Attivazione programma orario

Per poter utilizzare un programma orario, è necessario attivare la modalità di funzionamento Programmazione. Questa attivazione viene effettuata separatamente per ogni zona.

- ▶▶ Selezionare la zona > Modalità di funzionamento > Programmazione
- Utilizzare la manopola per effettuare la navigazione. ⋒ Per confermare la selezione, premere il tasto  $\blacktriangleright$ .
- 1. Selezionare il riquadro della zona che si desidera modificare.
- 2. Selezionare Modalità di funzionamento.
- 3. Selezionare Programmazione.
- 4. Selezionare il programma orario Programma 1, Programma 2 o Programma 3.

# 11.6.5 Modifica delle temperature dell'attività di riscaldamento

È possibile modificare le temperature di riscaldamento di ogni attività.

Selezionare la zona > Imposta temperature di riscaldamento

- Utilizzare la manopola per effettuare la navigazione. ⋒ Per confermare la selezione, premere il tasto  $\blacktriangledown$ .
- 1. Selezionare il riquadro della zona che si desidera modificare.
- 2. Selezionare Imposta temperature di riscaldamento.
- Viene visualizzato un elenco di 6 attività e le rispettive temperature.
- 3. Selezionare un'attività oraria.
- 4. Impostare la temperatura dell'attività del riscaldamento.

### 11.6.6 Modifica temporanea della temperatura ambiente

È possibile modificare la temperatura ambiente per un breve periodo di tempo indipendentemente dalla modalità di funzionamento impostata. Trascorso questo periodo di tempo, si ritornerà alla modalità di funzionamento impostata.

#### Selezionare la zona > Modalità di funzionamento > Breve cambio  $\blacktriangleright$ di temperatura

- Utilizzare la manopola per effettuare la navigazione.  $\circled{v}$ Per confermare la selezione, premere il tasto  $\blacktriangleright$ .
- È possibile impostare in questo modo la temperatura ambiente  $\, \mathbb{Q} \,$ soltanto se è installata una sonda di temperatura ambiente/un termostato.
- 1. Selezionare il riquadro della zona che si desidera modificare.
- 2. Selezionare Modalità di funzionamento
- 3. Selezionare i Breve cambio di temperatura.
- 4. Impostare la durata in ore e minuti.
- 5. Impostare la temperatura ambiente temporanea.

# 11.7 Modificare la temperatura ACS

### 11.7.1 Configurazione dell'acqua calda sanitaria

Configurare le impostazioni dell'acqua calda sanitaria selezionando il riquadro  $\left[\frac{m}{n}\right]$ 

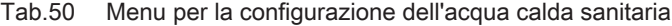

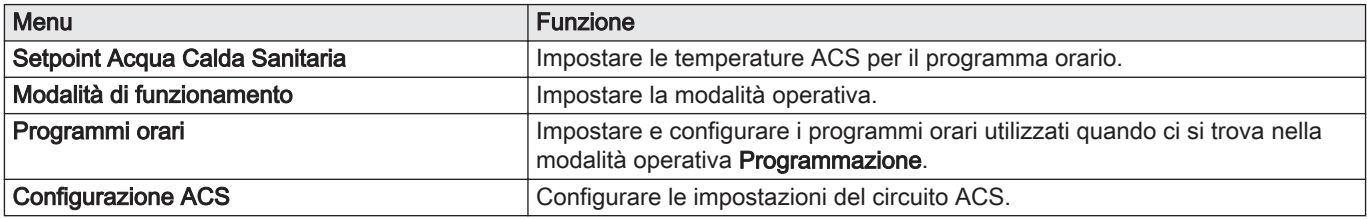

Tab.51 Menu esteso per configurare il circuito dell'acqua calda sanitaria Configurazione ACS

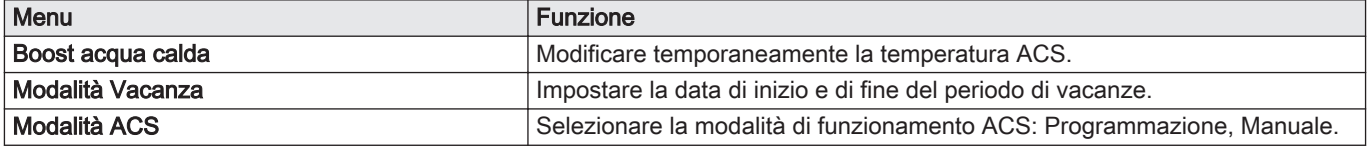

#### 11.7.2 Modifica della modalità di funzionamento dell'acqua calda sanitaria

È possibile modificare la modalità di funzionamento per la produzione di acqua calda. È possibile scegliere tra 5 modalità di funzionamento.

#### Ы  $\frac{1}{2}$  > Modalità di funzionamento

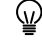

- Utilizzare la manopola per effettuare la navigazione. Per confermare la selezione, premere il tasto  $\blacktriangledown$ .
- 1. Selezionare il riquadro  $\left[\begin{matrix} 1 \\ 1\end{matrix}\right]$ .
- 2. Selezionare Modalità di funzionamento
- Questa opzione non è disponibile se l'accesso installatore è ଢ଼ abilitato.

3. Selezionare la modalità di funzionamento desiderata:

Tab.52 Modalità di funzionamento

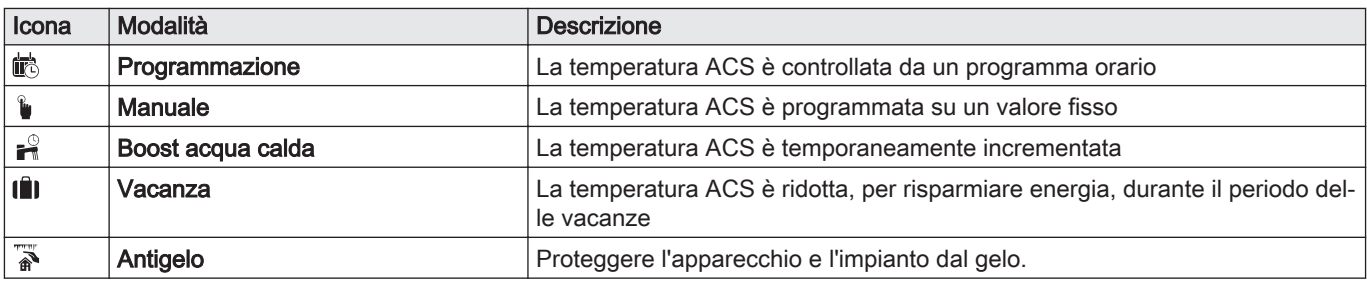

# 11.7.3 Programma orario per il controllo della temperatura dell'ACS

#### Creazione di un programma orario  $\blacksquare$

Un programma orario consente di variare automaticamente la temperatura ACS in base all'ora e al giorno. La temperatura ACS è gestita dal programma orario.

## **Fil** > Modalità di funzionamento

- Utilizzare la manopola per effettuare la navigazione. Per confermare la selezione, premere il tasto  $\blacktriangleright$ .
- È possibile impostare fino a tre programmi orari. Ad esempio, è ⋒ possibile impostare un programma orario per una settimana lavorativa e un programma per una settimana in cui si trascorre la maggior parte del tempo a casa.
- 1. Selezionare il riquadro [ ].
- 2. Selezionare Programmi orari.
- 3. Selezionare il programma orario che si desidera modificare: Programma 1, Programma 2 o Programma 3.
	- $\Rightarrow$  Sono visualizzate le attività programmate per Lunedì. L'ultima attività oraria impostata di uno specifico giorno risulterà attiva fino alla prima attività oraria del giorno seguente. Sono visualizzate le attività orarie impostate. In occasione della prima messa in servizio, in tutti i giorni feriali sono impostate due fascie orarie standard; Comfort con inizio alle ore 6:00 e Ridotto con inizio alle ore 22:00.

4. Selezionare il giorno feriale che si desidera modificare.

- A Giorno feriale
- B Panoramica delle attività programmate
- C Elenco delle azioni
- 5. È possibile compiere le seguenti azioni:
	- 5.1. Selezionare l'attività oraria programmata per modificarne l'ora di avvio, per modificarne la temperatura oppure per eliminarla.
	- 5.2. Aggiungi orario e Attività per aggiungere una nuova attività oraria alle attività programmate.
	- 5.3. Copia su altro giorno per copiare le attività orarie impostate di un giorno feriale su altri giorni.
	- 5.4. Imposta temperature dell'attività per modificare la temperatura.

#### Attivazione programma orario ACS  $\blacksquare$

Per poter utilizzare il programma orario ACS, è necessario attivare la modalità di funzionamento Programmazione. Questa attivazione viene effettuata separatamente per ogni zona.

#### $\frac{1}{2}$  > Modalità di funzionamento > Programmazione Ы

- 
- Utilizzare la manopola per effettuare la navigazione. Per confermare la selezione, premere il tasto  $\blacktriangleright$ .
- 1. Selezionare il riquadro [ ].

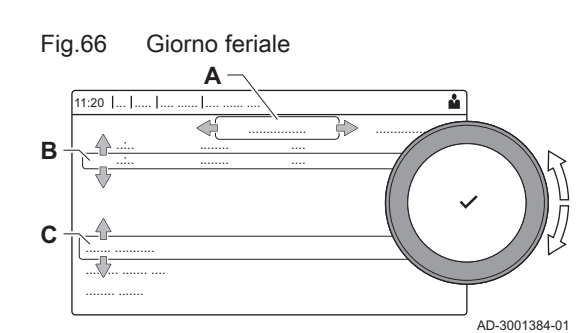

- 2. Selezionare Modalità di funzionamento.
- 3. Selezionare Programmazione.
- 4. Selezionare il programma orario ACS Programma 1, Programma 2 o Programma 3Schedule 3.

#### 11.7.4 Modifica del comfort e riduzione della temperatura dell'acqua calda

È possibile modificare la temperatura di comfort e ridotta dell'acqua calda per il programma orario.

#### $\blacktriangleright$ Setpoint Acqua Calda Sanitaria

- Utilizzare la manopola per effettuare la navigazione. ∞ Per confermare la selezione, premere il tasto  $\blacktriangleright$ .
- 1. Selezionare il riquadro  $\left[\frac{m}{n}\right]$ .
- 2. Selezionare Setpoint Acqua Calda Sanitaria.
- 3. Selezionare il setpoint che si desidera modificare:
	- Setpoint comfort ACS: Temperatura quando la produzione di acqua calda è attiva.
	- Setpoint ridotto ACS: Temperatura quando la produzione di acqua calda non è attiva.
- 4. Impostare la temperatura desiderata.

#### 11.7.5 Aumentare temporaneamente la temperatura dell'acqua calda sanitaria.

È possibile aumentare la temperatura dell'acqua calda sanitaria per un breve periodo di tempo indipendentemente dalla modalità di funzionamento impostata. Trascorso questo periodo di tempo, la temperatura dell'acqua diminuirà fino al setpoint Ridotto. Ciò è detto integrazione dell'acqua calda.

#### ÞÞ. > Modalità di funzionamento > Boost acqua calda

Utilizzare la manopola per effettuare la navigazione. Per confermare la selezione, premere il tasto  $\checkmark$ .

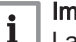

#### Importante

- La temperatura dell'acqua calda sanitaria può essere impostata in questo modo soltanto se è installato un sensore per l'acqua calda sanitaria.
- 1. Selezionare il riquadro [ ].
- 2. Selezionare Modalità di funzionamento.
- 3. Selezionare  $\frac{1}{2}$  Boost acqua calda.
- 4. Impostare la durata in ore e minuti.
	- La temperatura viene aumentata al DHW comfort setpointSetpoint comfort ACS per la durata dell'integrazione.

#### 11.8 Attivazione o disattivazione del riscaldamento

È possibile disabilitare la modalità di funzionamento in riscaldamento per risparmiare energia.

#### $\blacktriangleright$  $\Delta$  > Funz on/off risc.cen

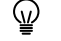

- Utilizzare la manopola per effettuare la navigazione. Per confermare la selezione, premere il tasto  $\checkmark$ .
- 1. Selezionare il riquadro  $[\blacksquare]$ .
- 2. Selezionare Funz on/off risc.cen.
- 3. Selezionare l'impostazione seguente:
	- Spento per disabilitare la modalità di funzionamento in riscaldamento.
	- Acceso per abilitare la modalità di funzionamento in riscaldamento.

#### Attenzione

La protezione antigelo non è disponibile quando la modalità di funzionamento in riscaldamento è disattivata.

# 11.9 Modifica della modalità di funzionamento

È possibile impostare la modalità operativa del proprio apparecchio. Le modalità disponibili possono variare in base all'apparecchio.

- Utilizzare la manopola per effettuare la navigazione. Per confermare la selezione, premere il tasto  $\blacktriangleright$ .
- 1. Selezionare il riquadro [1].
- 2. È possibile scegliere tra le seguenti modalità di funzionamento:
	- **a Off** Disabilita l'apparecchio, non ha effetto sulla produzione di acqua calda.
	- **@ Riscaldamento (auto)** Abilita il riscaldamento.
	- **@ Raffrescamento forzato** Abilita il raffrescamento.
	- **@ Riscaldamento/raffrescamento (auto)** Abilita sia riscaldamento che il raffrescamento.
	- $\Rightarrow$  Il riguadro della modalità di funzionamento verrà aggiornato in modo da riflettere la modalità di funzionamento selezionata.

# 11.10 Modifica delle impostazioni del pannello di controllo

È possibile modificare le impostazioni del pannello di controllo all'interno delle impostazioni dell'impianto.

#### $\blacktriangleright$ > Impostazioni di sistema

- Utilizzare la manopola per effettuare la navigazione. W Per confermare la selezione, premere il tasto  $\blacktriangleright$ .
- 1. Premere il pulsante  $\equiv$ .
- 2. Selezionare Impostazioni di sistema  $\Phi$ .
- 3. Effettuare una delle operazioni descritte nella seguente tabella:

#### Tab.53 Impostazioni del pannello di controllo

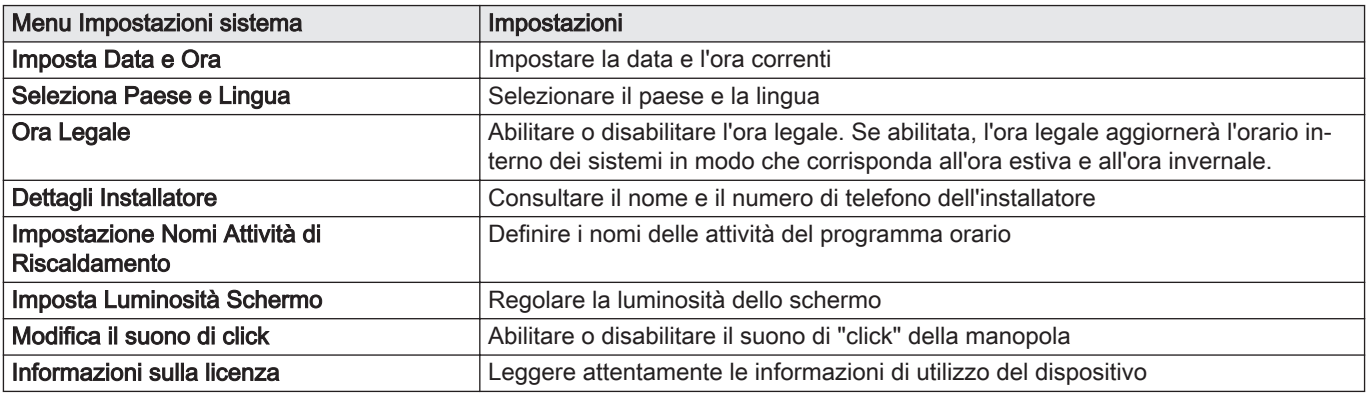

## 11.11 Lettura del nome e del numero di telefono dell'installatore

L'installatore può impostare il proprio nome e numero di telefono nel pannello di controllo. È possibile leggere queste informazioni quando si contatta l'installatore.

#### ÞÞ. > Impostazioni di sistema > Dettagli Installatore

- Utilizzare la manopola per effettuare la navigazione. Per confermare la selezione, premere il tasto  $\checkmark$ .
- 1. Premere il pulsante  $\equiv$ .
- 2. Selezionare Impostazioni di sistema  $\Phi$
- 3. Selezionare Dettagli Installatore.
	- Vengono visualizzati il nome ed il numero di telefono dell'installatore.

Spegnere la caldaia nel modo seguente:

- 1. Spegnere la caldaia utilizzando l'interruttore ON/OFF.
- 2. Sospendere l'alimentazione del gas.
- 3. Mantenere l'impianto al riparo dal gelo. Non spegnere la caldaia se l'impianto non può essere mantenuto al riparo dal gelo.

## 11.13 Protezione antigelo

Attenzione

- Svuotare la caldaia e l'impianto di riscaldamento se l'abitazione o l'edificio non sarà utilizzato per un lungo periodo e in caso di rischio di congelamento.
- La protezione antigelo non funziona quando la caldaia non è in funzione.
- La protezione integrata viene attivata solo per la caldaia e non per l'impianto e i radiatori.
- Aprire le valvole di tutti i radiatori collegati all'impianto.

Impostare la temperatura del riscaldamento su un valore basso, ad esempio 10 °C.

Se la temperatura dell'acqua del riscaldamento nella caldaia si abbassa troppo, entra in funzione il sistema di protezione caldaia integrato. Questo sistema funziona come segue:

- In caso di temperatura dell'acqua inferiore a 7 °C, la pompa entra in funzione.
- $\cdot$  In caso di temperatura dell'acqua inferiore a 4 °C, la caldaia entra in funzione.
- Se la temperatura dell'acqua supera i 10 ℃, il bruciatore si arresta e la pompa continua a girare per un breve periodo.

Per prevenire il congelamento dei radiatori e dell'impianto nei luoghi soggetti a gelate (ad esempio un garage), è possibile collegare alla caldaia un termostato antigelo o, se possibile, una sonda esterna.

### 11.14 Pulizia della mantellatura

1. Pulire la parte esterna dell'apparecchio con un panno umido e un detergente delicato.

## 11.12 Arresto

# 12 Caratteristiche Tecniche

# 12.1 Omologazioni

# 12.1.1 Certificazioni

### Tab.54 Certificazioni

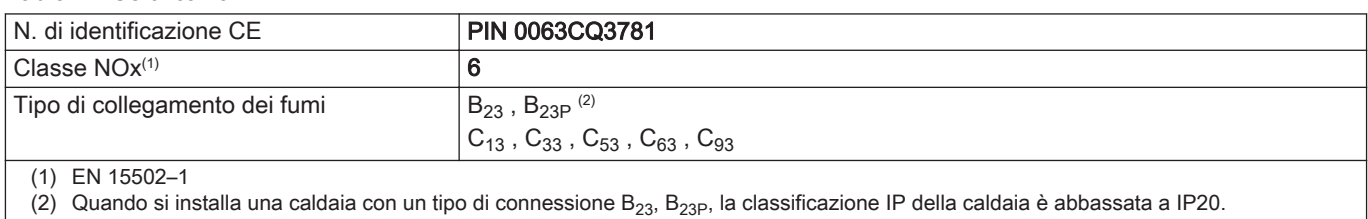

# 12.1.2 Categorie di unità

## Tab.55 Categorie di unità

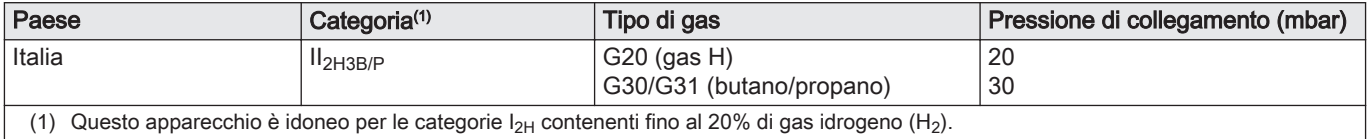

# 12.1.3 Direttive

Oltre alle direttive e ai requisiti di legge, è necessario attenersi anche alle linee guida supplementari presenti nel manuale.

Eventuali supplementi o successive normative e direttive validi al momento dell'installazione sono da intendersi applicabili a tutte le prescrizioni e linee guida definite nel presente manuale.

### 12.1.4 Test di fabbrica

Prima di lasciare l'azienda, ogni caldaia è regolata in modo ottimale e viene sottoposta a test per verificare i seguenti elementi:

- Sicurezza elettrica
- Regolazione di O2.
- Tenuta idraulica.
- Tenuta gas.
- Impostazione dei parametri.

# 12.2 Schema elettrico

### Fig.67 Schema elettrico

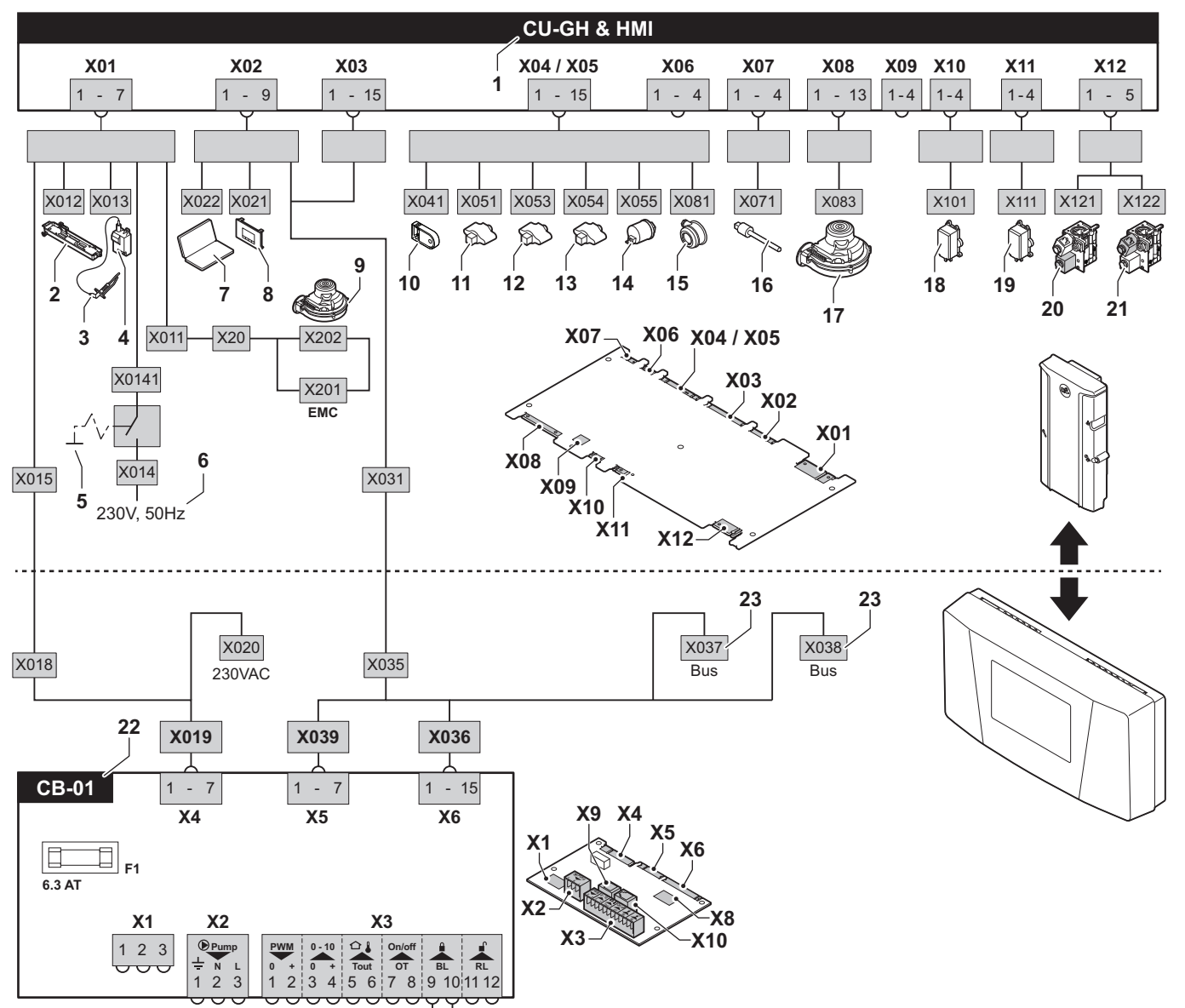

- 1 Pannello di controllo caldaia
- 2 Illuminazione<br>3 Flettrodo di a
- 3 Elettrodo di accensione/ionizzazione (E)
- 4 Trasformatore di accensione (IT)<br>5 Interruttore On/Off (AU)
- 5 Interruttore On/Off (AU)<br>6 Alimentazione (P)
- Alimentazione (P)
- 7 Connettore di servizio / collegamento PC
- 8 Pannello di controllo (HMI)
- 9 Mandata ventilatore (P)
- 10 Parametro di archiviazione (PSU)
- 11 Sonda di mandata (FTs)
- 12 Sensore di temperatura dello scambiatore di calore (HEs)
- 13 Sensore della temperatura di ritorno (RTs)
- 
- 14 Sensore di pressione idraulica (WPs)<br>15 Pressostato differenziale dell'aria (PS Pressostato differenziale dell'aria (PS)
- 16 Sonda gas combusti (FGs)
- 17 Comando ventilatore (PWM)
- 18 Controllo delle perdite di gas VPS
- 19 Pressostato del gas GPS
- 20 Valvola gas 1
- 21 Valvola gas 2
- 22 PCB standard
- 23 Connessioni L-Bus per PCB di controllo addizionale (a seconda del modello della caldaia)

AD-0001189-01

# 12.3 Dimensioni e collegamenti

Fig.68 Dimensioni

56

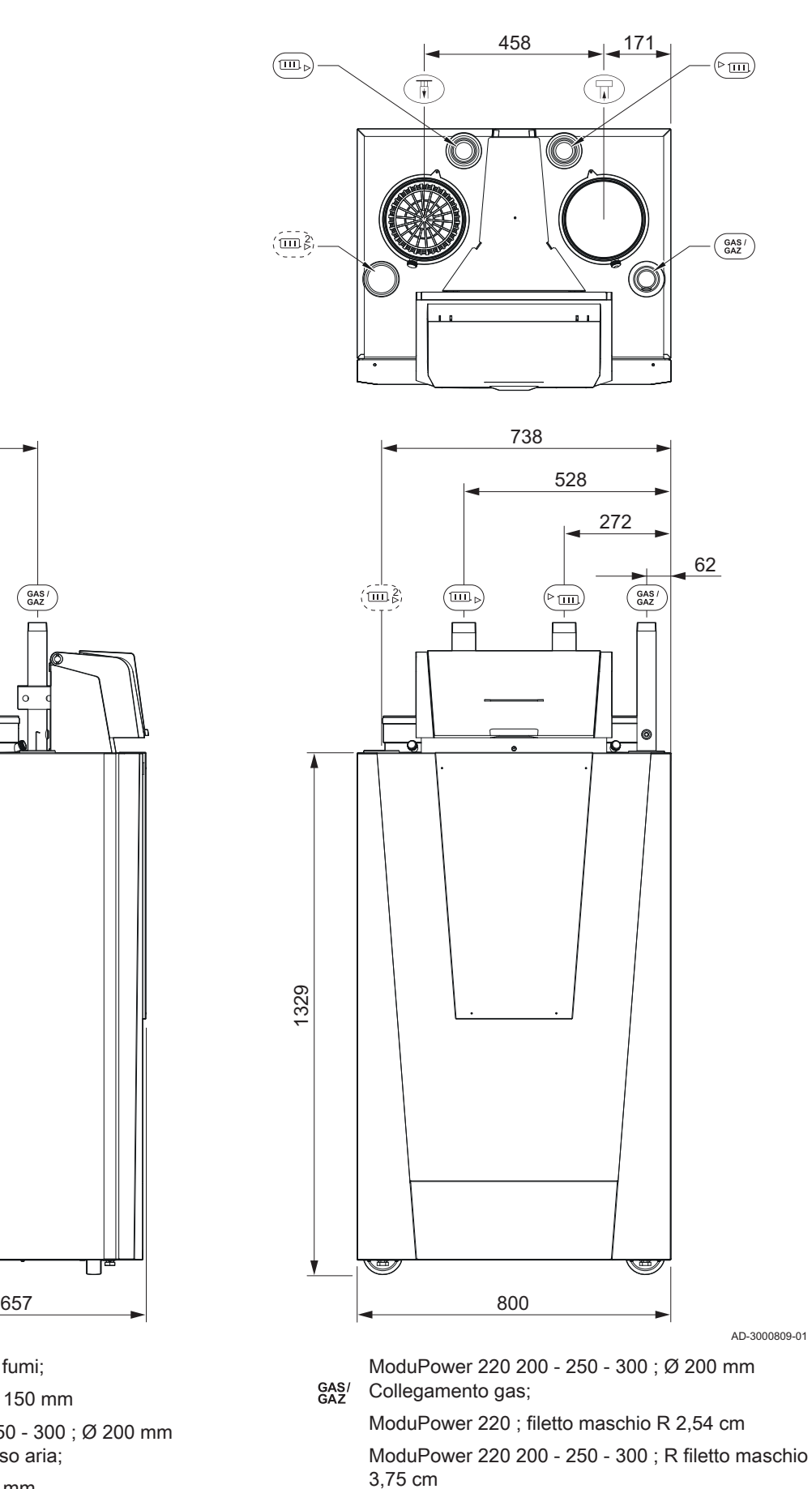

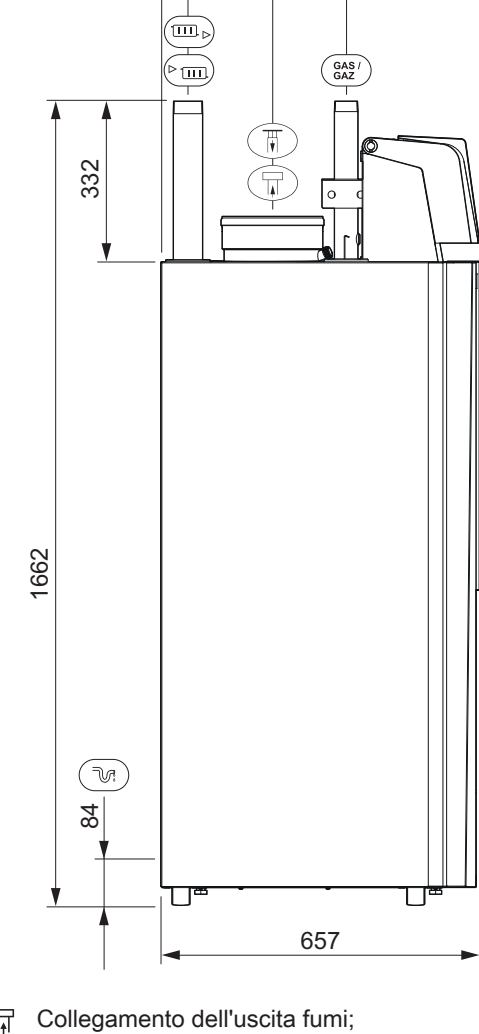

383

231

- $\overline{H}$ ModuPower 220 160 ; Ø 150 mm ModuPower 220 200 - 250 - 300 ; Ø 200 mm 襾 Collegamento dell'ingresso aria;
	- ModuPower 220 ; Ø 150 mm

► m Collegamento mandata impianto;

ModuPower 220 ; filetto maschio R 3,2 cm

ModuPower 220 200 - 250 - 300 ; filetto maschio R 3,2 cm

Collegamento del ritorno del riscaldamento; ModuPower 220 ; filetto maschio R 3,2 cm

ModuPower 220 200 - 250 - 300 ; filetto maschio R 5 cm

Collegamento del ritorno del secondo riscaldamento (opzionale);

ModuPower 220 ; filetto maschio R 3,2 cm

ModuPower 220 200 - 250 - 300 ; filetto maschio R 5 cm

**TA** Collegamento sifone

# 12.4 Dati tecnici

# Tab.56 In generale

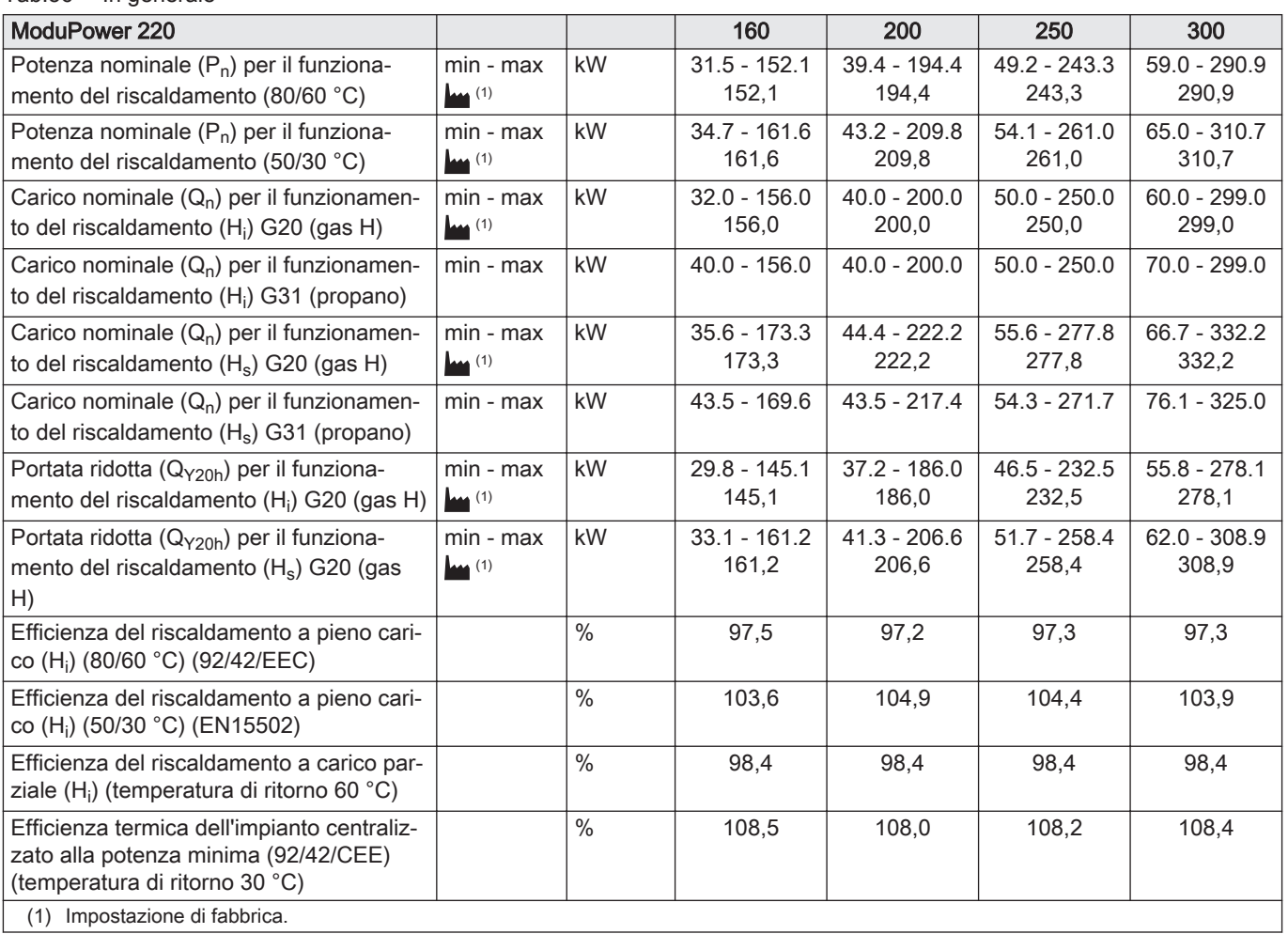

### Tab.57 Dati su gas e fumi

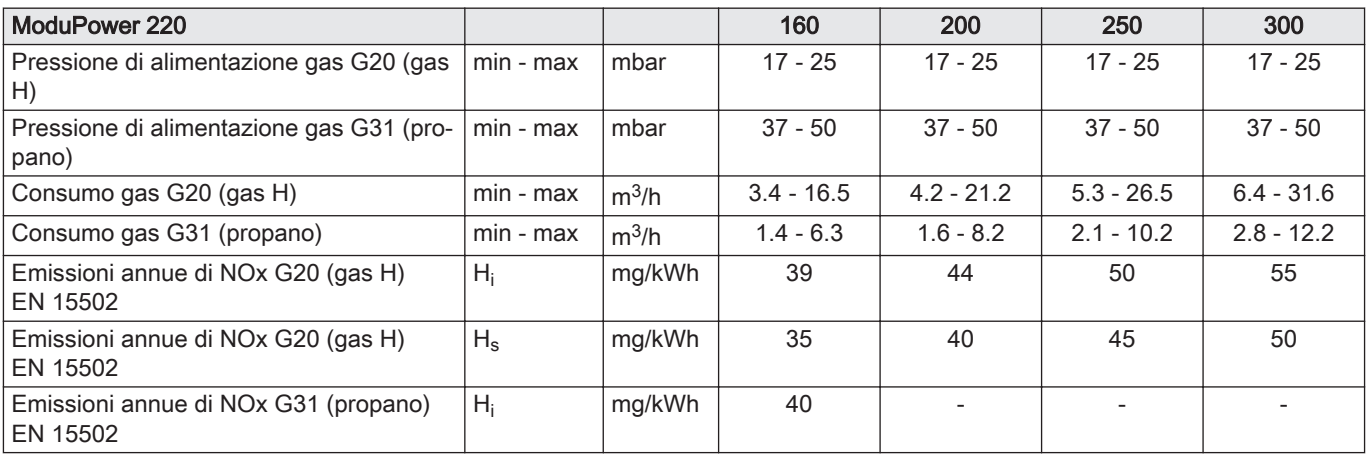

#### 12 Caratteristiche Tecniche

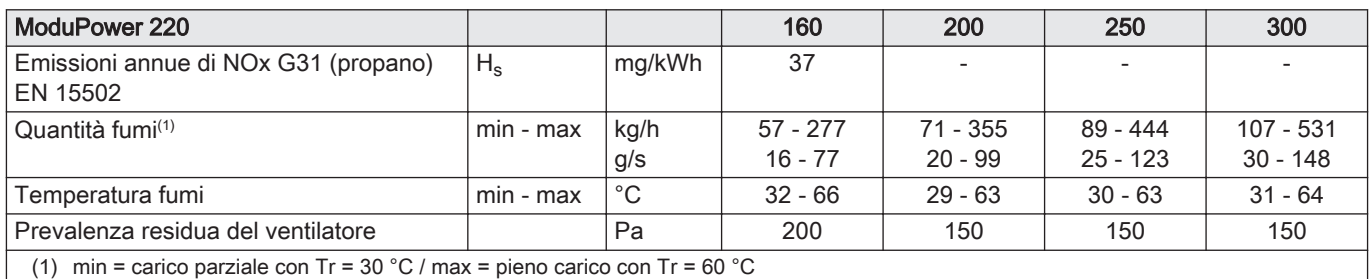

## Tab.58 Dati circuito di riscaldamento

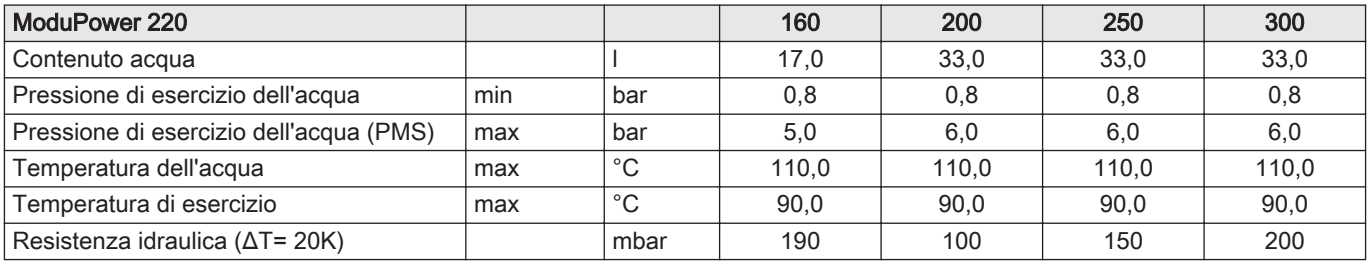

## Tab.59 Dati elettrici

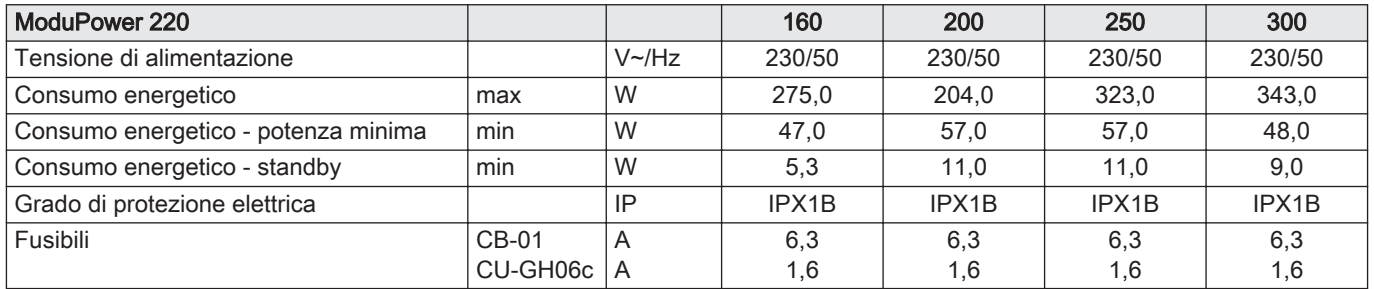

# Tab.60 Altri dati

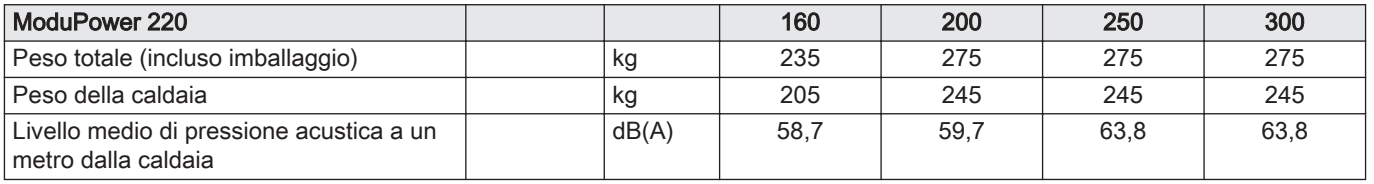

# Tab.61 Parametri tecnici

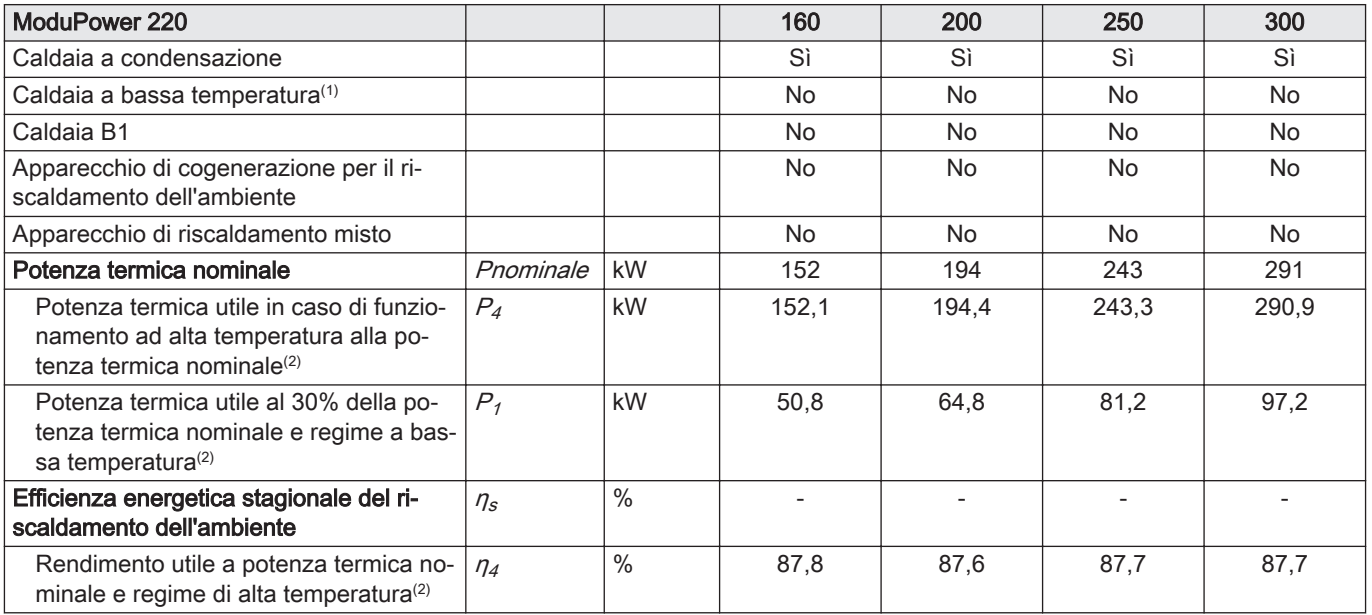
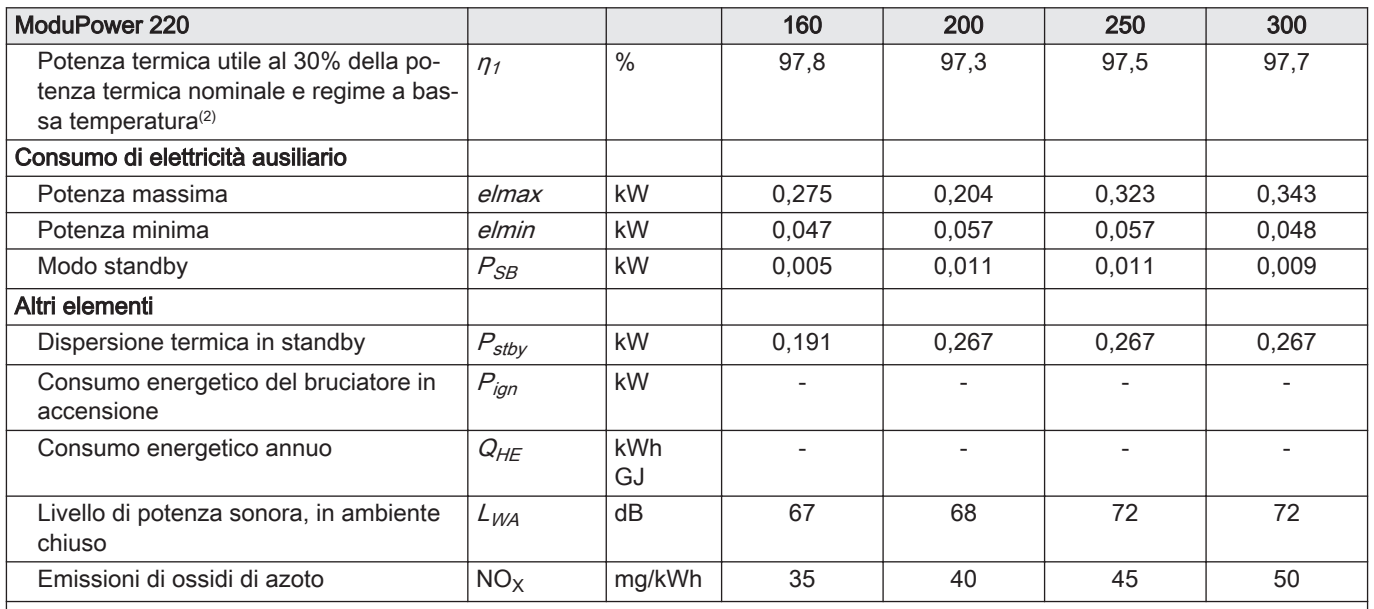

(1) Per bassa temperatura si intendono 30 °C per le caldaie a condensazione, 37 °C per le caldaie a bassa temperatura e 50 °C (all'ingresso del riscaldatore) per altri apparecchi di riscaldamento.

(2) Per funzionamento ad alta temperatura si intendono una temperatura di ritorno di 60 °C all'ingresso della caldaia e una temperatura di mandata di 80 °C all'uscita della caldaia.

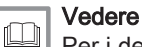

Per i dettagli di contatto, vedi quarta di copertina.

## 13 Appendice

## 13.1 Informazioni su ErP

## 13.1.1 Scheda prodotto

#### Tab.62 Scheda prodotto

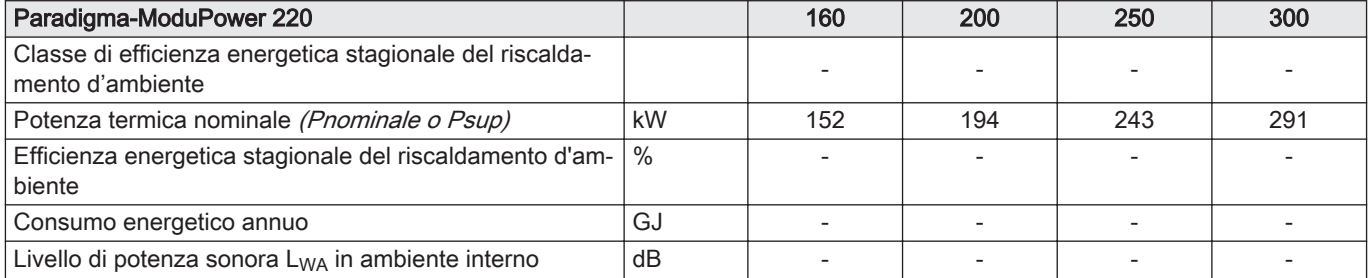

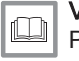

## Vedere

Per precauzioni specifiche in relazione alle operazioni di montaggio, installazione e manutenzione: [Sicurezza, pagina 6](#page-5-0)

## 13.2 Dichiarazione di conformità CE

Questo apparecchio è conforme al tipo standard descritto nella dichiarazione di conformità CE. È stato fabbricato e messo in funzione di concerto con le direttive europee.

La dichiarazione di conformità originale è disponibile presso il produttore.

13 Appendice

# Istruzioni originali - © Copyright

Le informazioni tecniche e tecnologiche contenute nelle presenti istruzioni, nonché descrizioni e disegni eventualmente forniti, rimangono di nostra proprietà e non possono essere riprodotti senza nostro previo consenso scritto. Soggetto a modifiche.

Paradigma Italia Via C. Maffei, 3 38089 Darzo (TN) Tel. +39-0465-684701 info@paradigmaitalia.it www.paradigmaitalia.it

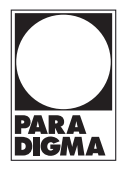

 $C<sub>f</sub>$ 

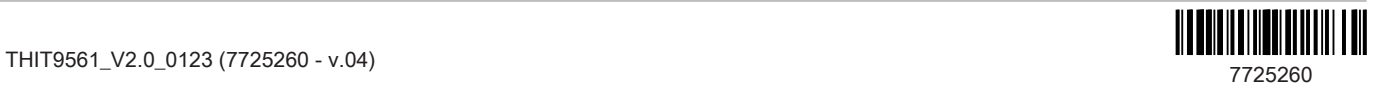